# The FHDL **Jser Manual**

Reter CV. CVaurer

Department of Computer Science & Engineering The University of South Florida Tampa, Florida 33620

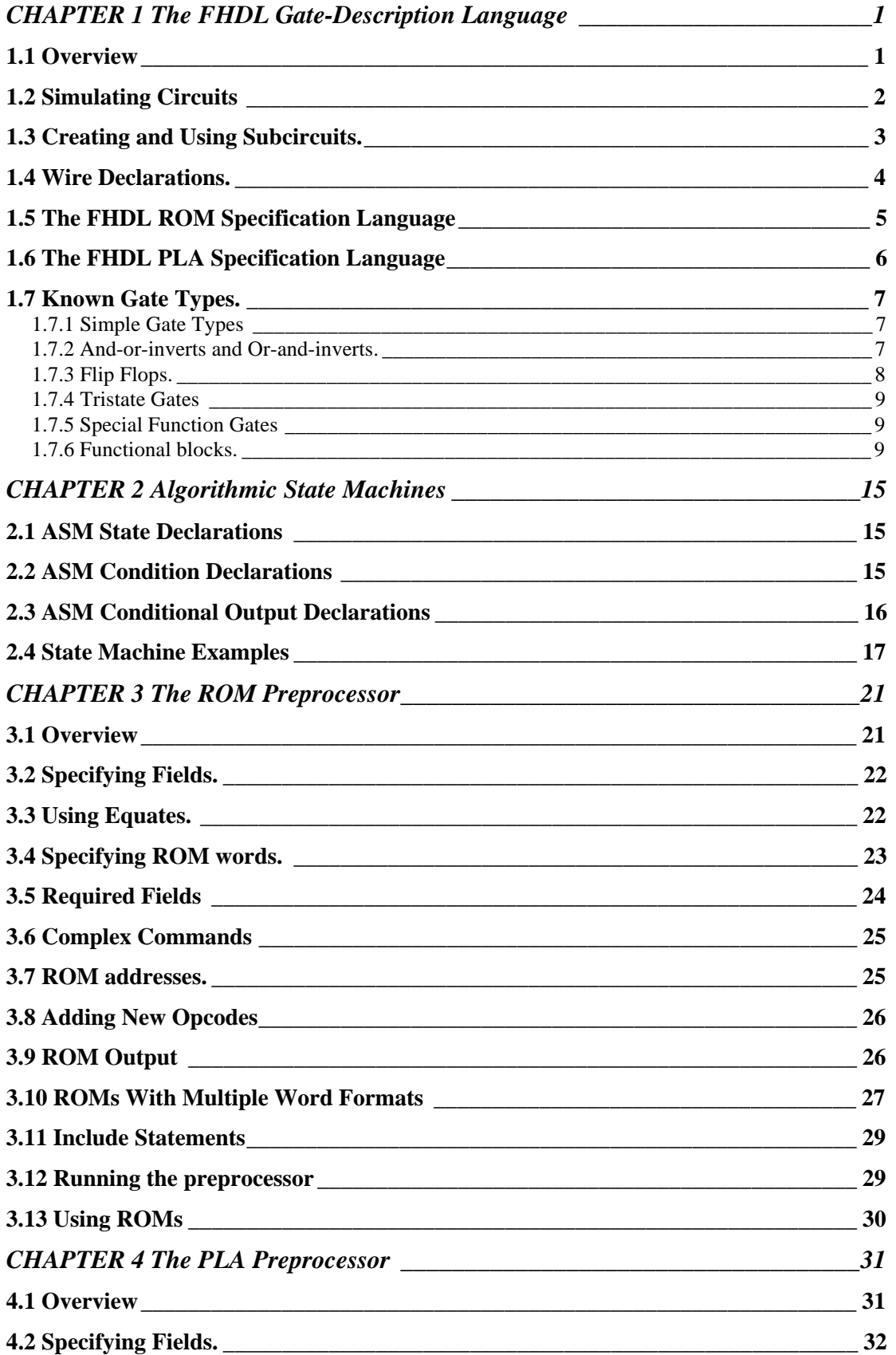

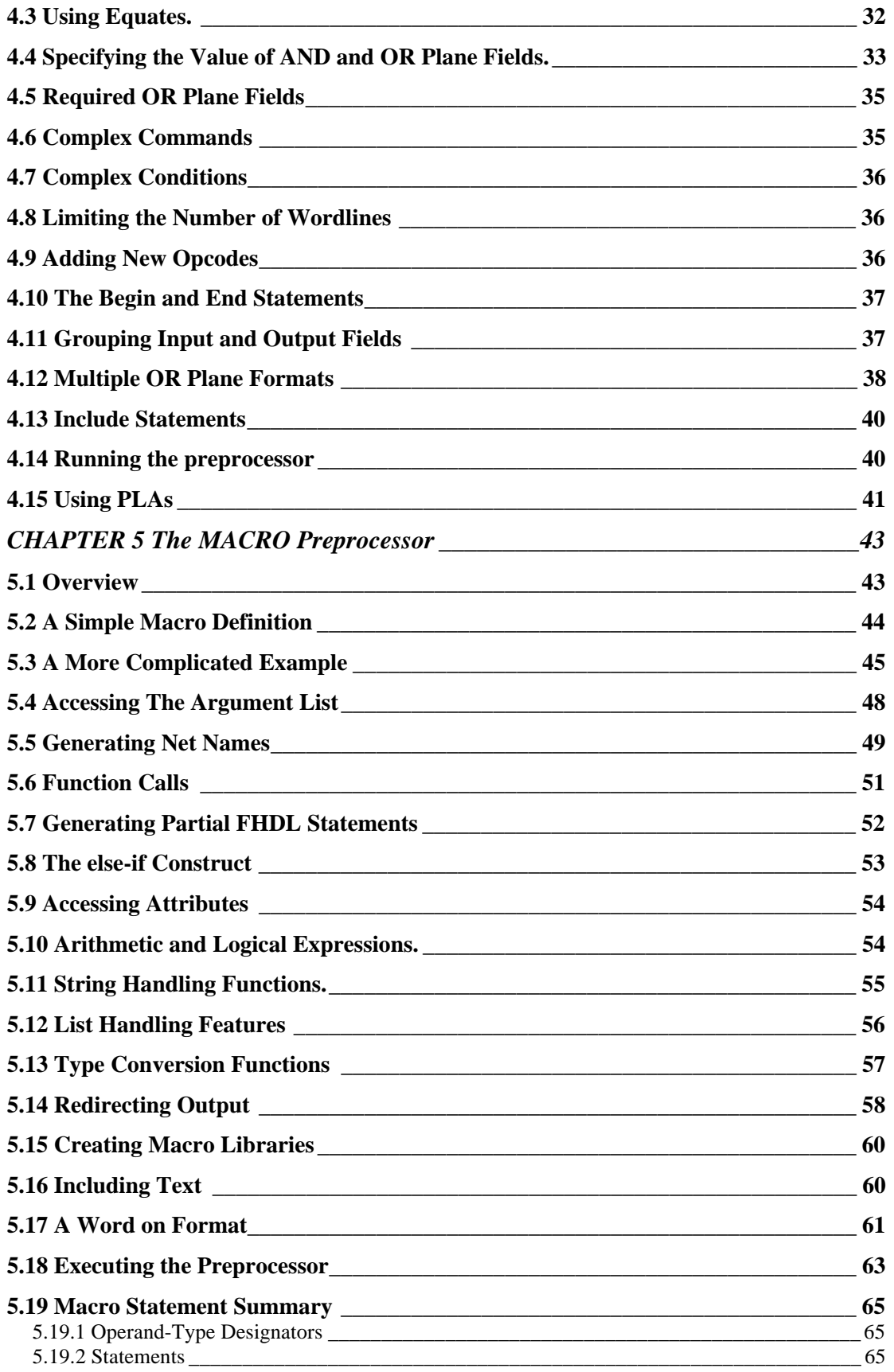

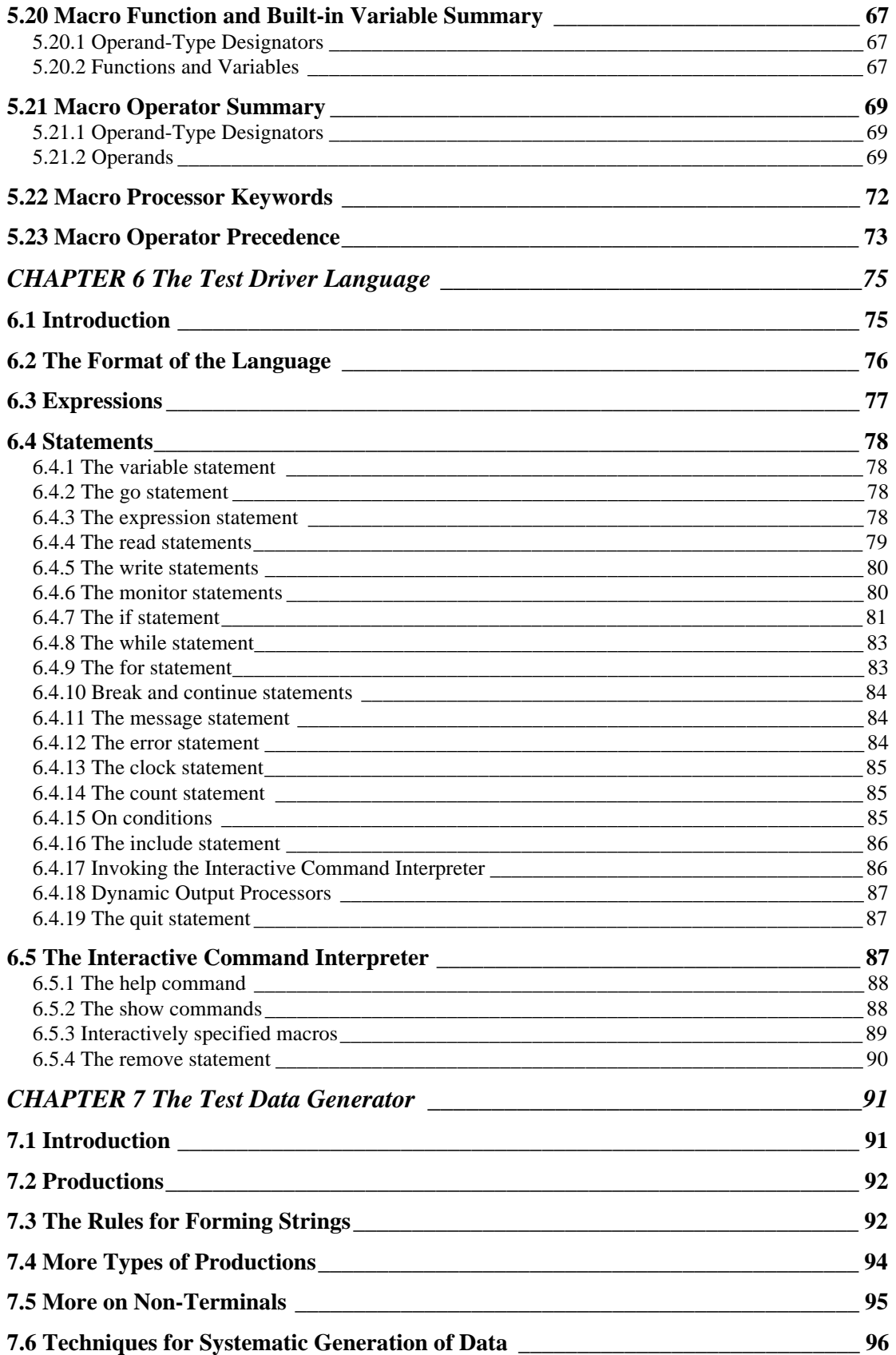

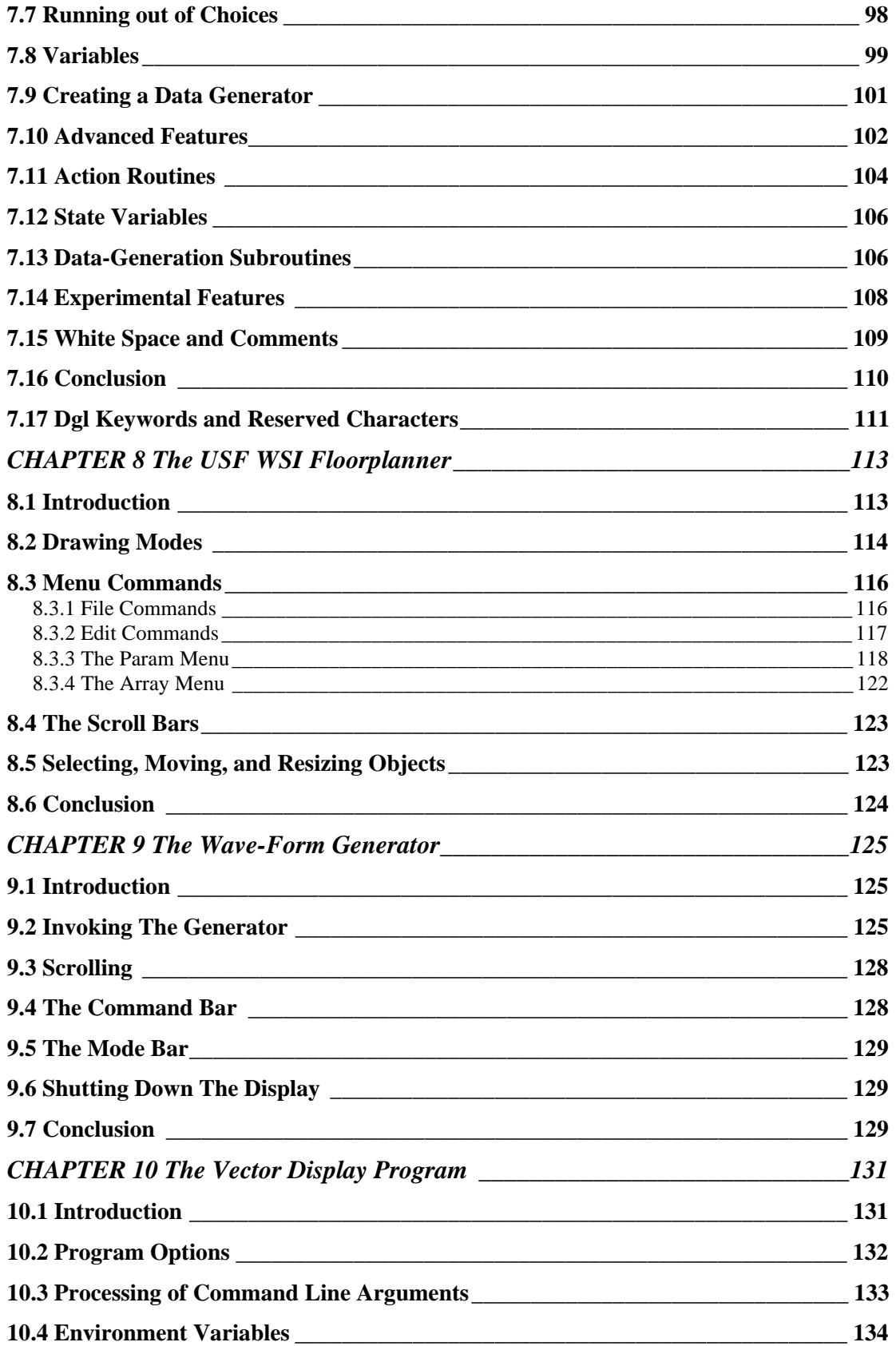

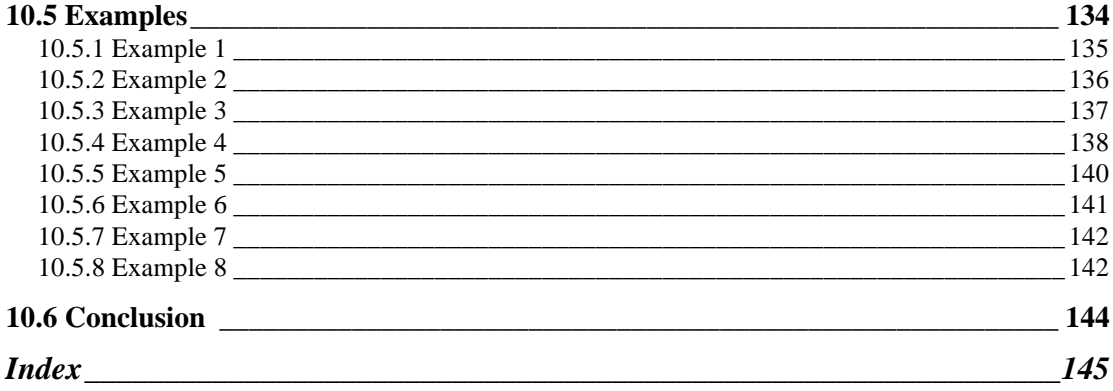

# <span id="page-6-0"></span>**CHAPTER 1**

### **The FHDL Gate-Description Language**

### **1.1 Overview**

The Florida Hardware Design Language (FHDL) resembles assembly language in that each statement has a label field, an operation code, and a list of operands. The label field, which is optional, starts at the first character of a statement and ends with a colon (:). The operation code must always be present and must be preceded by one or more spaces or tabs. If a label is present the operation code follows the label. The operand list, which is also optional, follows the operation code, and must be separated from the operation code by one or more spaces or tabs. Every statement must be followed by a newline character (return key) or a semicolon (;).

To translate a logic diagram such as the following into FHDL you must first choose unique names for each of the connections.

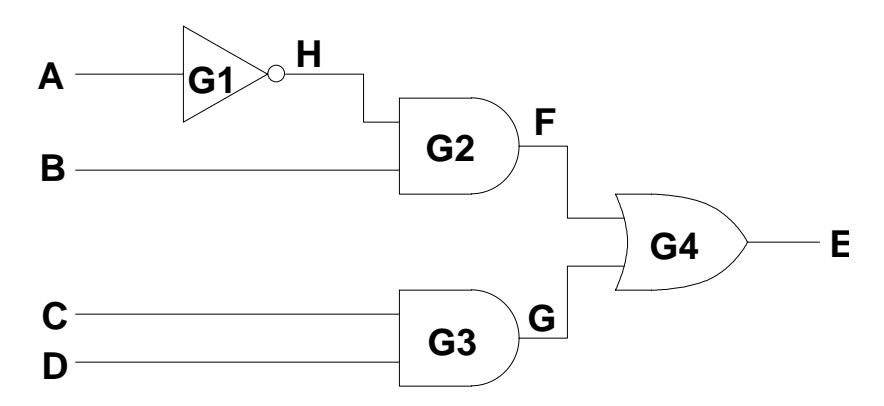

In this example the names A-H have been chosen for the connections. Next you must choose a unique name for the circuit (for this example we will choose "example1.") You begin your circuit description with the following statement.

```
example: circuit
```
<span id="page-7-0"></span>Next you must make a list of the primary inputs and outputs of the circuit. In the example above, A, B, C, and D are primary inputs while E is a primary output. An "input" statement is used to declare primary inputs, while an "output" statement is used to declare primary outputs. The following statements would be used for our example.

#### **inputs: A, B, C, D outputs: E**

Next you must describe each gate using an appropriate statement. In our example, one "not" statement, two "and" statements, and one "or" statement will be required. These statements do not require labels, but it is a good idea to use them anyway. The gates of our example would be written as follows.

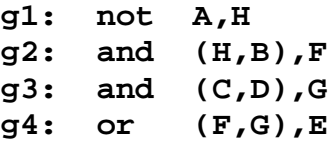

The order of the statements (including the input and output statements) is arbitrary. The operand list of a statement that describes a gate has two parts. The first part lists the gate's inputs while the second part lists the gate's outputs. If there is more than one input, the list of inputs must be enclosed in parentheses. Similarly if there is more than one output, the list of outputs must be enclosed in parentheses.

Finally you must end your description with an "endcircuit" statement. The entire description is given below.

```
example1: circuit
    inputs A,B,C,D
    outputs E
g1: not A,H
g2: and (H,B),F
g3: and (C,D),G
g4: or (F,G),E
    endcircuit
```
FHDL "knows" about many different kinds of gates, which are listed in Appendix A. In most cases the order of the inputs and outputs is significant.

### **1.2 Simulating Circuits**

Put your circuit description into a file that ends with the string ".ckt". The rest of the file name should match the name of your circuit. For the example given in the last section, you would use the file name "example1.ckt". Once this file is created, run the following UNIX command

```
fhdl example1.ckt
```
If you haven't made any errors, this will give you a file named "example1.c". You must then run the following command.

```
cc example1.c -o example1
```
<span id="page-8-0"></span>The program "example1" will simulate your circuit, but first you must create a file named "example1.vec" which contains the test vectors for your circuit. You simulate your circuit using the following command.

#### **example1 <example1.vec**

Each test vector represents one set of inputs for your circuit. You will get one set of outputs for each set of inputs. Each set of inputs must appear on a separate line. The values for each of the primary inputs must be listed in the same order as they appear on the "input" statement. A ".vec" file for our example is illustrated below.

```
0,1,0,0
1,1,0,1
0,0,0,0
1,1,1,1
```
This file will produce the outputs:

```
1
0
0
1
```
Blank lines and lines beginning with asterisks are treated as comments in a ".vec" file. These lines will be copied into the output file to assist you in reading the output.

More sophisticated users will wish to make use of additional features of FHDL that are described in other memoranda. Features currently available are ROM and PLA preprocessors, the FHDL macro processor, and the FHDL driver language. To invoke all FHDL functions, replace the fhdl command given above with the following command.

#### **fhdl -n example1.ckt**

This command has the added benefit of performing the "cc" command automatically for you. You may use this version of the command even if you do not use any of the additional FHDL features, although compilation time will be somewhat longer.

### **1.3 Creating and Using Subcircuits.**

In addition to the known gate types, you can create new ones by declaring them as circuits. For example, suppose you want to create a two-input "NAND" with one activelow input and one active-high input. You could do this as follows.

```
xnand: circuit
    inputs A,B
    outputs C
    not A,ABAR
    nand (ABAR,B),C
    endcircuit
```
You may now use xnand as a gate in any other circuit in the same file. When you have several circuits in the same file, the first is treated as the main circuit and all others

<span id="page-9-0"></span>are treated as subcircuits. To use the xnand subcircuit, include a statement similar to the following in some other circuit.

**gtest: xnand (Q,R),S**

You may use a subcircuit any number of times.

### **1.4 Wire Declarations.**

A signal may be declared to be active low by using the following statement.

```
wire A,type=active_low
```
The signal A should appear as a connection in some gate of the circuit. Similarly, a signal can be declared as unconnected by using the following statement.

#### **wire B,type=no\_connect**

Signals can be declared as permanently one or permanently zero by using one of the following statements.

#### **zero A,E,F one B,C**

A signal can be declared to be a bus, which will cause it to be treated as a collection of independent signals. This option makes coding easier and more readable and makes simulations run faster. To declare a signal as a bus, use the following statement.

#### **wire A,width=10**

The width may be anything from 1 to 32. When a bus is fed into an ordinary gate, the gate will be replicated to match the width of the signal. Different gates treat buses differently, so check the appendix first.

The collect, distribute, and expand statements are used to connect signals and other buses to a bus. The collect statement is used to feed a collection of signals into a bus. An example of a collect statement is given below.

#### **collect (a,b,c),d**

The signals a, b, and c are "collected" together into the bus d. The three signals may have any width, but the sum of the widths of the inputs cannot

be larger than the width of the output. The "position" parameter can be used to place a, b, and c at specific points within d, as illustrated by the following statement.

#### **collect (a,b,c),d,position=(1,3,5)**

Assuming that the widths of a, b, and c are all 1, this statement inserts a, b, and c into the odd numbered positions of d. Note that the collect statement *creates* the bus d, so you *cannot* use several collect statements to build a bus. You have to do it all in one statement. The "position" parameter treats the leftmost bit of the bus as position zero. No overlap check is done for position parameters, so you must be careful.

The "distribute" statement is the reverse of the collect statement. It is used to distribute the signals in a bus to several output signals. The following statement distributes the signals in a bus a to two outputs x and y.

#### **distribute a,(x,y)**

<span id="page-10-0"></span>The leftmost bits of "a" are fed to "x", and the next bits are fed to "y." The width of "a" must be greater than or equal to the sum of the widths of "x" and "y." The "position" parameter can be used on the distribute statement in order to specify the location within the input where the bits of an output must start. For example, the following statement extracts the high and low order bits from a 16-bit bus.

#### **distribute abus,(highbit,lobit),position=(0,15)**

The "expand" statement fans a width 1 signal out into every position of a bus. Assume that the width of the signal a is 1 and the width of signal b is 5. Then the following two statements are equivalent.

```
expand a,b
collect (a,a,a,a,a),b
```
### **1.5 The FHDL ROM Specification Language**

The FHDL ROM specification language allows one to specify the number of address bits, the number of bits per word, and the contents of each word. See Chapter III for a more sophisticated ROM specification language. The contents of a word must be specified in hexadecimal. If a ROM of constants is to be created, the FHDL ROM specification language may be preferable to the ROM preprocessor language.

In FHDL, a ROM is a circuit containing only "romword" statements and input/output declarations. The following is an example.

```
rom1: circuit
```

```
inputs address
outputs romout
wire address,width=8
wire romout,width=16
romword 7ffe
romword 8000
romword 0001
romword 07ff
endcircuit
```
As this example shows, each "romword" instruction supplies the value for one word of the ROM. ROM addresses are assigned consecutively starting with zero. The word values must be specified in hexadecimal, without the "0x" prefix. There must be exactly one input, and the width of the input must be explicitly declared to be the number of address bits in the ROM. There must be at least one output, and each output should have a declared width. The maximum width for any input or output is 32. ROMs with word length greater than 32 may be constructed using multiple outputs. When a ROM has multiple outputs, each "romword" instruction must specify the value of each output as illustrated below.

```
abc: circuit
    inputs address
    outputs o1,o2,o3
    wire address,width=8
    wire o1,width=4
    wire o2,width=4
    wire o3,width=4
    romword a,b,c
    romword d,e,f
    romword 0,1,2
    romword 3,4,5
    endcircuit
```
As both examples illustrate, it is *not necessary* to specify a value for each word in the ROM. When the FHDL compiler generates simulation code for the rom, the input address is checked against the address of the last word specified, and if the input address is larger, a run-time error message is issued. This provides a convenient method for determining whether invalid ROM addresses are being issued.

### **1.6 The FHDL PLA Specification Language**

The FHDL PLA specification language allows one to specify the number of inputs, the number of outputs, and the contents of the AND and OR plane portion of each wordline. See Chapter IV for a more sophisticated PLA specification language. The contents of the AND plane must be specified in trinary where 0 and 1 represent a bit test against the specified value and x represents don't care. The trinary string is normally enclosed in quotes. The contents of the OR plane must be specified in hexadecimal.

In FHDL, a PLA is a circuit containing only "plaword" statements and input/output declarations. The following is an example.

```
pla1: circuit
```

```
inputs a1
outputs plaout
wire a1,width=8
wire plaout,width=16
plaword "0111xxxx",7ffe
plaword "x010x01x",8000
plaword "011x0xxx",0001
plaword "0111101x",07ff
endcircuit
```
As this example shows, each "plaword" instruction supplies the AND and OR plane values for one wordline of the PLA. OR plane values must be specified in hexadecimal, without the "0x" prefix. There must be at least one input and at least one output, and each input and output should have a declared width. The maximum width for any input or output is 32. PLAs with more than 32 inputs and outputs may be constructed using multiple inputs and outputs. When a PLA has multiple inputs and outputs, each "plaword" instruction must specify the value of each input and each output as illustrated below.

```
abc: circuit
    inputs a1,a2
    outputs o1,o2,o3
    wire a1,width=2
    wire a2,width=2
    wire o1,width=4
    wire o2,width=4
    wire o3,width=4
    plaword "xx","01",a,b,c
    plaword "0x","x0",d,e,f
    plaword "1x","x1",0,1,2
    plaword "11","xx",3,4,5
    endcircuit
```
As both examples illustrate, it is *not necessary* to specify a value for each set of input conditions. When the FHDL compiler generates simulation code for the pla, the input condition is checked against the conditions specified for each wordline. If no wordline is selected by the condition, a run-time error message is issued. This provides a convenient method for determining whether invalid PLA conditions are being issued.

### **1.7 Known Gate Types.**

#### **1.7.1 Simple Gate Types**

**and or nand nor not xor xnor**

All of these gates may be used with buses as long as the widths of all inputs and outputs are identical. The gates replicate themselves for each element of the bus. Replicated gates typically simulate much faster than individually specified gates. All gates except "not" may have an arbitrary number of inputs, but must have at least two inputs. The "not" gate must have one input. All of these gates must have one output. Since all of these gates represent symmetric functions, the order of the inputs is not significant.

#### **1.7.2 And-or-inverts and Or-and-inverts.**

**aoi... oai...**

These actually represent families of gates rather than a single gate. The aoi or oai prefix must be followed by a string of digits, which define the structure of the gate. For an aoi, each digit represents one AND gate, and the value of the digits defines the number

<span id="page-13-0"></span>of inputs for the AND gate. The outputs of all AND gates are ORed together and the output is inverted. The oai works in a similar fashion. Only digits 1-9 may be used, 0 is unacceptable. There is no restriction on the number or order of the digits, but in practice one should conform to the conventions of existing cell libraries. The inputs are clustered from right to left in accordance with the order of the digits in the digit string. The following is an example of an aoi gate.

**aoi212 (a1,a2,b1,c1,c2),out**

This gate could be translated into ands ors and nots as follows.

**and (a1,a2),x1 and (c1,c2),x2 or (x1,b1,x2),x3 not x3,out**

#### **1.7.3 Flip Flops.**

**rsff dff dff1 dff2 dff3 dff4 jkff jkff1 jkff2 jkff3 jkff4 tff tff1 tff2 tff3 tff4**

All flip flops may have one or two outputs. If one output is specified, it is the normal uncomplemented output. If two outputs are specified, the first is the uncomplemented output and the second is the complemented output. The two outputs must have the same width.

The rs flip flop (rsff) has two inputs, set and reset.

The d flip flop (dff) has two inputs, d and clock.

The jk flip flop (jkff) has three inputs, j, k, and clock.

The t flip flop has two inputs toggle and clock.

For these flip flops, the inputs are all active high must be specified in the order given.

Flip-flops of the form dff1, jkff1, and tff1 are CMOS variations on the basic flipflops. In addition to the inputs already mentioned, each of these must also have an inverted-clock input. Flip-flops ending in 1 have no other inputs in addition to the inverted clock. Those ending in 2 have an active-high asynchronous set, those ending in

<span id="page-14-0"></span>3 have an active-low asynchronous reset, and those ending in 4 have both. The additional inputs follow the clock in the following order as appropriate <invertedclock>,<set>,<reset>.

If the outputs of a flip flop are buses, the gates replicate themselves for each bit in the bus. The width of an input must be 1 or identical to the width of the outputs. If the width of an input is 1, the input is fanned out to all of the replicated gates. Otherwise, the individual bits in the input are routed to the individual flip flops. This replication of gates is logical not physical, so replicated gates usually simulate much faster than a collection of individually specified gates.

### **1.7.4 Tristate Gates**

#### **tbufi tgate**

These gates are similar in function. The first is an inverting tristate buffer, while the second is a non-inverting transmission gate. When laid out, the first will have amplification, the second will not. The inputs to these gates are identical. The first input is the D input while the next two are clock and inverted clock. The clock is active high. If the clock is active, the tbufi acts as an inverter while the tgate copies its input to its output. If the clock is not active, the output of the gate does not change. (This allows wired-or connections to work properly.)

### **1.7.5 Special Function Gates**

```
expand
collect
distribute
hlcv
```
The "expand," "collect," and "distribute" gates are described in detail in the text of this document. The "hlcv" gate is used to convert an active-high signal to an active-low signal and vice versa. No logic function is performed, the value of the output is identical to the value of an input. However, the input can be declared as active-high and the output as active-low, or vice versa. This allows proper functioning of gates that are sensitive to active-high, active-low declarations without introducing unnecessary logic.

### **1.7.6 Functional blocks.**

**mux demux decoder encoder comparator adder ram register counter alu**

#### *1.7.6.1 Mux format*

#### **mux (inputs,control),output**

The control input may be either a set of n width-1 inputs or a single width-n bus. If the inputs and outputs are all the same width, there must be one output and  $2<sup>n</sup>$  inputs. In this case, the MUX is replicated for each bit in the output. If the inputs and outputs are not all the same width, then the output must be width 1, there must be only one input, and that must be a bus of width 2n.

#### *1.7.6.2 Demux format*

#### **demux (input,control),(outputs)**

The control input may be either a set of n width-1 inputs or a single width-n bus. If the inputs and outputs are all the same width, there must be one input and  $2<sup>n</sup>$  outputs. In this case, the MUX is replicated for each bit in the input. If the inputs and outputs are not all the same width, then the input must be width 1, there must be only one output, and that must be a bus of width  $2^n$ .

#### *1.7.6.3 Decoder format*

#### **decoder (control),(outputs)**

The control input may be either a set of n width-1 inputs or a single width-n bus. If the outputs are all of width one, there must be  $2<sup>n</sup>$  of them. Otherwise there must be a single output of width 2n.

#### *1.7.6.4 Encoder format*

#### **encoder (control),(outputs)**

The control input may be either a set of  $2^n$  width-1 inputs or a single width- $2^n$  bus. If the outputs are all of width one, there must be n of them. Otherwise there must be a single output of width n. This is a priority encoder.

#### *1.7.6.5 Comparator format*

#### **comparator (leftin,rightin),(output)**

 Either leftin or right in may be n width-1 signals or a width-n bus. The output must be three width one signals or a width-3 bus. The first output is active for leftin $\le$ rightin, the second for leftin=rightin and the third for leftin>rightin.

#### *1.7.6.6 Adder format*

#### **adder (leftin,rightin),(output)**

 Either leftin or right in may be n width-1 signals or a width-n bus. The output may also be n width-1 signals or an width-n bus. The default is to have no carry in and no carry out. The presence of a carry-in is specified by the attribute "carry=in" while the presence of a carry out is specified by the attribute "carry=out." The presence of both is

specified by the attribute "carry=(in,out)." If carry in is present, it must follow "rightin" in the input list and must have a width of one. Similarly carry out follows "output" in the output list and must have a width of one. The following is an example with both.

```
adder (leftin,rightin,ci),(output,co),carry=(in,out)
```
#### *1.7.6.7 Ram format*

#### **ram (address,datain,readwrite),(dataout)**

Address, datain and dataout must be buses. Datain and dataout must have the same width. Readwrite must be a width 1 signal which is zero for read and one for write. The size of the ram depends on the width of the address.

#### *1.7.6.8 Register format*

#### **register (datain,load,controlsignals,clock), (dataout,statussignals), options**

Datain and dataout may be a set of n width-1 signals or one width-n bus. Options are of the form option\_name=option or option\_name=(opt1,opt2,...). The options determine the content of the controlsignals and statussignals fields. The available options are as follows.

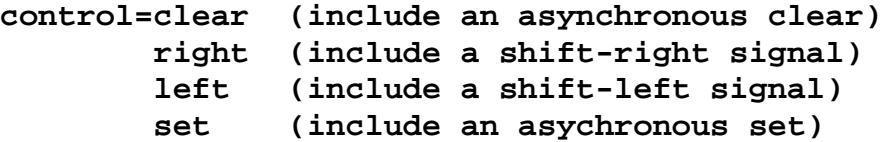

These signals appear in the controlsignals field in the order specified. If the control option is not used, there are no signals in the controlsignals field.

```
status=all_zero (include a zero status output)
       all_ones (include a set status output)
```
These signals appear in the statussignals field in the order specified. If status is not specified, there are no signals in the statussignals field.

**clock=yes (create a clocked register) no (create an async-load register)**

Default is "yes." If "yes" is specified, the clock is always the last input in the input list.

**serial=right (Include a right serial input) left (Include a left serial input)**

This option adds serial inputs to the controlsignals field. These will appear in the order specified, either at the begining of the controlsignals field or at the end, depending on whether the status or control input is specified first. The right serial input is used for left shifts and the left serial input is used for right shifts.

#### *1.7.6.9 Counter format*

```
counter (datain,controlsignals),
     (dataout,statussignals),
     options
```
The datain and dataout, if present, must be a collection of n width-1 signals, or one width-n bus. The options are the same format as those for registers. The available options are as follows.

**control=set clear count\_up count\_down load**

Each option causes one control signal to be included in the controlsignals field in the order specified. If "load" is not included, then "datain" is implicitly omitted. If both count up and count down are omitted, the counter will count up with each clock pulse (if the clock is present) or with each input vector (if there is no clock).

#### **status=all\_zero all\_ones**

This is the same as for registers.

```
clock=yes
       no
```
This is the same as for registers.

#### **dataout=yes no**

If dataout=no is specified, the dataout field will be omitted. Default is dataout=yes.

#### **width=<<number>>**

If both datain and dataout are missing, you must use this parameter to indicate how many bits are in the counter.

#### **type=binary decade**

The normal (and default) type of counter is a binary counter. A decade counter counts from zero to nine and back to zero, and must have a width of 4.

#### *1.7.6.10 ALU format*

#### **alu**

#### **(Ainput,Binput,control),(output,statussignals),options**

Ainput, Binput, and output may each be n width-1 signals or one width-n bus. Control may be from four to six width-1 signals or a bus of width from four to six. The size of the control field depends on the options. Options have the same format as for registers and counters. The options are as follows.

#### **control=carryin cenable**

These options increase the size of the control field from a default of four to either five or six depending on whether one control option or two has been specified. The exact position of the carryin and carry enable signals really doesn't matter since the ALU simulator considers the control field to be one n-bit field.

#### **status=all\_zero all\_ones carryout**

These options add status signals to the statussignals field.

#### **function=(number, name , ... )**

This parameter indicates which function is selected for each value of the control inputs. The control field is treated as an n-bit binary number where n is either 4, 5, or 6. Function name must be one of the following. During simulation, when the control field has the value "number" the function indicated by "name" is performed on "Ainput" and "Binput" and placed into "output." The available functions are listed in the following table.

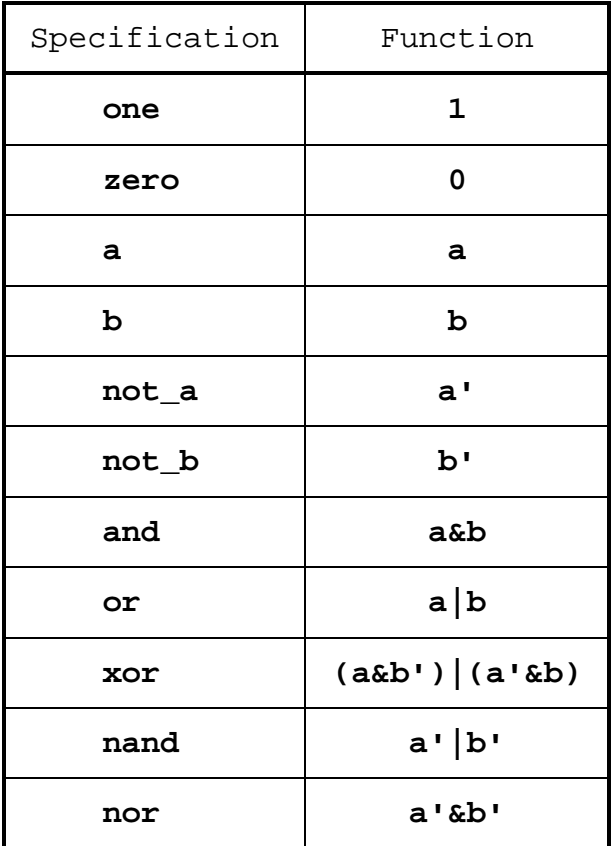

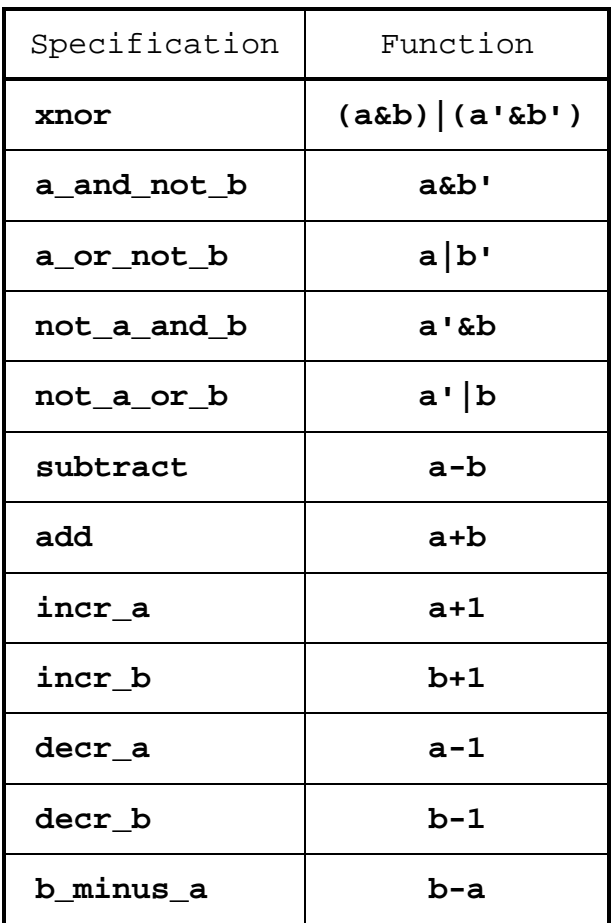

### **Chapter 1 The FHDL Gate Description Language**

# <span id="page-20-0"></span>**CHAPTER 2**

### **Algorithmic State Machines**

The statements of an algorithmic state machine description have the same format as those of an FHDL statement (see Chapter I, section 1). The first statement of an algorithmic state machine is a "circuit" statement that gives the name of the circuit. The last statement is an "endcircuit" statement. The body of an ASM is declared using the statements "asm\_state," "asm\_test," and "asm\_cond". These statements cannot be mixed with FHDL gate declarations. (However, a file may contain several different types of circuits.) An "asm\_state" statement is used to declare each state of a state machine, the "asm\_test" statement is used to declare tests for conditional state transfers and conditional outputs, while the "asm\_cond" statement is used to declare conditional outputs.

### **2.1 ASM State Declarations**

The format of the "asm\_state" statement is as follows.

#### **asm\_state state\_name,next\_statement,o=(state\_outputs)**

The field "state name" gives a unique name to the state. The "state outputs" field is a list, separated by commas of the outputs that must be unconditionally asserted when the machine is in this state. Any number of outputs may be specified. If only one output is specified, the parens may be omitted. The "next\_statement" field is the name of the statement that follows this statement in the flow chart of the state machine. If the machine transfers unconditionally to a new state, then "next\_statement" will be the name of the new state. If the state transfers to two or more states depending on certain conditions, then "next\_statement" will be the name of an "asm\_test" statement.

### **2.2 ASM Condition Declarations**

The "asm\_test" statement is used to cause conditional state transfer, and to activate conditional outputs. The format of the "asm\_test" statement is as follows.

**asm\_test test\_name,(next\_statements),c=(conditions)**

<span id="page-21-0"></span>Any number of conditions may be specified, and each condition may have the value true or false. The list of "next\_statements" must contain one statement name for each combination of condition states. That is, if n conditions are specified, then  $2<sup>n</sup>$ "next\_statement" names must be specified. If one condition is specified, then the "false" "next statement" name must come first, and the "true" "next statement" name must come second. In general, you can determine the order of the "next\_statement" names by treating the combination of condition values as a string of binary digits, with zero represented by false and one represented by true. The "next\_statement" names must be specified in ascending numeric sequence. Thus for two conditions, the "next\_statement" names must be specified in the order FF, FT, TF, and TT.

Each statement name in the "next\_statement" list must be the name of another statement. An "asm\_state" statement is named to create a conditional state transfer, an "asm\_cond" statement to create a conditional output, and another "asm\_test" statement is named to create a chain of tests.

### **2.3 ASM Conditional Output Declarations**

Conditional outputs are created by using "asm\_cond" statements. The format of an "asm\_cond" statement is given below.

#### **asm\_cond statement\_name,next\_statement,o=(outputs)**

The "statement name" field is a unique name that is assigned to the statement. The "next statement" field is the name of the statement that follows this one in the flow chart of the circuit. The "outputs" field is a list of outputs that must be activated when the conditional output is activated. This statement should follow one or more "asm\_test" statements. The "next\_statement" field may name an "asm\_state," an "asm\_test," or another "asm\_cond" statement.

All outputs that appear on "asm\_state" and "asm\_cond" statements must be declared as primary outputs of the circuit containing them. Furthermore all conditions that appear on an "asm\_test" statement must be declared as primary inputs of the circuit. All primary inputs and outputs of an ASM must have width 1, although they may be declared as active-high or active-low. When an active-low output is "activated" its value is set to zero, otherwise it is set to one. When an active-high output is activated, its value is set to one otherwise it is set to zero. If an output is not mentioned in a state, it will be set to its inactive value.

For active-high conditions, zero is treated as false and one is treated as true. For active-low conditions, zero is treated as true and one is treated as false.

You must be careful that each statement belongs to only one state. In other words it must not be possible to go from two "asm\_state" statements to a particular "asm\_test" or "asm\_cond" statement without going through another "asm\_state." You will get several error messages if you violate this rule. (If you violate this rule it is impossible to build a circuit corresponding to the ASM specification, even if you could manage to simulate it in software.)

### <span id="page-22-0"></span>**2.4 State Machine Examples**

To illustrate the use of FHDL to code simple state machines, consider the following example.

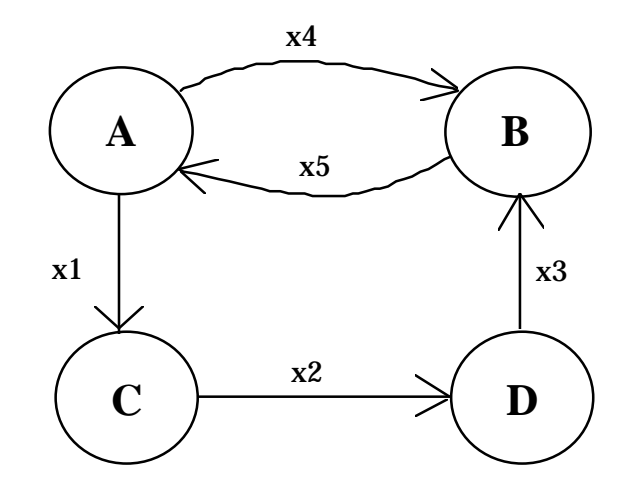

This statemachine would be coded in FHDL as follows.

```
example2: circuit
```

```
inputs x1,x2,x3,x4,x5
outputs o1,o2,o3,o4
asm_state A,testa,o=o1
asm_test testa,(A,B,C,B),c=(x1,x4)
asm_state B,testb,o=o2
asm_test testb,(B,A),c=x5
asm_state C,testc,o=o3
asm_test testc,(C,D),c=x2
asm_state D,testd,o=o4
asm_test testd,(D,B),c=x3
endcircuit
```
The following is a more complicated example.

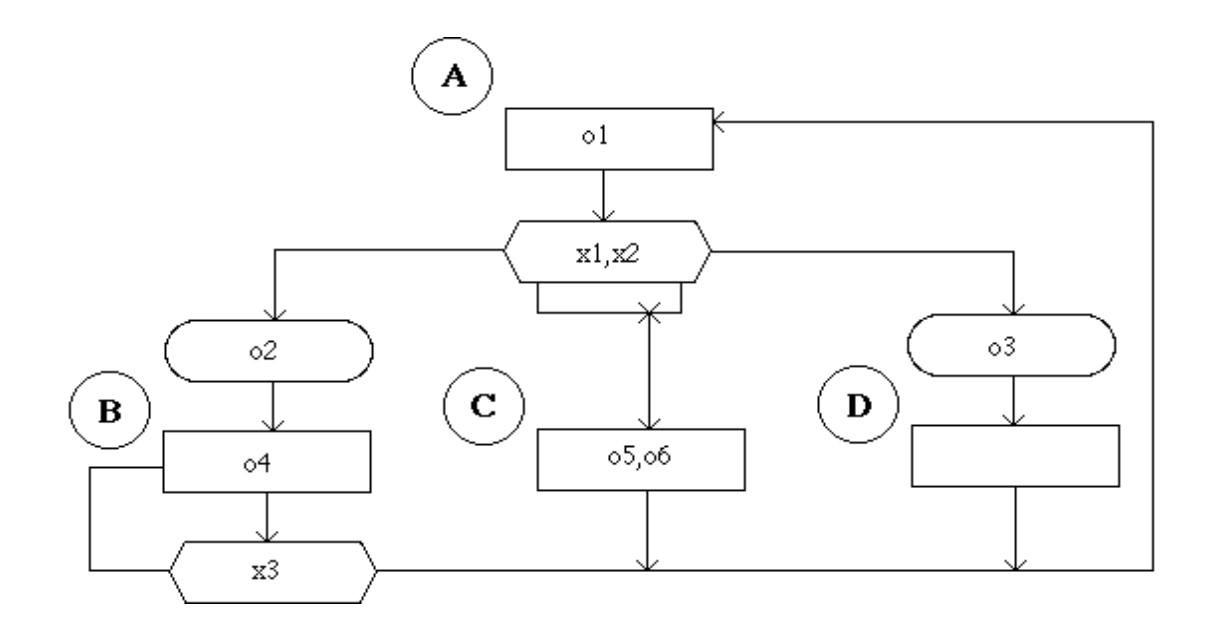

This example would be coded in FHDL as follows.

```
example3: circuit
```

```
inputs x1,x2,x3
outputs o1,o2,o3,o4,o6,o6
asm_state A,test1,o=o1
asm_test test1,(cout1,C,C,cout2),c=(x1,x2)
asm_cond cout1,B,o=o2
asm_cond cout2,D,o=o3
asm_state B,test2,o=o4
asm_test test2,(B,A),c=x3
asm_state C,A,o=(o5,o6)
asm_state D,A
endcircuit
```
If an state machine requires a clock, it must be specified on the "circuit" statement, and in the list of primary inputs. The following is a modified version of the first two statements of example3, to include a clock.

```
example3: circuit clock=iclk
         inputs x1,iclk,x2,x3
```
If it is necessary for the current state of the state machine to be visible to other logic in your design, place the name "current\_state" in the list of primary outputs. The following is a modification of example3 to include a clock and current\_state output.

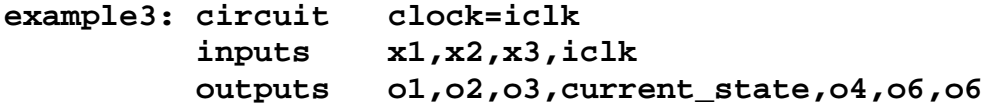

Once a state machine has been declared, it can be used just like any other subnetwork. The state machine can be used any number of times. Each time the state machine is used, a new (logical) copy of the machine is created.

# **CHAPTER 3**

### **The ROM Preprocessor**

### **3.1 Overview**

The FHDL ROM compiler is a preprocessor that provides a simple but powerful language for specifying the contents of a ROM. The format of the ROM preprocessor statements is modeled after that of FHDL statements. Each statement has a label field, an opcode, and an operand field. The label field begins at the first character of the statement and ends with a colon (:). The label field is optional for some types of statements, and manditory for others. The opcode, which is manditory for all statements, follows the label field, and must be separated from the label field by one or more spaces or tabs. If no label field is present, the opcode must be preceded by one or more spaces or tabs to signify that the label field is omitted. The operand field follows the opcode and must be separated from the opcode by one or more spaces or tabs. The operand field consists of one or more operands separated by commas. The format of an operand depends on the type of statement. The operand field, and the statement, end with a newline (return key) or a semicolon(;). The operand field of a statement can be continued to the next line by ending a line with a comma. Spaces and tabs are not allowed in the operand field, except preceeding or following a comma.

Labels may contain upper and lower case letters, numbers, underlines and periods. Labels may not duplicate a ROM preprocessor keyword, nor may duplicate labels be defined, regardless of type. Case is significant for labels, so Lab1, LAb1, and lAb1 are three different labels. On the other hand, case is *not significant* in keywords, so rom, RoM and ROM are all the same keyword.

Once a ROM description has been completed, it must be run through the ROM preprocessor before being compiled by the FHDL compiler. Although FHDL provides a method for describing the contents of a ROM, the method is not flexible enough for debugging complex microcoded ROMs. Nevertheless, the native FHDL method is probably more convenient for specifying the contents of ROMs that contain constants and other simple forms of data. Therefore, the final section of this report contains a description of the FHDL native method for specifying ROM contents. The ROM preprocessor converts the preprocessor language into FHDL native mode instructions.

### **3.2 Specifying Fields.**

Each word in a ROM is broken into one or more fields. Fields may contain many different types of data, some examples of which are data, rom addresses, control signal values, and so forth. Each field must be declared using a statement similar to the following.

#### **new\_addr: field width=12,position=15**

This statement declares a field named "new\_addr" which has a width of 12 bits and begins at bit 15 of the ROM word. The bits of each word are numbered from the left starting with zero. Each field in the ROM word must be declared, even if it is never used. The order of the "field" statements is not important, since each statement has both a width and position associated with it. If the "width" specification is omitted, a width of one is assumed. If the "position" specification is omitted, a position of zero is assumed. Fields may not overlap.

### **3.3 Using Equates.**

The width and position parameters of the "field" statement can be rather difficult to keep track of if the number and position of your fields changes often. (This is sometimes the case during ROM development.) The "equ" statement can be used to simplify the process of adding new fields, and changing the size of existing ones. Suppose you have the following three fields, declared as in the previous section.

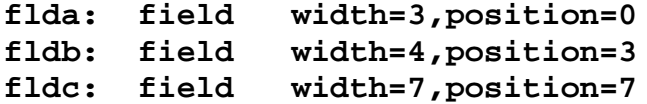

If you want to add a field between flda and fldb, you must change the position of fldb and fldc. The same is true if you change the size of flda. The following is the same three fields coded with equates.

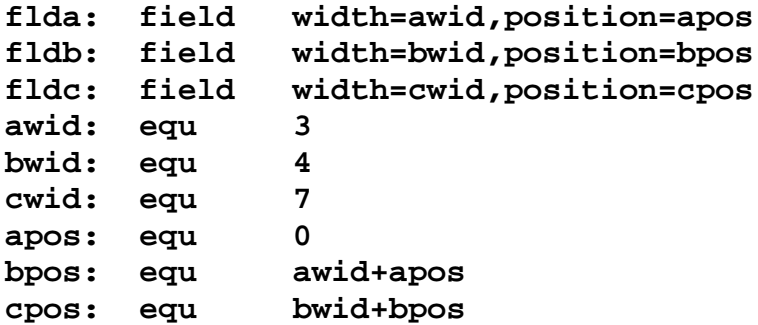

Using this technique, one need only concern oneself with the width and the order of each field. Positions are calculated automatically by the preprocessor.

The right hand side of an equate may be an arbitrary expression involving constants; the names of other equates; the operators  $+$ ,  $-$ ,  $*$ , and  $/$ ; and parenthesis. The order of the equate statements does not matter, as long as they do not reference one another cyclically. Expressions may also be used to specify field widths and positions, as illustrated below.

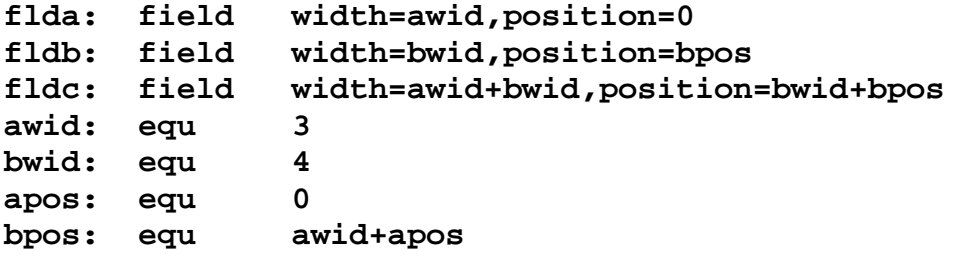

This example illustrates the rule that any place a number is acceptable, an expression is also acceptable.

### **3.4 Specifying ROM words.**

The "word" statement is used to specify the contents of a ROM word. The label field of a "word" statement is optional. The operands of a "word" statement, which are called commands, specify the contents of each field of the word. The contents of a field is specified using an expression of the following form.

#### **expression->field\_name**

To illustrate, consider the following "word" statements, which specify the contents of three words, whose format is described by the "field" statements of the previous section.

#### **word 5->flda,017->fldb,0x4c->fldc word 2->flda,12->fldb,29->fldc word 0x3->flda,0xa->fldb,0177->fldc**

This example also illustrates the use of octal and hexadecimal numbers. Numbers that begin with 0x are assumed to be in hexadecimal format. The digits a,b,c,d,e,f,A,B,C,D,E,F are acceptable in such numbers along with the usual 0-9. Numbers beginning with zero are assumed to be in octal format, and only the digits 0-7 are acceptable. Octal and hexadecimal numbers may be used wherever decimal numbers are acceptable.

Since it may not be convenient to specify the contents of every field on every word, the "field" statement allows a default value to be specified, which will be used if a particular "word" statement does not assign a value to a field. The following is an example of fields specified with default values.

```
flda: field width=3,position=0,default=4
fldb: field width=4,position=3,default=abc+def
fldc: field width=7,position=7,default=0x7f
```
If no default value is specified for a field, the field is assumed to have a default value of zero.

A shorthand notation, consisting of just the field name, can be used to assign the value "1" to a field of width 1. (This is normally considered to be activating a control signal.) For example, if abc is a one-bit field, "1->abc" and "abc" will produce the same result.

The "true" parameter can be used to extend this shorthand notation to multi-bit fields. Suppose the following field declaration has been made.

#### **xyz: field width=10,position=10,default=5,true=15**

With this declaration, "15->xyz" and "xyz" will produce the same result. There is no default value for the "true" parameter, so multi-bit fields with no "true" parameter must have values explicitly assigned to them, or must be allowed take their default value.

One bit fields can be declared as active-high or active-low. If a field is declared as active-low, the value assigned to it will be inverted before any output is actually done. Thus, if abc is a one bit field that specifies the value of a control signal, the expressions "1->abc" and "abc" will activate the control signal regardless of whether it is active-high or active low. This inversion also applies to the default value of an active-low field. Since active-high is the default for one bit fields, an explicit declaration of active high does not affect the output. Multi-bit fields *may not* be declared as active high or active low. The following is an example of an active high and an active low declaration.

#### **abc: field position=12,active=low def: field position=15,active=high**

To reduce the confusion that active-high and active-low fields may cause, the constants "%t" and "%f" can be used to assign values to one-bit fields. The constant "%t" will turn a signal on, while "%f" will turn the signal off, regardless of whether it is activehigh or active-low. When used in an expression, "%t" acts like a 1 and "%f" acts like a zero. These constants may be used wherever numbers are acceptable.

### **3.5 Required Fields**

At times it may be desirable for the value of a certain field to specified by every "word" instruction. For example, some microcode sequencers require that a "next address" be specified with each instruction. In such a case it is possible to associate a field with a position in the operand field of the "word" instruction. To clarify this, consider the following instruction.

```
word abc,def,ghi
```
The command "abc" is at command-position 0, "def" is at command-position 1, and so forth. One associates a field with a certain command position by specifying the "cmdpos" parameter on the "field" statement. The following is an example.

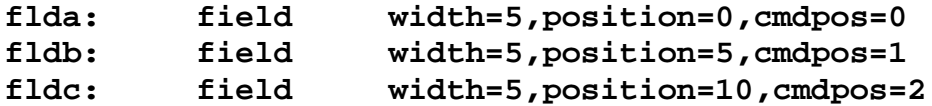

Once these declarations have been made, each "word" statement must have at least three operands. These three operands must be either numbers or expressions that specify the value of the corresponding fields. The first three operands *must not* be of the form "expression->field\_name". The following is a more complete example.

**flda: field width=5,position=0,cmdpos=0**

```
fldb: field width=5,position=5,cmdpos=1
fldc: field width=5,position=10,cmdpos=2
       word 3,7,9
       word a+b,c,0x5
```
A required operand may be forced to its default value by specifying a null value for the operand. The following statement specifies null values for three required operands.

#### **word ,,**

As this example illustrates, a null value is simply an omitted value, with the requisite commas still in place.

### **3.6 Complex Commands**

At times it will be necessary to specify the value of several fields in order to accomplish a single action. An example is an arithmetic operation in a microprogrammed computer, which usually requires the specification of operand sources, alu control signals, and result destination. The "command" statement can be used to group a set of commands together into a single complex command. The following is an example.

#### **add\_ab: command alu\_add->alu,enab\_a,enab\_b,load\_c word add\_ab**

Once the command "add\_ab" is defined, it can be used by many different "word" statements. Complex commands and simple commands may be mixed both on "word" statements and "command" statements. The order of the "command" statements and word statements does not matter, but "command" statements may not reference one another circularly.

### **3.7 ROM addresses.**

When a label is used on a "word" statement, the rom address of the word defined by the "word" statement is assigned as the value of the label. The label may be used in an expression exactly as if it were an the label of an equate statement. Furthermore, an asterisk ("\*") may be used in an expression to specify the rom address of the current "word" statement (or the next "word" statement if it appears in some other type of statement). The following illustrates the use of labels and rom addresses. in the following it is assumed that the microcode sequencer being used forces a jump on every instruction.

```
flda: field position=0
fldb: field position=1
jadr: field position=3,width=12,cmdpos=0
a: word b,flda,fldb
b: word c,fldb
c: word *-2,flda
```
Normally ROM addresses are assigned consecutively starting from zero. The "org" statement can be used to change the rom address of the next "word" instruction. An example of an "org" statement given below.

#### **org \*+10**

This statement will leave a ten word "hole" in the ROM. When an expression appears on an "org" statement, all equates and rom addresses that are needed to evaluate the expression must appear before the "org" statement *in the text*. This is the only restriction on statement ordering.

When a hole is left in a ROM, the preprocessor adds null words to fill the hole. A null word is created by assigning every field its default value.

The preprocessor normally will expand a ROM to a size large enough to hold all defined words, including holes. The number of address bits will be enough to address all specified words, but no larger. If it is necessary to limit the rom to a specific number of address bits, the "size" statement must be used. An example of a size statement is given below.

**size 256**

This statement will limit the rom to 8 address bits (no more, no less) and 256 words. The operand of the size statement may be an expression.

### **3.8 Adding New Opcodes**

Some ROM sequencers have several commands that can be used to do conditional and unconditional jumps, subroutine calls, loops and so forth. In order to simplify the creation of microcode for these sequencers, the ROM preprocessor allows these commands to be defined as opcodes. The first step is to define a field as an opcode field. The following is an example of an opcode field.

#### **opfld: field width=12,position=10,type=opcode**

Next, each new opcode must be defined using an equate instruction, as illustrated below.

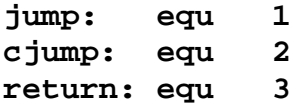

The values assigned to these opcodes must, of course, be meaningful to the microcode sequencer. Now, the defined opcodes may be used in place of the "word" opcode to specify a "word" statement. However when the "word" opcode is used, the opcode field will be assigned its default value. When one of the new opcodes is used, the opcode field will be assigned the value of the new opcode.

For claritly, defined symbols may be used in the place of the "word" opcode, even if no opcode field has been defined. In this case, the values assigned to the opcodes are immaterial.

### **3.9 ROM Output**

Recall that the rom preprocessor prepares data for the FHDL compiler. Since the FHDL compiler cannot handle buses whose width is greater than 32, the output of the rom will be grouped into blocks of 32 bits starting from the left. Of course, the last (or only) block may have fewer than 32 bits. Depending on how the output of the ROM is

used by the rest of the circuit, it may be convienient to group the outputs differently. The "output" statement can be used to do this. The operands of the output statement determine how the outputs of the ROM are grouped. One group of outputs will be created for each operand. Each operand must be an expression that gives the size of the group. The value of the expression must range from 1 to 32. An example of an output statement is given below.

#### **output awid,bwid,cwid**

The most convenient grouping of outputs is by field. Note that this grouping is logical rather than physical.

### **3.10 ROMs With Multiple Word Formats**

At times it is necessary or useful to be able to specify more than one command format. The most obvious use of multiple formats would be when the ROM words actually have more than one physical format. Some microcode sequencers use different physical formats for jumps, conditional jumps and ordinary microinstructions. Another less obvious use of multiple formats is when you wish to give the illusion of multiple command formats, even though there is only one physical format. To illustrate, consider the case of providing conditional and unconditional jumps. One way to implement unconditional jumps is to treat them as conditional jumps and use a condition that is always true. The same scheme could be used to implement ordinary micro-instructions as conditional jumps using a condition that is always false. For conditional jumps it would be convenient to have two required fields, condition, and jump address. On the other hand, it would be inconvenient to require explicit specification of conditions on unconditional jumps and ordinary instructions. Similarly on ordinary microinstructions *no* required operands would seem to be most appropriate.

The ROM preprocessor allows multiple formats to be declared, and allows each opcode to be associated with a particular format. Let us continue with the jump/conditional-jump/ordinary example, and assume that every rom word has a condition field and a next address field. The condition field is used by the sequencer to select a particular condition to be tested. Let us assume that 0 will select "always-false" and 1 will select "always-true." The first step is to define the opcodes, as follows.

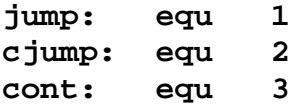

In this example, we will not use an opcode field, so the three symbols could just as easilly be given the same value. We give them different values just in case we change our mind about having an opcode field. The next step is to assign each opcode to a format. The "format" statement is used for this purpose. The following illustrates.

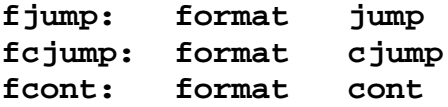

The operand field of the "format" statement is a list of one or more command names. The label of the statement is the name of the format. All of the opcodes in the operand field will be associated with the format named in the label.

As fields are defined, they also must be assigned to a format. The following is the definition of the condition field for each of the three formats.

```
conda: field position=0,width=3,cmdpos=1,format=fcjump
condb: field position=0,width=3,default=1,
                format=fjump,type=constant
condc: field position=0,width=3,default=0,
               format=fcont,type=constant
```
Note that these three fields all occupy the same place in the rom word. When multiple formats are used, the rules for overlapping fields are modified somewhat. There may not be any overlapping fields *in a single format.* Furthermore, there must be a definition for each field *in each format*. The "type=constant" parameter may be used to prevent the user from assigning a value to a field in a particular format. The ROM preprocessor will issue an error message if a value is assigned to a constant field.

The next step in this example is to define the address fields. This field will be constant zero for ordinary microinstructions (cont opcode), it will be a required field for the other two opcodes. It must be specified in command position zero for jumps and command position one for conditional jumps. The following is the definition of these fields.

```
addra: field position=3,width=8,default=0,
                format=fcont,type=constant
addrb: field position=3,width=8,cmdpos=(0,1),
                format=(fjump,fcjump)
```
Note that only two field descriptions are required. The format parameter can be used to assign a field to more than one format, as illustrated above. When the "cmdpos" parameter is used with a field assigned to more than one format, a single number can be used to specify that the field appears in the same command position in each format, or a list of numbers can be used (one per format) to specify that the field appears at different command positions in each format.

For the sake of illustration, let us assume that all romwords have three one-bit control fields, regardless of format, and that none of these are required fields. We can define these fields as follows.

```
ctl_a: field position=11,format=(fcont,fjump,fcjump)
ctl_b: field position=12,format=(fcont,fjump,fcjump)
ctl_c: field position=13,format=(fcont,fjump,fcjump)
```
To complete the example, here are some statements that define rom words.

```
beg: cont ctl_a
        cont
        cont
        cjump xcond,endit,ctl_c
         jump beg,ctl_a
endit: jump *,ctl_b
```
The first format defined in the text is the default format. All fields without "format" parameters, are assigned to the default format. The default format is used for "word" opcodes and for opcodes that are not explicitly mentioned in a "format" statement. The default format is used for creating dummy words to fill holes left by "org" statements.

### **3.11 Include Statements**

ROM coding can become quite tedious if every ROM description had to specify a complete set of formats. This would especially be true if you needed to create several different ROMS for use with the same sequencer and the same (or very nearly so) hardware. It may also be the case that you don't really want your microprogrammers to know all of the details of the field definitions and format definitions. The "include" statement provides a means for getting around these problems. An example of an "include" statement is given below.

#### **include "/usr/fhdl/rom/rom1"**

Note that the file name is enclosed in quotes. The quotes prevent the slashes from being interpreted as division signs. A full path name, of course, is taken to be the name of the file to be included. Something other than a full path name can be interpreted in two ways. If the name of an include library is placed on the command line, all include file names are assumed to be relative to the include library. (The include library must be a directory.) If no include directory is supplied, all include file names are assumed to be relative to the current directory.

### **3.12 Running the preprocessor**

When you create your ROM you may include the ROM preprocessor code in the same file as your FHDL code. The ROM preprocessor code must begin with a statement of the following form.

#### **my\_rom: rom**

The ROM preprocessor code must end with the following statement.

#### **endrom**

The "rom" and "endrom" statements replace the "circuit" and "endcircuit" statements used in FHDL code. The ROM preprocessor expects all input to be supplied from the standard input and produces all output on the standard output. Furthermore, all non-rom code is passed unchanged from the input to the output, so ROM preprocessor code can be mixed with FHDL in the same file. More than one ROM may be specified in the same file. The following command invokes the ROM preprocessor. (This command is invoked automatically if the fhdl command with the "-n" option is used.)

#### **romasm <testit.rom >testit.ckt**

The output of the rom preprocessor may also be directly piped into the FHDL compiler as follows.

**romasm <testit.rom | fhdl >testit.c**

If an include library is required, specify it as follows (rom.stuff is the name of a directory containing your include files).

**romasm rom.stuff <testit.rom | fhdl >testit.c**

### **3.13 Using ROMs**

As stated above, the ROM preprocessor converts the preprocessor language into FHDL ROM specifications. One uses the ROM by calling it just as if it were an ordinary circuit. The name of the ROM is given by the label on the "rom" statement. To create microcode you must supply both the ROM specifications and the ROM sequencer specifications. The ROM preprocessor provides no microcode sequencing hardware, you must provide all sequencer hardware in FHDL. In addition you must provide a microinstruction register, and route the control signals from this register to the appropriate points in your design.

# **CHAPTER 4**

### **The PLA Preprocessor**

### **4.1 Overview**

The FHDL PLA compiler is a preprocessor that provides a simple but powerful language for specifying the contents of a PLA. The format of the PLA preprocessor statements is modeled after that of FHDL statements. Each statement has a label field, an opcode, and an operand field. The label field begins at the first character of the statement and ends with a colon (:). The label field is optional for some types of statements, and manditory for others. The opcode, which is manditory for all statements, follows the label field, and must be separated from the label field by one or more spaces or tabs. If no label field is present, the opcode must be preceded by one or more spaces or tabs to signify that the label field is omitted. The operand field follows the opcode and must be separated from the opcode by one or more spaces or tabs. The operand field consists of one or more operands separated by commas. The format of an operand depends on the type of statement. The operand field, and the statement, end with a newline (return key) or a semicolon(;). The operand field of a statement can be continued to the next line by ending a line with a comma. Spaces and tabs are not allowed in the operand field, except preceeding or following a comma.

Labels may contain upper and lower case letters, numbers, underlines and periods. Labels may not duplicate a PLA preprocessor keyword, nor may duplicate labels be defined, regardless of type. Case is significant for labels, so Lab1, LAb1, and lAb1 are three different labels. On the other hand, case is *not significant* in keywords, so pla, Pla and PLA are all the same keyword.

Once a PLA description has been completed, it must be run through the PLA preprocessor before being compiled by the FHDL compiler. Although FHDL provides a method for describing the contents of a PLA, the method is not flexible enough for specifying and debugging complex PLAs. Nevertheless, the final section of this report contains a description of the FHDL native method for specifying PLA contents. The PLA preprocessor converts the preprocessor language into FHDL native mode instructions.
## **4.2 Specifying Fields.**

Each PLA wordline consists of two sections, the AND plane section and the OR plane section. Each section is broken into one or more fields. AND plane fields contain inputs that will be tested by the PLA. OR plane fields may contain many different types of data, some examples of which are data, control signal values, and so forth. Each field must be declared using a statement similar to the following.

### **new\_state: field width=12,position=15**

This statement declares an OR plane field named "new\_addr" which has a width of 12 bits and begins at bit 15 of the OR plane. The bits of each word are numbered from the left starting with zero. Each field in the OR plane must be declared, even if it is never used. The order of the "field" statements is not important, since each statement has both a width and position associated with it. If the "width" specification is omitted, a width of one is assumed. If the "position" specification is omitted, a position of zero is assumed. Or plane fields may not overlap.

AND plane fields are declared in a similar fashion as the following declaration illustrates.

### **cond\_one: field width=1,position=15,type=input**

The only difference between an AND plane declaration and an OR plane declaration is the presence of the parameter "type=input". The "position" parameter indicates a position within the AND plane. All AND plane fields must be declared even if they are always "don't care." AND plane fields may not overlap.

## **4.3 Using Equates.**

The width and position parameters of the "field" statement can be rather difficult to keep track of if the number and position of your fields changes often. (This is often the case during PLA development.) The "equ" statement can be used to simplify the process of adding new fields, and changing the size of existing ones. Suppose you have the following three OR plane fields, declared as in the previous section.

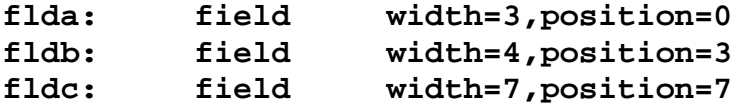

If you want to add a field between flda and fldb, you must change the position of fldb and fldc. The same is true if you change the size of flda. The following is the same three fields coded with equates.

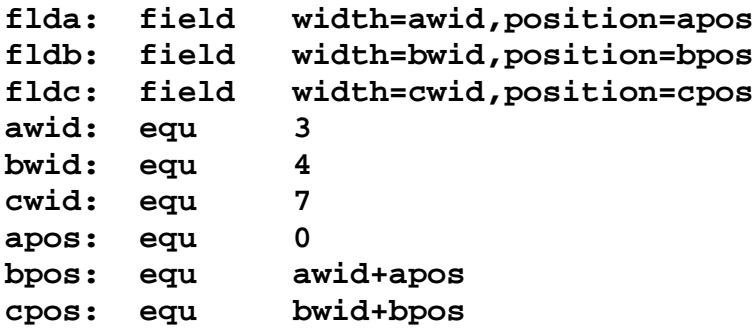

Using this technique, one need only concern oneself with the width and the order of each field. Positions are calculated automatically by the preprocessor.

The right hand side of an equate may be an arbitrary expression involving constants; the names of other equates; the operators  $+$ ,  $-$ ,  $*$ , and  $/$ ; and parenthesis. The order of the equate statements does not matter, as long as they do not reference one another cyclically. Expressions may also be used to specify field widths and positions, as illustrated below.

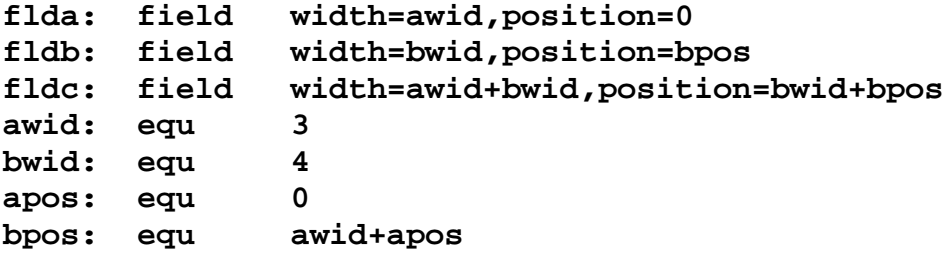

This example illustrates the rule that any place a number is acceptable, an expression is also acceptable.

## **4.4 Specifying the Value of AND and OR Plane Fields.**

The "word" statement is used to specify the contents of one or more PLA wordlines. The label field specifies the contents of the AND plane while the operand field specifies the contents of the OR plane. The labels of "word" statements are called "conditions" while the operands are called commands. A simple condition is specified using an expression of the following form.

#### **field\_name=expression**

The field\_name must be the name of an AND plane field, while the expression must supply the value against which the field will be tested. A simple command is specified using an expression of the following form.

#### **expression->field\_name**

The field name must be the name of an OR plane field, while the expression supplies the value that will be stored in the field. To illustrate, let us add the following AND plane field declarations to the three OR plane declarations specified in the last section.

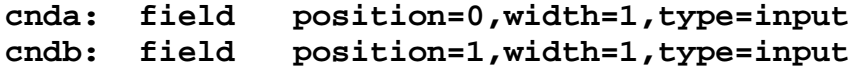

The following "word" statements specify the contents of three wordlines.

```
cnda=1: word 5->flda,017->fldb,0x4c->fldc
cndb=0: word 2->flda,12->fldb,29->fldc
cnda=0: word 0x3->flda,0xa->fldb,0177->fldc
```
This example also illustrates the use of octal and hexadecimal numbers. Numbers that begin with 0x are assumed to be in hexadecimal format. The digits a,b,c,d,e,f,A,B,C,D,E,F are acceptable in such numbers along with the usual 0-9. Numbers beginning with zero are assumed to be in octal format, and only the digits 0-7 are acceptable. Octal and hexadecimal numbers may be used wherever decimal numbers are acceptable.

Since it may not be convenient to specify the contents of every OR plane field on every word, the "field" statement allows a default value to be specified, which will be used if a particular "word" statement does not assign a value to a field. The following is an example of fields specified with default values.

### **flda: field width=3,position=0,default=4 fldb: field width=4,position=3,default=abc+def fldc: field width=7,position=7,default=0x7f**

If no default value is specified for an OR plane field, the field is assumed to have a default value of zero.

No default value may be specified for AND plane fields. An AND plane field is assumed to have a default value of "don't care". The only way to specify a "don't care" value for an AND plane field is to allow it to take its default value.

A shorthand notation, consisting of just the field name, can be used to assign the value "1" to an OR plane field of width 1. (This is normally considered to be activating a control signal.) For example, if abc is a one-bit field, "1->abc" and "abc" will produce the same result.

The "true" parameter can be used to extend this shorthand notation to multi-bit OR plane fields. Suppose the following field declaration has been made.

### **xyz: field width=10,position=10,default=5,true=15**

With this declaration, "15->xyz" and "xyz" will produce the same result. There is no default value for the "true" parameter, so multi-bit OR plane fields with no "true" parameter must have values explicitly assigned to them, or must be allowed take their default value.

One bit OR plane fields can be declared as active-high or active-low. If a field is declared as active-low, the value assigned to it will be inverted before any output is done. Thus, if abc is a one bit field that specifies the value of a control signal, the expressions "1->abc" and "abc" will activate the control signal regardless of whether it is active-high or active low. This inversion also applies to the default value of an active-low field. Since active-high is the default for one bit fields, an explicit declaration of active high does not affect the output. Multi-bit OR plane fields and AND plane fields *may not* be declared as active high or active low. The following is an example of an active high and an active low declaration.

#### **abc: field position=12,active=low def: field position=15,active=high**

To reduce the confusion that active-high and active-low fields may cause, the constants "%t" and "%f" can be used to assign values to one-bit fields. The constant "%t" will turn a signal on, while "%f" will turn the signal off, regardless of whether it is activehigh or active-low. When used in an expression, "%t" acts like a 1 and "%f" acts like a zero. These constants may be used wherever numbers are acceptable.

## **4.5 Required OR Plane Fields**

At times it may be desirable for the value of certain OR plane fields to specified by every "word" instruction. It is possible to associate a field with a position in the operand field of the "word" instruction and thereby force it to be specified for every wordline. To clarify this, consider the following instruction.

```
a=1: word abc,def,ghi
```
The command "abc" is at command-position 0, "def" is at command-position 1, and so forth. One associates a field with a certain command position by specifying the "cmdpos" parameter on the "field" statement. The following is an example.

```
flda: field width=5,position=0,cmdpos=0
fldb: field width=5,position=5,cmdpos=1
fldc: field width=5,position=10,cmdpos=2
```
Once these declarations have been made, each "word" statement must have at least three operands. These three operands must be either numbers or expressions that specify the value of the corresponding fields. The first three operands *must not* be of the form "expression->field\_name". The following is a more complete example.

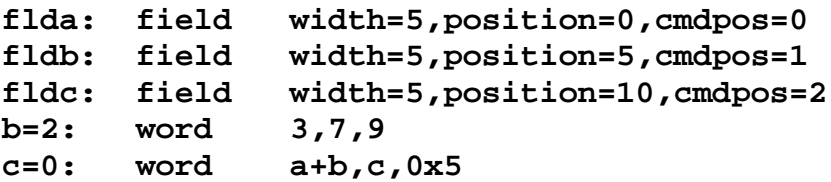

A required operand may be forced to its default value by specifying a null value for the operand. The following statement specifies null values for three required operands.

**a=1: word ,,**

As this example illustrates, a null value is simply an omitted value, with the requisite commas still in place.

## **4.6 Complex Commands**

At times it will be necessary to specify the value of several fields in order to accomplish a single action. An example is an arithmetic operation in a microprogrammed computer, which usually requires the specification of operand sources, alu control signals, and result destination. The "command" statement can be used to group a set of commands together into a single complex command. The following is an example.

### **add\_ab: command alu\_add->alu,enab\_a,enab\_b,load\_c a=1: word add\_ab**

Once the command "add\_ab" is defined, it can be used by many different "word" statements. Complex commands and simple commands may be mixed both on "word" statements and "command" statements. The order of the "command" statements and word statements does not matter, but "command" statements may not reference one another circularly.

## **4.7 Complex Conditions**

At times it will be necessary to specify the value of several fields in order to detect a certain condition. There are two ways to specify complex conditions. First, the condition on a "word" statement may contain the logical operators "&" (AND) and "|" (OR). AND has precedence over OR, but parentheses may be used to override the precedence. The second method is to use a "condition" statement to define a condition, and then use the name of the condition on the "word" statement. The following is an example.

#### **cnd\_abc: condition a=1&b=2&c=0 cnd\_abc: word 0x1->flda**

Once the condition "cnd\_abc" is defined, it can be used by many different "word" statements. Defined conditions such as "cnd abc" and simple conditions such as "a=1" may be combined in a single logical expression both on a "word" statement and on a "condition" statement. The order of the "condition" statements and the "word" statements does not matter, but "condition" statements may not reference one another circularly.

When a complex condition using the OR connective appears on a "word" statement, the condition is reduced to sum-of-products form and one wordline is generated for each product term. This must be done because the AND plane is incapable of executing the OR function. This procedure pushes the "OR" connective processing into the OR plane. Thus a single "word" statement may generate many wordlines.

## **4.8 Limiting the Number of Wordlines**

If you must limit the number of wordlines in your PLA, include the following statement in your PLA description.

### **size <expression>**

The expression may be an explicit number, or it may be a complex expression. In either case an error message will be issued if the number of wordlines exceeds the expression on the "size" statement. Only one size statement per PLA description is allowed.

### **4.9 Adding New Opcodes**

For clarity the PLA preprocessor allows the "word" opcode to be replaced by one or more user defined opcodes. The opcode can be used to specify the value of an OR plane field. The first step is to define an OR plane field as an opcode field. The following is an example of an opcode field.

### **opfld: field width=12,position=10,type=opcode**

Next, each new opcode must be defined using an equate instruction, as illustrated below.

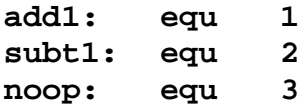

Now, the defined opcodes may be used in place of the "word" opcode to specify a "word" statement. When the "word" opcode is used, the opcode field will be assigned its default value. When one of the new opcodes is used, the opcode field will be assigned the value of the new opcode.

Defined symbols may be used in the place of the "word" opcode, even if no opcode field has been defined. In this case, the values assigned to the opcodes are immaterial.

### **4.10 The Begin and End Statements**

There are cases where a group of wordlines must all specify the same condition and the same set of commands. The "begin" and "end" statements allow conditions and commands to be specified for sets of wordlines without repetitive coding. To illustrate consider the following example.

```
a=1: begin ADD->next_state
b=2: word 1->sub
c=0: word 2->sub
d=3: word SUBT->next_state,0->sub
     end
```
Without the "begin" and "end" statements this example would be written as follows.

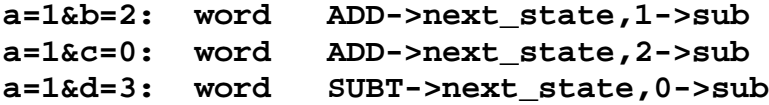

The condition on a "begin" statement is ANDed with the conditions on the "word" statements contained between the "begin" and "end" statements. Conditions on the "word" statements *may not* override conditions on the "begin" statement. Commands on the "begin" statement are combined with commands on the "word" statement. The commands on the "word" statement *may* override the commands on the "begin" statement. "Begin" statements may be nested arbitrarily.

## **4.11 Grouping Input and Output Fields**

Recall that the PLA preprocessor prepares data for the FHDL compiler. Since the FHDL compiler cannot handle buses whose width is greater than 32, the inputs and the outputs of the PLA will be grouped into blocks of 32 bits starting from the left. Of course, the last (or only) block may have fewer than 32 bits. Depending on how the inputs and outputs of the PLA are used by the rest of the circuit, it may be convienient to group them differently. The "input" and "output" statements can be used to do this. The operands of the "input" and "output" statements determine how the inputs and outputs of

the PLA are grouped. One group of inputs or outputs will be created for each operand. Each operand must be an expression that gives the size of the group. The value of the expression must range from 1 to 32. An example of an input and an output statement is given below.

**output awid,bwid,cwid input condawid,condbwid**

The most convenient grouping of inputs and outputs is by field. Note that this grouping is logical rather than physical.

## **4.12 Multiple OR Plane Formats**

At times it may be convienient to be able to specify more than one OR-plane format. The most obvious use of multiple formats would be when the OR plane actually has more than one physical format. In this case one OR plane field is being used as a format indicator for the remainder of the OR plane portion of the wordline. Another less obvious use of multiple formats is when you wish to give the illusion of multiple command formats, even though there is only one physical format. To illustrate, consider the case of providing a set of one-operand commands, a set of two-operand commands and a set of three-operand commands in the same PLA description. Let us assume that there are three OR plane fields and two AND plane fields. The three-operand commands will supply values for all three fields, while the one- and two-operand fields will cause default values to be assigned to the unspecified fields.

The PLA preprocessor allows multiple formats to be declared, and allows each opcode to be associated with a particular format. The first step is to define the opcodes, as follows.

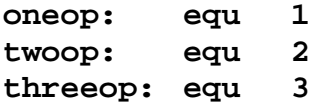

In this example, we will not use an opcode field, so the three symbols could just as easilly be given the same value. We give them different values just in case we change our mind about having an opcode field. The next step is to assign each opcode to a format. The "format" statement is used for this purpose. The following illustrates.

```
f1: format oneop
f2: format twoop
f3: format threeop
```
The operand field of the "format" statement is a list of one or more opcodes. The label of the statement is the name of the format. All of the opcodes in the operand field will be associated with the format named in the label.

As fields are defined, they also must be assigned to a format. The following is the definition of the field that is used only by the three operand format.

```
fld3a: field position=0,width=3,cmdpos=2,format=f3
fld3b: field position=0,width=3,default=1,
              format=f2,type=constant
fld3c: field position=0,width=3,default=0,
              format=f1,type=constant
```
Note that these three fields all occupy the same place in the OR plane. When multiple formats are used, the rules for overlapping fields are modified somewhat. There may not be any overlapping fields *in a single format.* Furthermore, there must be a definition for each field *in each format*. The "type=constant" parameter may be used to prevent the user from assigning a value to a field in a particular format. The PLA preprocessor will issue an error message if a value is assigned to a constant field.

The next step in this example is to define the field that will be shared by two operand and three operand commands. This field will be constant zero for one-operand opcodes. It must be specified in command position zero for two-operand opcodes and command position one for three-operand opcodes. The following is the definition of these fields.

### **fld2a: field position=3,width=8,default=0, format=f1,type=constant fld2b: field position=3,width=8,cmdpos=(0,1), format=(f2,f3)**

Note that only two field descriptions are required. The format parameter can be used to assign a field to more than one format, as illustrated above. When the "cmdpos" parameter is used with a field assigned to more than one format, a single number can be used to specify that the field appears in the same command position in each format, or a list of numbers can be used (one per format) to specify that the field appears at different command positions in each format. Now let us define the field that is shared between all three formats.

### **fld3: field position=11,width=1,cmdpos=(0,1,0), format=(f1,f2,f3)**

The following is the definition of the two AND plane fields. Note that AND plane fields have a single format.

```
ca: field position=0,width=3,type=input
cb: field position=3,width=4,type=input
```
To complete the example, here are some statements that define wordlines.

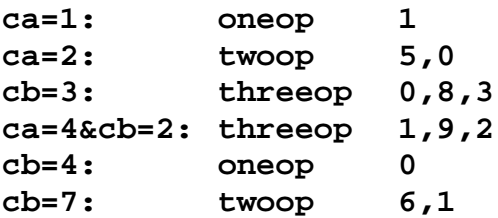

The first format defined in the text is the default format. All fields without "format" parameters, are assigned to the default format. The default format is used for "word" opcodes and for opcodes that are not explicitly mentioned in a "format" statement.

### **4.13 Include Statements**

PLA coding could become quite tedious if every PLA description had to specify a complete set of formats. This would especially be true if you needed to create several different PLAs to control the same hardware. It may also be the case that you don't really want your PLA coders to know all of the details of the field definitions and format definitions. The "include" statement provides a means for solving these problems. An example of an "include" statement is given below.

### **include "/usr/fhdl/pla/pla1"**

Note that the file name is enclosed in quotes. The quotes prevent the slashes from being interpreted as division signs. A full path name, of course, is taken to be the name of the file to be included. Something other than a full path name can be interpreted in two ways. If the name of an include library is placed on the command line, all include file names are assumed to be relative to the include library. (The include library must be a directory.) If no include directory is supplied, all include file names are assumed to be relative to the current directory.

### **4.14 Running the preprocessor**

When you create your PLA you may include the PLA preprocessor code in the same file as your FHDL code. The PLA preprocessor code must begin with a statement of the following form.

### **my\_pla: pla**

The PLA preprocessor code must end with the following statement.

### **endpla**

The "pla" and "endpla" statements replace the "circuit" and "endcircuit" statements used in FHDL code. The PLA preprocessor expects all input to be supplied from the standard input and produces all output on the standard output. Furthermore, all non-rom code is passed unchanged from the input to the output, so PLA preprocessor code can be mixed with FHDL in the same file. More than one PLA may be specified in the same file. The following command invokes the PLA preprocessor. (This command is invoked automatically when the fhdl command with the "-n" option is used.)

### **plasm <testit.pla >testit.ckt**

The output of the PLA preprocessor may also be directly piped into the FHDL compiler as follows.

#### **plasm <testit.pla | fhdl >testit.c**

If an include library is required, specify it as follows (pla.stuff is the name of a directory containing your include files).

#### **plasm pla.stuff <testit.pla | fhdl >testit.c**

## **4.15 Using PLAs**

As stated above, the PLA preprocessor converts the preprocessor language into FHDL PLA specifications. One uses the PLA by calling it just as if it were an ordinary circuit. The name of the PLA is given by the label on the "pla" statement. To create a microcoded PLA you must supply both the PLA specifications and the PLA sequencer specifications.

# **CHAPTER 5**

### **The MACRO Preprocessor**

### **5.1 Overview**

The FHDL macro processor was designed to provide a convenient method for expanding the FHDL language. Currently the FHDL compiler recognizes functional blocks such as registers and ALUs. The FHDL macro processor provides a method for defining new functional blocks and for implementing other language extensions. The macro processor can also be used to extend the capabilities of the FHDL ROM and PLA preprocessors.

The syntax of an FHDL macro statement is identical to that of an ordinary FHDL statement. Each statement contains a label field, an opcode, and an operand field. The label field starts at the first character of the statement and ends with a colon (:). The label field is optional for most macro statements. The opcode, which is mandatory for all statements, must be separated from the label field by one or more spaces or tabs. If there is no label field, the opcode must be preceded by one or more spaces or tabs to signify that the label field is missing. The operand field, which must be separated from the opcode by one or more spaces or tabs, consists of one or more operands separated by commas. The operand field is optional for some statements. Every statement must be terminated by a newline character (return key) or a semicolon (;). A statement normally occupies only one line, but if the operand field ends with a comma, the operand field is assumed to be continued on the next line.

All language extensions are implemented in the form of macro instructions. Macro definitions may be included with the FHDL text that uses them, or they may be placed in one or more macro libraries. Placement of macro instructions is discussed in detail in the following sections.

### **5.2 A Simple Macro Definition**

Suppose you want to define a functional block that will invert three signals simultaneously. An example of the functional block, as it would appear in the FHDL text, is given below.

**abc: not3 (a,b,c),(abar,bbar,cbar)**

The following macro definition could be used to define the "not3" functional block. (This block is simple enough to be defined using FHDL subnetworks, but we will quickly move to more complicated examples.)

```
not3: 'macro
```

```
'input 'a,'b',c
'output 'd,'e,'f
not 'a,'d
not 'b,'e
not 'c,'f
'endmacro
```
This example contains several instances of macro keywords and variables. All macro keywords begin with the character ', as do all macro variables. This example also contains occurrences of the two types of statements recognized by the macro processor. Any statement that has a macro keyword for an opcode is a preprocessor statement. Any other statement is a text statement. Preprocessor statements are used to define macros and variables, and to control the processing of text statements. Text statements are used to generate text. In the preceding example, the first three statements are preprocessor statements, the next three are text statements, and the last statement is a preprocessor statement.

All macro definitions must begin with a 'macro statement and end with an 'endmacro statement. The label on the 'macro statement gives the name of the macro. Macro definitions may not be nested, and a macro *may not* generate the definition of another macro. The following statement, which invokes the "not3" macro, is an example of a *macro call*.

```
qed: not3 (x,y,z),(q,e,d)
```
The macro preprocessor removes all macro calls and replaces them with the text generated by the text statements of the macro definition. In this case the result will be as follows.

```
not x,q
not y,e
not z,d
```
Note that the label "qed" has been thrown away. The two macro statements 'input and 'output define macro variables. The value of these variables is taken from the macro call. The value of variable 'a will be the *text* of the first element of the input list of the macro call, while the value of the variable 'f will be the *text* of the third element of the output list. Variables defined using 'input and 'output statements are of the type "string." As will be explained below, macro variables may be of three different types, string, integer, and list. The scope of macro variables is the macro definition. When the name of a macro variable is encountered in a text statement, the value of the variable replaces the name. Only one scan of each text statement is done.

The number of inputs and outputs in the macro call need not match the number of inputs and outputs declared in the macro definition. Extra inputs and outputs are ignored, while variables corresponding to missing inputs and outputs contain the null string.

### **5.3 A More Complicated Example**

If it is necessary to guarantee that "not3" actually has three inputs and three outputs, the macro definition must explicitly perform the test, as illustrated in the next example.

```
not3: 'macro
```

```
'inputs 'a,'b'c
'outputs 'd,'e,'f
'if 'count('ilist)'!=3
'error s,"not3 should have 3 inputs"
'exit
'endif
'if 'count('olist)'!=3
'error s,"not3 should have 3 outputs"
'exit
'endif
not 'a,'d
not 'b,'e
not 'c,'f
'endmacro
```
This macro definition illustrates the use of several new features. First is the conditional statement 'if. An 'if statement must have one operand, and must be followed in the text by an 'endif statement. The operand is usually a conditional expression as shown in the example. The operators "'!=", "'==", "'<=", "'>=", "'<", and "'>" may be used to form conditional tests. (Note that each of these operators begins with an apostrophe.) The operators " $\&&$ ", " $\|$ ", and "!" (and, or, not) may also be used to form complex conditions. Of course, parentheses are also acceptable. If the condition is true, then the statements between the 'if statement and the 'endif statement are processed, otherwise they are skipped. A general arithmetic expression may be used as the operand of an 'if statement. When this is done, zero represents false and nonzero represents true. 'if statements may be nested arbitrarily. Each 'if statement must have a corresponding 'endif statement. As will be explained below, an 'if statement can be combined with an 'else statement and/or one or more 'elif (else-if) statements.

WARNING!! The operators "!=", "==", "<=", ">=", "<", and ">" are also treated as legal operators by the macro processor. HOWEVER, these operators are considered to be comparison operators used by other FHDL parsers. These operators will be passed through unchanged to the output. Check each of your comparison operators carefully to be sure that you have not used the wrong type. To guard against misuse of comparison operators, the macro processor will recognize the operators "\$NE", "\$EQ", "\$LE", "\$GE",

"\$LT" and "\$GT" as valid comparison operators. Exclusive use of these operators will guard against problems with missing apostrophes.

The variables 'ilist and 'olist are built-in list-type variables whose values are the input list and output list of the macro call. The built-in function 'count may be applied to any list-type variable to obtain the number of items in the list.

The 'error statement is used to send error messages to the user. The first operand gives the severity of the message (i=information only, w=warning, s=severe(output terminated), t=terminal(immediate termination)). Anything other than these four letters will be interpreted as "t". The second operand is the text of the message to be sent to the user. The macro processor will add line numbers and file names to the message. Note that the message must be enclosed in quotes because it contains spaces. The 'exit statement causes processing of the current macro instruction to terminate. Processing of the input continues.

Now suppose we wish to enhance the not3 macro so that it will accept an arbitrary number of inputs and outputs, as long as the number of inputs and outputs is the same. We will call the new macro "not.m".

```
not.m: 'macro
       'if 'count('ilist)'!='count('olist)
       'error s,"not.m inputs and outputs don't match"
       'exit
       'endif
       'int 'i
       'assign 'i,0
       'while 'i'<'count('ilist)
      not 'ilist('i),'olist('i)
       'assign 'i,'i+1
       'endwhile
       'endmacro
```
This macro illustrates several new features. First is the declaration of work variables. The 'int statement, which may have several arguments, declares one or more variables of type integer. Work variables may be of type integer, or of type string (declared with an 'str statement), or of type list (declared with a 'list statement). The 'assign statement can be used to assign new values to work variables.

The 'while statement, which must be followed by an 'endwhile statement, is used to repeatedly process a collection of statements. The operand of a 'while statement follows the same rules as the operand of an 'if statement. The statements between the 'while statement and its corresponding 'endwhile are processed repeatedly as long as the condition remains true. The rule stated above, that each statement is scanned for variables only once, must be modified for loops. Each statement in a loop is scanned only once *each time it is processed*. Processing a text statement does not change the statement, it merely causes output to be produced according to the instructions contained in the statement. While loops may be nested arbitrarily and may be combined arbitrarily with 'if statements.

The 'assign statement causes a value to be assigned to a variable. An 'assign statement has two operands, the first of which is the name of the work variable whose value will be changed. The second operand is an expression that, when evaluated, will produce the new value of the variable. The assign operator "<-" may be used instead of the 'assign statement. Thus the following two statements are equivalent.

```
'assign 'i,'i+1
'i<-'i+1
```
An expression may be a constant, such as 0, or the name of a variable such as 'i, or a complex expression involving constants, variables, operators, and built-in functions. A complete list of all operators and built-in functions will be found in the appendices. Among these operators are the arithmetic operators "+", "-", "\*", and "/", and the comparison operators discussed above. The comparison operators return a 1 for true and a 0 for false when used as arithmetic expressions.

The built-in variables 'ilist and 'olist may also be used as built-in functions. When they are used as functions, they take one numeric operand that indicates a position in the input (or output) list. Positions are numbered from zero. The function returns the text of the operand in the specified position in the input (or output) list of the macro call. If the operand is greater or equal to the number of items in the input (or output) list, the null string is returned.

A 'while loop such as that illustrated in the previous example can be expressed more simply as a 'for loop, as illustrated in the following example.

```
not.m: 'macro
       'if 'count('ilist)'!='count('olist)
       'error s,"not.m inputs and outputs don't match"
       'exit
       'endif
       'int 'i
       'for 'i<-0,'i'<'count('ilist),'i<-'i+1
      not 'ilist('i),'olist('i)
       'endfor
       'endmacro
```
The format of a 'for statement is given below.

```
'for exp1,exp2,exp3
<body>
'endfor
```
This statement is functionally equivalent to the following.

```
exp1
'while exp2
<body>
exp3
'endwhile
```
The first expression initializes loop values, the second is the condition under which the loop will continue to iterate, and the third expression is used to update loop variables for the next iteration. Any of the three expressions may be parenthesized lists of expressions, as the following "two-variable" loop illustrates.

```
'for ('i<-0,'j<-0),
       'i'<'ilim&&'j'<'jlim,
       ('i<-'i+1,;j<-'j+1)
```
Loops can be terminated early by use of the 'break and 'continue statements. Neither of these statements takes any arguments. Executing the 'break statement causes the innermost loop to be immediately terminated.

Executing the 'continue statement causes the *current iteration* of the innermost loop to be immediately terminated. If the innermost loop is a 'for loop, the loop variables are updated. If the continuation condition of the 'for or 'while loop is still true, the next iteration of the loop begins.

## **5.4 Accessing The Argument List**

The statement format accepted by the macro preprocessor is more flexible than that accepted by the FHDL compiler, in that a text statement may have any number of arguments. In particular, a *macro call* may have an arbitrary number of arguments. For example, let us assume that when the "not.m" macro defined in section 3 is used, the outputs are all of the form  $\langle$ name $\rangle$ .bar where  $\langle$ name $\rangle$  is the name of the corresponding input. To save coding time, we could eliminate the need to specify the outputs, since the name of the output can be deduced from the name of the input. Again, to save coding time, we will allow the user to specify just the input list, *without the parentheses*. Thus the user would code the following statement.

**not.m a,b,c**

This statement would produce the following output.

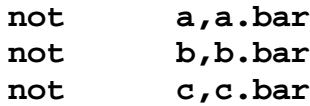

The definition of "not.m" would be modified as illustrated below.

```
not.m: 'macro
      'int 'i
      'assign 'i,0
      'while 'i'<'count('args)
      not ''i,''i#".bar"
      'assign 'i,'i+1
      'endwhile
      'endmacro
```
The built-in variable 'args is a list-type variable whose value is the entire argument list of the macro call. The individual arguments are accessed using variables of the form '0, '1, '2, and so forth. The value of the variable '0 is the text of the first argument in the argument list, the value of '1 is the text of the second argument, and so forth. The variables '0 and 'ilist are identical, as are '1 and 'olist. Although all argument variables are technically of type list, the coercion rules of the preprocessor will cause these variables to assume the type string or the type list, as appropriate to their value and usage.

The operator ' is the indirection operator. When the indirection operator is applied to an expression, the value of the expression is used as a variable name and the value of the indirectly referenced variable is returned. The ' character is prepended to the value of the expression, so the expression *must not* include the leading ' character. Although this looks like multipass substitution, it is not.

Finally, the "#" operator is the concatenation operator. Unlike some macro processors, the FHDL macro processor *does not* provide automatic concatenation of consecutive expressions.

### **5.5 Generating Net Names**

In the examples given so far, all net names were either supplied as operands of the macro call, or constructed from values supplied by the macro call. In a sense, these names are the "primary inputs and outputs" of the macro. If additional net names are required beyond those specified as primary inputs and outputs, great care must be taken to avoid duplicating a net name. This is not of concern when one uses an FHDL subnet, because the FHDL circuit flattener renames these nets in such a way as to produce a unique name each time the subnet is called. The macro preprocessor does not provide such a mechanism, although several different mechanisms can be explicitly programmed. This section will give examples of several different methods for providing unique net names. Each of these examples will focus on the problem of creating a AOI32 gate out of AND, OR, and NOT gates. The logic diagram of the AOI32 gate is given below.

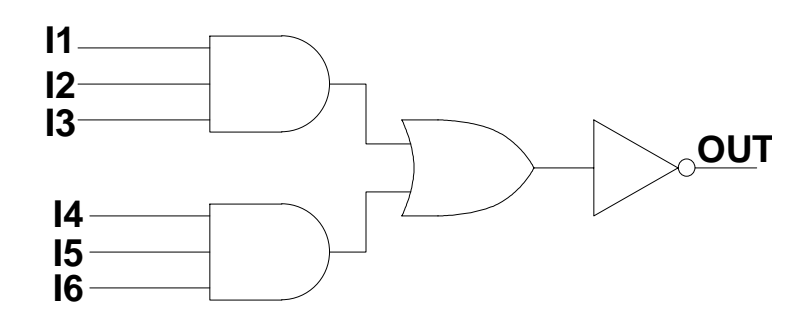

The macro to generate gates of this type is given below.

```
AOI32: 'macro
```

```
'inputs 'i1,'i2,'i3,'i4,'i5
'outputs 'out
and ('i1,'i2,'i3),("tempa"#'calln)
and ('i4,'i5),("tempb"#'calln)
or (tempb#'calln,tempb#'calln),(tempc#'calln)
not tempc#'calln,'out
'endmacro
```
The value of the built-in variable 'calln is the number of macro calls that have been processed so far, not counting those that were encountered during the processing of the current macro. The variable 'calln remains constant throughout the processing of the current macro. The value of 'calln is guaranteed to be different for each macro call.

This example also illustrates two different methods for specifying strings. A string may be enclosed in quotes thus: "this is a string". If a string is enclosed in quotes it may contain any character except the null character (zero character). If a string contains only upper and lower case letters, digits, periods and underlines, the quotes may be omitted.

The next method of handling internal signals emulates the method used by the FHDL circuit flattener.

```
AOI32: 'macro
```

```
'inputs 'i1,'i2,'i3,'i4,'i5
'outputs 'out
and ('i1,'i2,'i3),('label#.tempa)
and ('i4,'i5),('label#.tempb)
or ('label#.tempb,'label#.tempb),('label#.tempc)
not 'label#.tempc,'out
'endmacro
```
The the value of the built-in variable 'label is the text of the label field of the macro call. If there is no label the value of 'label is the null string. This, of course, can cause problems, so it might be wise to make the following change to the above macro.

```
AOI32: 'macro
       'inputs 'i1,'i2,'i3,'i4,'i5
       'outputs 'out
       'str 'tlab
       'if 'label'==""
       'assign 'tlab,X#'calln
       'else
       'assign 'tlab,'label
       'endif
      and ('i1,'i2,'i3),('tlab#.tempa)
      and ('i4,'i5),('tlab#.tempb)
      or ('tlab#.tempb,'tlab#.tempb),('tlab#.tempc)
      not 'tlab#.tempc,'out
       'endmacro
```
This example illustrates the use of work variables of type string. The next example makes use of global variables as well as string variables.

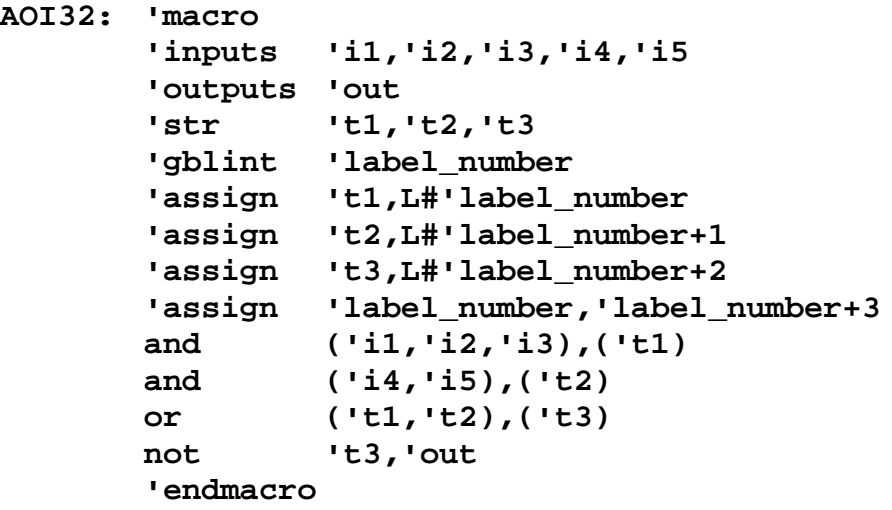

This example illustrates the use of global variables. The integer variable 'label\_number is declared to be global. Global variables retain their values from call to call, while local variables are initialized at the beginning of each call. Local variables are declared using 'int, 'str, and 'list statements, while global variables are declared using 'gblint, 'gblstr, and 'gbllist statements. All macros that declare the same global variable share access to the variable. A macro has no knowledge of undeclared global variables, so it is permissible for one macro to declare a local variable with the same name as a global variable declared by another macro. Global integers are initialized to zero, global strings are initialized to the null string, and global lists are initialized to the null list. These initializations are also done for local variables at the beginning of each call.

.The second feature illustrated by this example is the coercion between integers and strings. When an integer variable is used as a string, it is automatically converted to a string of decimal digits without leading zeros (unless the value is zero). Negative numbers have a leading minus sign. A string that contains only digits can be used as a number. It will be coerced to an integer before use. The assumed radix is 10, regardless of leading zeros.

### **5.6 Function Calls**

Because the FHDL macro processor provides variables, if statements and while statements, it has the full power of a general purpose programming language. One important feature of general purpose programming languages is the ability to define subroutines. The ability to nest macro calls is a type of subroutine feature, but there are times when the ability to define a function that can be used in an expression is helpful. Any macro may be used as a function by following the macro name with a parenthesized list of arguments. The following macro computes the "factorial" function recursively.

```
factorial: 'macro
           'if '0'==0||'0'==1
           'assign 'factorial,1
           'else
           'assign 'factorial,'0*factorial('0-1)
           'endif
           'endmacro
```
A macro that is used as a function should not contain text statements. As this example illustrates, a macro returns a value by assigning a value to a variable whose name is identical to the macro name. This variable, which is of type string, is a local variable that is created at the beginning of the function call. If the macro is called normally, the variable will not exist, therefore it is a good idea to avoid using a macro both as a function and as an ordinary macro. If, for some reason, you absolutely must do this, you can use the built-in variable 'callt to determine whether the macro has been called as a function or as a normal macro. When used as a string variable, 'callt has the value "FUNC" for a function call and the value "STMT" for a normal call. When used as a condition it has the value true for function calls and false for normal calls. When used in an arithmetic expression, it has the value one for function calls and zero for normal calls.

In the example above it *is not* possible to replace the function name "factorial" with an arbitrary expression. However, the "apply" operator, (@) allows you to use an arbitrary expression as a function name. The following is an example of the "apply" operator.

### **"fact"#"orial"@5**

When the apply operator is evaluated, the expression on the left is evaluated and treated as a function name. The expression on the right is evaluated and treated as the argument list of the function. The value of the expression is the value returned by the function.

### **5.7 Generating Partial FHDL Statements**

The primary method for generating FHDL statements is the text statement. Each text statement causes a complete FHDL statement to be generated. At times you may wish to generate only a part of an FHDL statement. To illustrate, let us return to the example of Section 3. Recall that this example generated a NOT gate for each input/output pair. Let us modify this example to produce a subnetwork rather than generating the not gates "in line." Because a text statement has a fixed number of operands, a single text statement cannot be used to generate the input and output lists. However the 'disp statement can be used to get around this problem, as the following example illustrates.

```
not.m: 'macro
       'if 'count('ilist)'!='count('olist)
       'error s,"not.m inputs and outputs don't match"
       'exit
       'endif
      circuit
       'int 'i
       'disp "\tinputs\t"#'ilist(1)
       'assign 'i,1
       'while 'i'<'count('ilist)
       'disp ","#'ilist('i)
       'assign 'i,'i+1
       'endwhile
       'disp "\n\tinputs\t"#'olist(1)
       'assign 'i,1
       'while 'i'<'count('olist)
       'disp ","#'ilist('i)
       'assign 'i,'i+1
       'endwhile
       'disp "\n"
       'assign 'i,0
       'while 'i'<'count('ilist)
      not 'ilist('i),'olist('i)
       'assign 'i,'i+1
       'endwhile
      endcircuit
       'endmacro
```
The 'disp statement is used to generate unformatted text. The statement has one operand, which is evaluated and placed in the output. Note that opcodes, separators and statement terminators must be explicitly specified. This example also illustrates the use of special characters in character strings. In general, anything that is acceptable in the C language is acceptable to the macro preprocessor, except the null character  $(\theta)$ . The 'disp statement can be used to create non-FHDL output.

## **5.8 The else-if Construct**

There are times when one must create a multi-way conditional depending on several different conditions. One way to do this is to use nested 'if statements, that is, place a second 'if statement in the 'else part of the first statement. This relatively common construct can be expressed more compactly using the 'elif statement. For example, suppose you want to generate three different types of statement, depending on whether the variable 'x has the value 1, 2 or 3. The following sequence of statements will accomplish this.

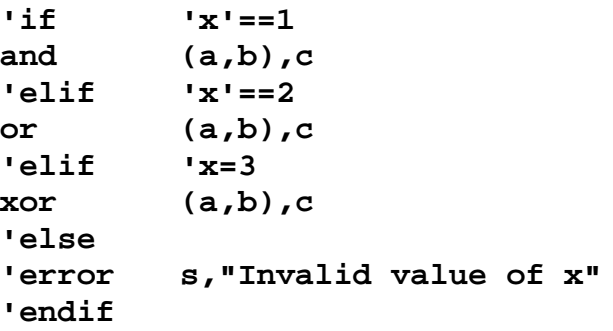

Note that a single 'endif statement is used to terminate the 'if construct. The 'else portion of the statement will be executed if none of the preceding conditions are true. The body of an 'elif portion will be executed if the corresponding condition is true and all preceding conditions are false. The 'elif statement has a single operand which follows the same rules as the operand of the 'if statement.

## **5.9 Accessing Attributes**

In addition to ordinary operands, many FHDL statements have attributes which are of the form <name>=<value> or <name>=(<value1>, ... ). These types of operands are also acceptable to the macro processor. When an attribute is used on a macro call, both the name of the attribute and the value may be specified as expressions. In the macro definition, the name and the value of the attribute may be accessed separately using the 'aname and 'avalue built-in functions. Suppose the following macro call has been used.

### **stmt5: newmac (a,b,c),(d,e,f),type=large**

Within the definition of "newmac" the expression 'aname('2) will return the value "type" and the expression 'avalue('2) will return the value "large". The expression 'aname('1) will return the null string, and the expression 'avalue('1) will return the list (d,e,f). In general if the operand of 'aname is not of the form  $\langle$  -aname $\rangle$ = $\langle$ value $\rangle$  then 'aname will return the null string. If the operand of 'avalue is not of the form <name>=<value> then 'avalue will return the operand itself.

The 'aname and 'avalue functions may also be used to extract the components of expressions of the form <value>-><field-name>, which are used by the ROM and PLA preprocessors. For expressions of this form, 'aname returns the field name while 'avalue returns the value.

## **5.10 Arithmetic and Logical Expressions.**

As mentioned above, arithmetic expressions may contain the operators +, -, \*, and /. In addition unary plus and minus are allowed. Note that the division operator is integer division. The operator "%" can be used to obtain remainders. Thus 5%2 would give the value 1. Exponentiation can be performed by using the exponentiation operator, \*\*.

The comparison operators  $\langle \cdot, \cdot \rangle$ ,  $\langle \cdot, \cdot \rangle =$ ,  $\langle \cdot \rangle =$ , and  $\langle \cdot \rangle =$  can be used in arithmetic expressions. These operators return 0 for a false condition and 1 for a true. The operators &&,  $\parallel$  and ! may also be used in arithmetic expressions. The binary operator && gives the value 0 if either of its operands is zero, and the value 1 otherwise. The binary

operator  $\parallel$  gives the value 0 if both of its operands are zero, and the value 1 otherwise. The unary operator ! gives the value 1 if its operand is zero and the value 0 otherwise.

All numbers and integer variables are represented as 32-bit binary numbers. There are a number of bit-level operations that can be performed on numbers and integer variables. The operator "&" returns the bitwise AND of its two operands, while the operator "|" returns the bitwise OR. The unary operator "~" returns the bitwise complement (ones complement) of its operand. The binary operator "^" returns the bitwise EXCLUSIVE OR of its operands. The binary operators ">>" and "<<" perform right and left shifts respectively. The left-hand operator is shifted the number of bits specified by the right-hand operator. Examples are 'x>>2 and 'y<<3. Either operand may be an expression.

The normal operator precedence for arithmetic operators is given below in low to high order. Operators listed on the same line are of equal precedence. Normal precedence can be overridden with parenthesis.

```
||, |, ^
&&, &
!, ~
'<, '>, '==, '<=, '>=, '!=
<<, >>
+, -
*, /, %
**
unary +, unary -
```
The evaluation of expressions containing the operators  $+$ ,  $-$ ,  $*$ ,  $\ell$ ,  $\&$ ,  $\&$ ,  $\&$ ,  $\&$ ,  $\&$ ,  $\&$ ,  $\&$ ,  $\&$ ,  $\&$ ,  $\&$ ,  $\&$ ,  $\&$ ,  $\&$ ,  $\&$ ,  $\&$ ,  $\&$ ,  $\&$ ,  $\&$ ,  $\&$ ,  $\&$ ,  $\&$ ,  $\&$ ,  $\&$ ,  $\&$ , sometimes give unexpected results. Because these operators are also used by other FHDL parsers, the macro preprocessor makes an effort not to evaluate these operators. Placing an apostrophe ahead of one of these operators will force its evaluation by the macro processor. To prevent the evaluation of an operator, enclose the entire expression in quotation marks.

### **5.11 String Handling Functions.**

The macro processor provides several string handling functions. The concatenation operator (#) mentioned above can be used to concatenate strings. In addition, the 'substr function can be used to extract substrings of a given string. The 'substr function requires three operands. The first is the string from which the substring is to be extracted. The second operand is the starting position of the substring. The first character of the string is in position zero. The third operand is the length of the substring. If the length is specified as zero, the substring from the starting position to the end of the subject string is returned. Some examples of this function are given in the following table.

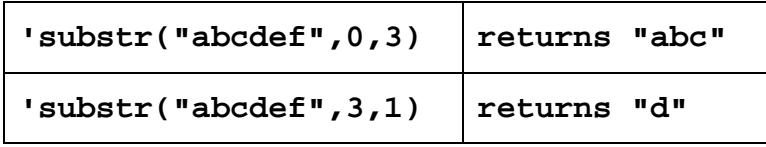

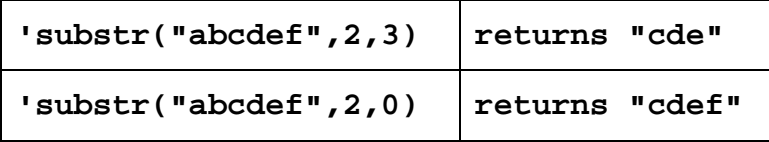

A negative starting position is treated as zero. A starting position greater than or equal to the length of the string causes the null string to be returned. A negative length is treated as a zero. If there are not enough characters in the string to create a substring of the specified length, the substring from the starting position to the end of the string is returned. If the 'substr function is specified with fewer than three arguments, the omitted arguments are treated as zeros. Any of the three arguments may be expressions.

The 'len function can be used to count the characters in a string. The 'len function requires one argument which should be a string. It returns the number of characters in a string. The following macro fragment can be used to process the characters of a string one at a time.

```
'int 'i
'str 'char
'assign 'i,0
'while 'i'<'len('0)
'assign 'char,'substr('0,'i,1)
/*... process 'char ...*/
'assign 'i,'i+1
'endwhile
```
The macro preprocessor provides several "read only" built-in string variables. The variable 'null can be used in place of "" to represent the null string. The variables 'callt and 'label have already been discussed. In addition, the variable 'opcode contains the opcode of the macro call. (As will be explained below, a macro can be given more than one name, so this variable does have some use.) The value of the variable 'run can be set from the UNIX command line. Its default value is "alogic".

### **5.12 List Handling Features**

The macro preprocessor provides features for declaring and processing lists. A list variable is declared as in the following example.

**'list 'listvar**

The 'gbllist statement can be used to declare global list variables. The built-in list variables 'ilist, 'olist and 'args have already been discussed. A list constant is simply a list of elements separated by commas and enclosed in parentheses. Thus to assign a threeelement list to the variable declared above, use the following statement.

```
'assign 'listvar,(a,bbb,qed)
```
The first element of a list can be accessed using the 'first function, so the function call 'first $((a,b,c))$  returns the string "a". The 'rest function can be used to remove the first element of the list and return the rest. Thus 'rest( $(a,b,c)$ ) returns the list  $(a,b)$ , and  $r$ rest( $(a,b)$ ) returns the string "b". If the list contains only one element, 'rest will return the null string. The 'select function can be used to select a particular element of a list. This function requires two arguments, a list and a number indicating which element to select. Elements are numbered starting with zero, so 'select $((a,b,c),0)$  returns "a" while 'select( $(a,b,c)$ ,2) returns "c". If the second argument is greater or equal to the number of elements in the list, the null string is returned.

Lists may be nested, so the following is a valid example of a list constant.

**(a,b,(c,(d,dd),e),f)**

Because of list nesting, the functions 'first, 'rest and 'select may return either a list or a string. To determine whether the object returned by one of these functions is a string or a list, use the 'atom function. The function 'atom('first $((a,b,c))$ ) will return true, while  $\text{latom}(\text{rest}((a,b,c)))$  will return false. As for other conditionals, if these true and false values are used in arithmetic expressions they are treated as one and zero respectively. You can test for the null string (or null list, which is the same thing) by using the function 'nil. The function 'nil returns true if its argument is the null string (or null list) and false otherwise.

Lists can be constructed one element at a time by using the functions 'cons and 'consr. These functions take two arguments, the second of which must be a list, and the first of which must be an element to be added to the list. If the second argument is not a list, it is coerced to a single-element list. The first argument may be an integer, a string, or another list. The function 'cons adds the element to the beginning of the list, while the function 'consr adds the element to the end of the list.

When a list is used as a string it is coerced to a string. If it is a single-element list, the result is the value of the single element. If it is a multi-element list, the result is a string that begins with "(" and ends with ")" and contains the values of the elements separated by commas. Thus the list  $(a,b,c)$  is coerced to the string " $(a,b,c)$ ". When a list is used as an integer, it is first coerced to a string then the string is coerced to an integer. When an integer or a string is used as a list, it is coerced to a single-element list.

## **5.13 Type Conversion Functions**

The macro preprocessor provides automatic type conversion between lists, strings, and integers. To summarize, numeric strings are converted to integers using a standard (character) decimal-to-binary conversion. Non-numeric strings are converted to zeros. Integers are converted to strings by using a standard binary-to-decimal conversion that produces no leading zeros. Conversions between lists and the other two types are detailed in Section 12.

Automatic type conversions are supplemented by several functions that do explicit type conversions. Integers can be converted to fixed-length strings using the 'itos function. The 'itos function requires two arguments, the first of which is the integer to be converted, and the second of which is the width of the number to be produced. If the converted string is shorter than the specified width, it is padded on the left with zeros. If it is longer than the specified width, characters on the *left* are truncated.

In addition to the decimal conversions, the functions 'xtoi, 'otoi, 'btoi, 'hex, 'octal, and 'binary can be used to do conversions using the bases 16, 8, and 2. The function 'xtoi converts a string containing digits and the letters a-f (or A-F) into an integer. The characters are assumed to represent base-16 digits. Similarly the functions 'otoi and 'btoi can be used to convert strings containing the characters 0-7 (for 'otoi) or 0-1 (for 'btoi) into integers. The characters of the string are assumed to be octal (for 'otoi) or binary (for 'btoi) digits. The functions 'hex, 'octal, and 'binary perform integer to string conversions. The function 'hex produces a base-16 number using the additional digits a-f, while 'octal and 'binary produce base-8 and base-2 numbers respectively.

Integer constants may be specified in decimal, octal, or hexadecimal. Decimal numbers other than zero begin with a non-zero digit and contain only the digits 0-9. Octal numbers begin with a zero and contain only the digits 0-7. Hexadecimal numbers begin with the two characters "0x" or "0X" and thereafter contain only the characters 0-9, a-f, and A-F. Note that the operand of 'xtoi *must not* contain the leading "0x" or "0X" characters. Furthermore, the operand of 'otoi need not start with a zero. Furthermore, the function 'hex *will not* prepend "0x" or "0X" to its output, nor will the output of 'octal necessarily start with a zero.

If the functions 'hex, 'octal, and 'binary are supplied with a single operand, the result string will begin with a non-zero digit, and will be just long enough to contain all significant digits of the converted value. If a second operand is supplied, it must be an integer specifying the number of digits to be produced. The result string will be padded with zeros or truncated *on the left* to produce a string of the specified length.

The function 'ctoi can be used to convert a character to an integer whose value is the binary value of the character in the underlying character representation. This is ascii for most systems, so 'ctoi(" ") usually returns the number 32. The operand of 'ctoi is a string. All characters but the first are ignored.

## **5.14 Redirecting Output**

Generating logic all inline is the natural mode of operation for the macro processor. At times it may be desirable to generate a subnetwork and place references to it inline. This complicates the data generation problem, because the subnetwork and the reference must be generated at different places in the code, and will be separated by an unpredictable number of statements.

The output redirection facility of the macro processor was designed to solve this problem. The output of the macro processor is divided into three sections, the standard output or inline section, the network section, and the subnetwork section. For the examples given above, only the inline section is used. When output is generated the inline section appears first, the network section second, and the subnetwork section third. Output may be added to these sections in arbitrary order. For example consider the following macro definition of a full adder.

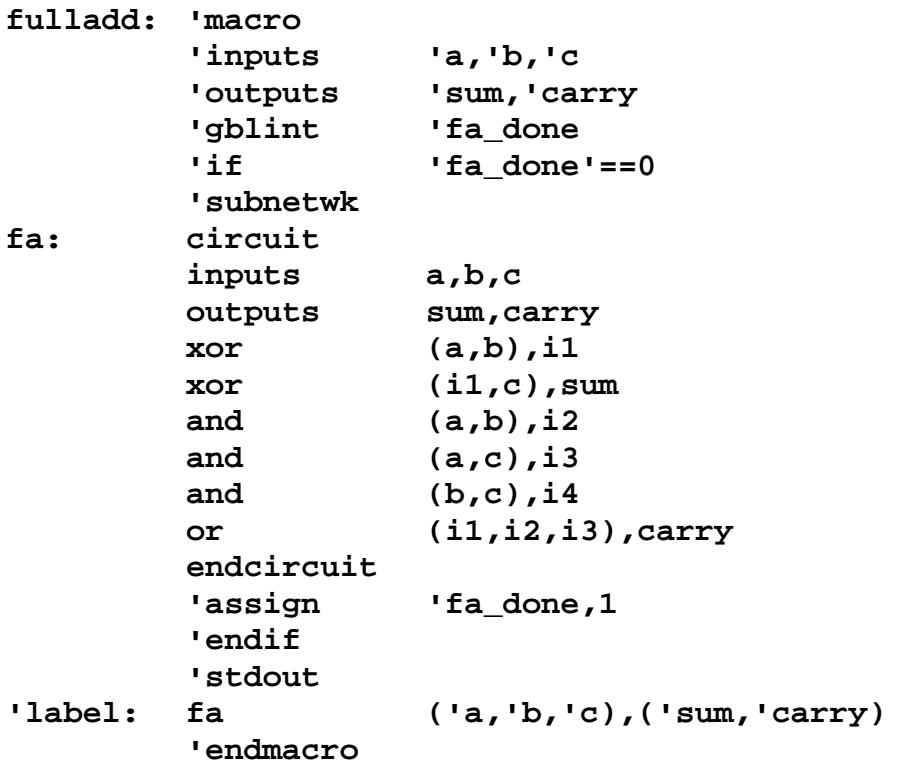

The statement 'subnetwk changes the current output section to be the subnetwork section. The statement 'stdout changes the current output section to the inline section. The 'network statement changes the current output section to the network section. In this example, the definition of the circuit "fa" will appear after the all calls to "fa".

The output redirection feature also allows several circuits to be constructed simultaneously in piecemeal fashion. This is done by creating named subnetwork and network sections. The following example demonstrates the use of named subnetwork sections.

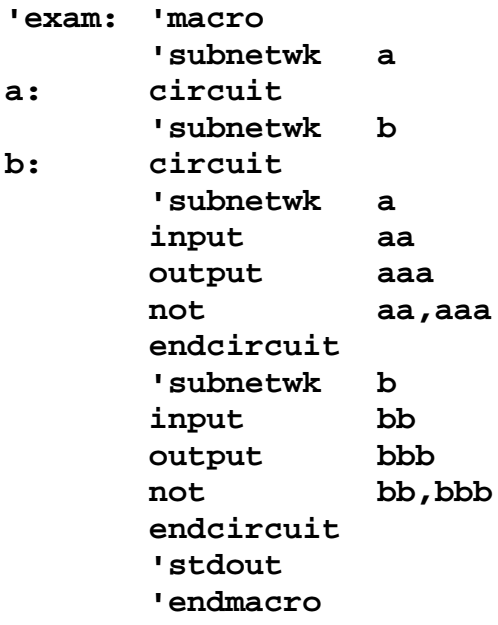

In this example, two named subnetwork sections, a, and b are defined. Named subnetwork sections appear in the order defined in the subnetwork section of the output. If the unnamed subnetwork section is used in conjunction with named subnetwork sections, it is treated as a named subnetwork section whose name is the null string. The first 'subnetwk statement encountered that contains a particular name defines a named subnetwork section. All other subnetwork sections containing the same name add to the named subnetwork section. The name may be a complex expression. Named network sections are handled similarly.

## **5.15 Creating Macro Libraries**

Macros may appear inline with the text of a circuit, or they may be placed in macro libraries, and accessed automatically. A macro library is a directory whose files contain macro definitions. Each macro must be a separate file, and the file name must exactly match the name of the macro. A macro may be given more than one name by using the UNIX "ln" command to link macro names.

A macro library is often used to define a coordinated set of macros for a particular application. When this is done, it is sometimes necessary to have special initialization and termination macros. One way to use such macros is to force all users to place the initialization and termination macros at appropriate points in the text of their circuits. Another way is to explicitly define initialization and termination macros in the library. The initialization macro must be named "\$START" and the termination macro must be named "\$END". If an initialization macro is defined, it will be invoked before the first statement of the user's circuit is interpreted. If a termination macro is defined it will be invoked after the last statement of the user's circuit is interpreted.

Several macro libraries may be used in a single run. It is permissible for the same macro-name to appear in several libraries. In this case the form of the UNIX command that invokes the preprocessor determines which library to use for a particular macro. See section 18 for details.

## **5.16 Including Text**

It may be necessary to define a large number of global variables, that are shared by a number of macro definitions. It may also be necessary to replicate other text in each macro. Explicit replication of text in each macro makes that body of text next to impossible to change. The *include* feature of the macro processor can be used to circumvent this problem. The following example illustrates the use of this feature.

```
exam: 'macro
      'include global_defs
      ...
      'endmacro
```
This include statement causes the file "global\_defs" from the macro library to be included in the text of the macro "exam". The file name *may not* be an expression. It must be a string either with or without quotes. If the name is not found in any macro library, it will be treated as an ordinary file name. If the file can be found using the

ordinary rules for locating files, (i.e. full path name, relative to current directory) that file will be included in the text, otherwise a "nonexistent file" message will be issued.

The 'include statement may be nested arbitrarily, but beware of circular references. Circular references *always* cause a non-terminating expansion of the text. This is because the 'include statement is executed as the text is *read* from the source files, not when the code is *interpreted*. Every 'include statement is executed *unconditionally* regardless of where in appears in the text. Thus the following example will cause *two* include statements to be executed.

```
exam: 'macro
      'if 'run'=='abc'
      'include abc
      'else
      'include xyz
      'endif
      'endmacro
```
For convenience, all include files may be gathered into an include directory which will be treated as a macro library by the preprocessor. It is important that the names of include files and macros be distinct. See section 18 for more information.

## **5.17 A Word on Format**

.All portions of a statement may be specified as expressions. The examples given in preceding sections show, for the most part, constants in the label field and opcode field. In fact, both of these fields may be specified as complex expressions. Preprocessor statements, however, can be specified *only* with constant opcodes. An expression *cannot* be used to generate a preprocessor keyword.

Statements may be assigned more than one label, as illustrated in the following examples.

```
a:
b:
c: 'macro
```

```
a:;b:;c: 'macro
```
When more than one label is used on a macro call, the 'label variable contains the value of the *first* label. The built-in list variable 'llist can be used to access the entire list of variables attached to the macro call. Also, the built-in function of the same name can be used to access various portions of the label list.

Macros may be assigned more than one name by placing several labels on the 'macro statement, or by placing additional names in the operand field of the 'macro statement. (If only one name is used, it may appear either in the label field or in the operand field.) When a macro is given more than one name, any of the assigned names may be used as an opcode to invoke the macro. The actual name used can be determined in the macro definition by using the 'opcode variable. If "function call" macros are given more than one name, the 'opcode variable *must* be used to return the function value. This is because the name of the "return" variable always matches the name used to invoke the function. If one of the macro's other names is used, an "undefined variable" message will be issued. The precise method for doing this is explained below.

The six statements used to define variables may have label fields. If labels are used on these statements, the labels are taken to be the names of additional variables to be defined. Thus the following statement defines six integer variables.

```
a:
b:
c: 'int d,e,f
```
When a label of a 'macro statement or one of the six variable-defining statements contains commas, the label is treated as a list of names. Thus the following statement assigns three names to a macro.

#### **x,y,z: 'macro**

And the following statement defines three integer variables.

#### **a,b: 'int c**

The previous examples also illustrate another syntactic principle of the macro processor. The expression 'x means "the value of x". The expression x means "the variable x". Although it is less confusing to use the form 'x everywhere, it is not syntactically correct to do so. HOWEVER, the macro processor permits the syntactically incorrect form to be used in variable definitions and in assignments. The syntactically correct way to increment the value of the variable 'i is as follows.

**'assign i,'i+1**

However, the preprocessor accepts the following statement as incrementing the value of 'i.

#### **'assign 'i,'i+1**

The syntactically correct meaning of this statement is "obtain the value of i and use the value as the name of the variable to be assigned." Since indirect assignment tends to be quite rare, this is taken to be a miswritten direct assignment. It is actually good practice to use the syntactically *incorrect* forms, since this will tend to lessen the frequency with which you forget to use the leading ' mark. When it is necessary to do an indirect assignment this can be done by enclosing the name of the variable in parentheses as the following statement illustrates.

#### **'assign ('indvar),'i+1**

Anything other than a *user defined variable* as the first operand of an 'assign statement will cause the syntactically correct rules to be applied. Thus, returning a value from a function-call macro with more than one name can be done using a statement similar to the following.

#### **'assign 'opcode,"return value"**

In the examples given above, the error message on the 'error statement was specified as a single string. In fact an arbitrary expression may be used, as illustrated below.

### **'error s,"input count="#'count('ilist)#" should be 3"**

The severity code may also be supplied as a complex expression. Only the first character of the operand is significant. Therefore a severity code of "severe" or "superfluous" is the same as "s".

Comments may be included in macros. There are two types of comment statements. If the opcode "comment" is used (without the leading ' mark) the comments will be included in the generated text. If the opcode 'comment is used, the comments *will not* appear in the generated text. The first type of comments are used to include informational messages in the generated text. The second type are used to comment the macro itself. In either case the body of the comment may contain any printable character. A semicolon or a newline character marks the end of a comment.

Within a macro the order of variable definition statements is irrelevant. The first use of a variable may precede its definition. Similarly the first use of a macro may precede the definition of the macro. It is necessary, however, for all macro definitions to precede all non-macro text in an input file. The non-macro text in an input file is treated as an unnamed macro, so preprocessor statements may appear in the non-macro text. In particular 'include statements may appear in non-macro text.

### **5.18 Executing the Preprocessor**

The preprocessor is executed using the "alogic" command. The simplest form of this command is to use it as a filter for FHDL input, as the following illustrates. (The alogic command is executed automatically if the fhdl command with the "-n" option is used.)

#### **alogic input.ckt | fhdl >input.c**

A macro library can also be used with this form as the following command illustrates.

### **alogic -m maclib input.ckt | fhdl >input.c**

The name of the macro library is "maclib". File names for both macro libraries and input files follow the usual UNIX rules for file name formation. The flag "-m" must precede the name of *each* macro library. The "-m" flag must be separated from the macro library name by one or more spaces or tabs. If more than one macro library is specified, and the same macro is defined in more than one library, the definition encountered *last* takes precedence. This is also true for the initialization and termination macros. Only the last encountered initialization and termination macros will be executed. The following is a command that specifies two macro libraries "mac1" and "mac2" and an include directory "include1".

#### **alogic -m mac1 -m mac2 -m include1 input.ckt | fhdl >input.c**

In most cases, complex applications such as this will have shell files that supply the library names. File names without the preceding "-m" flag are input files. There may be several input files specified as in the following example.

**alogic -m mac1 input1.ckt input2.ckt input3.ckt | fhdl >input.c**

Input files are processed one at a time in the order specified. After the processing of a file is complete, the macros defined in the file are retained and made available to all succeeding files. This may cause problems if several files define the same macro (in this case, break into several runs). The main use of this feature is to allow all non-library macros to be placed in a header file that precedes the circuit file on the command line.

A file name of "-" (a single dash preceded and followed by one or more spaces or tabs) indicates the standard input. The standard input is read (possibly several times) whenever the file "-" is processed.

The value of the variable 'run may be set using the "-r" flag on the command line. The "-r" flag must be preceded and followed by one or more spaces or tabs. The (command line) argument following the "-r" flag is assigned to the 'run variable. There must be only one "-r" flag on the command line. All input files in a particular run share the same value of the 'run variable. The following is an example of setting the 'run variable.

### **alogic -m mlib -r old input.ckt | fhdl >input.c**

Normally the output of the macro preprocessor is directed to "stdout". (Error messages are directed to "stderr".) This output can be redirected in the usual fashion, or it can be explicitly directed to an output file by using the "-o" flag on the command line. The "-o" flag must be preceded and followed by one or more spaces or tabs. The output of the preprocessor will be placed in the file name following the "-o" flag. There may be at most one "-o" flag on the command line. If several output files are needed, break into several runs.

# **5.19 Macro Statement Summary**

## **5.19.1 Operand-Type Designators**

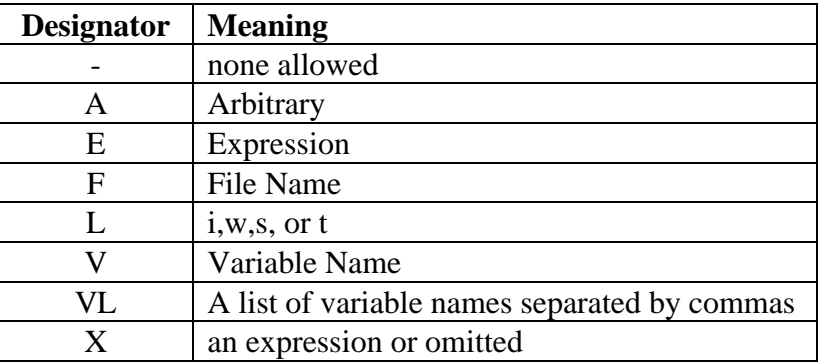

## **5.19.2 Statements**

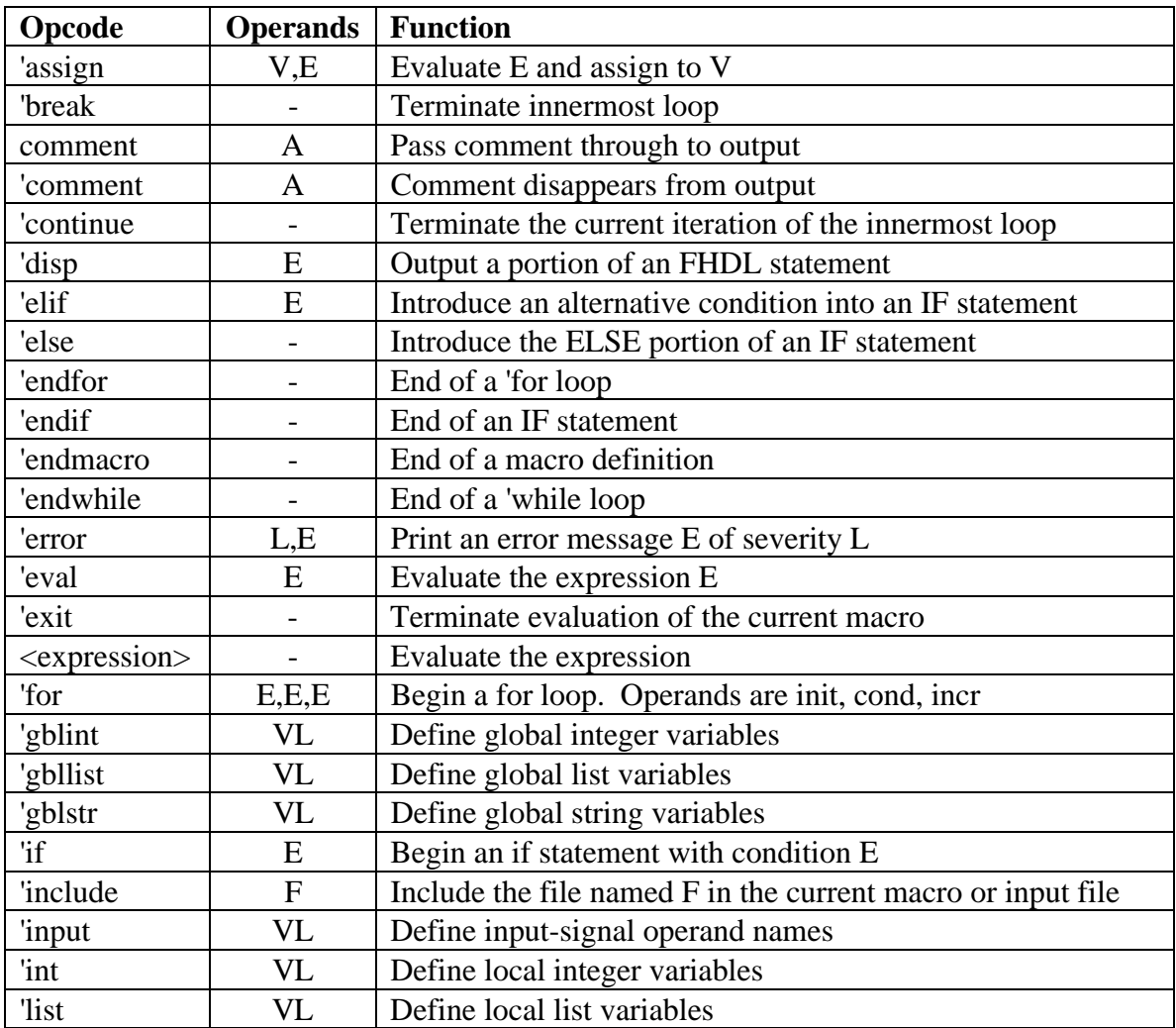

## **Chapter 5 The MACRO Processor**

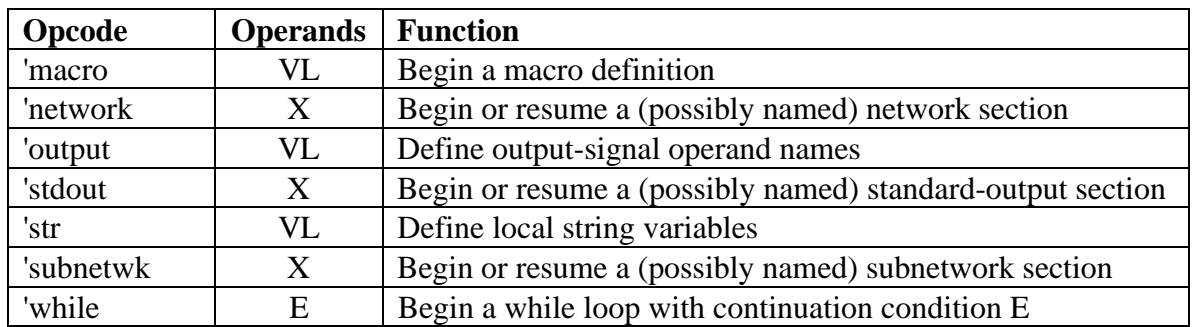

# **5.20 Macro Function and Builtin Variable Summary**

## **5.20.1 Operand-Type Designators**

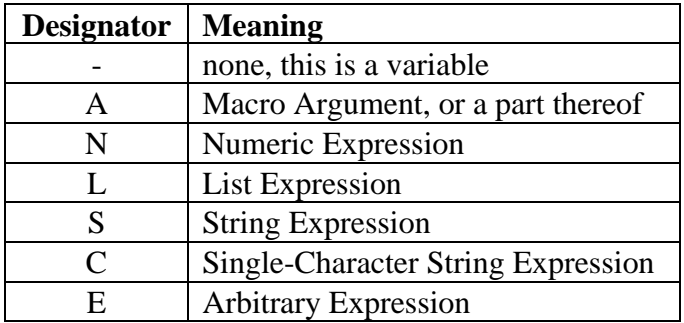

## **5.20.2 Functions and Variables**

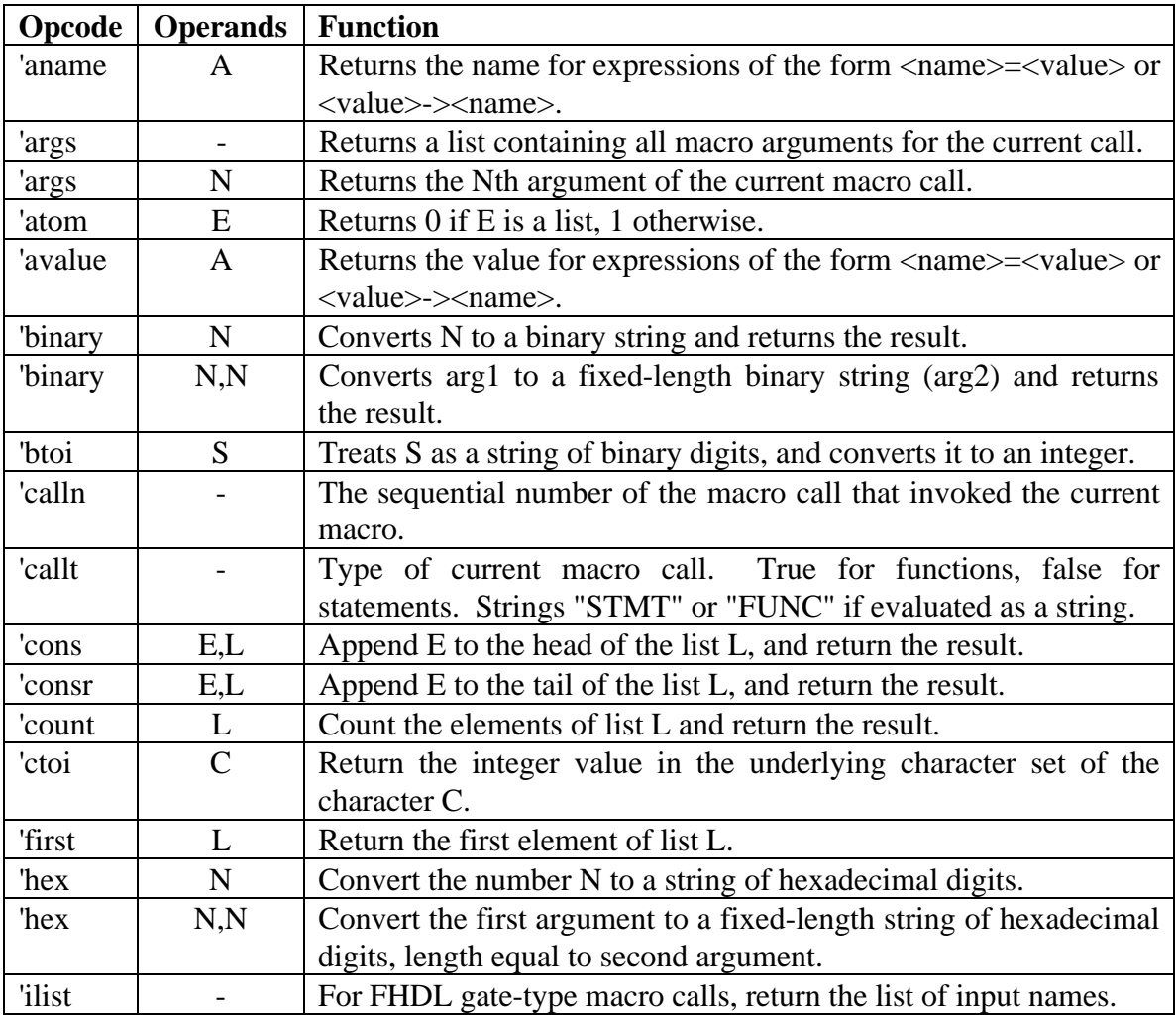
# **Chapter 5 The MACRO Processor**

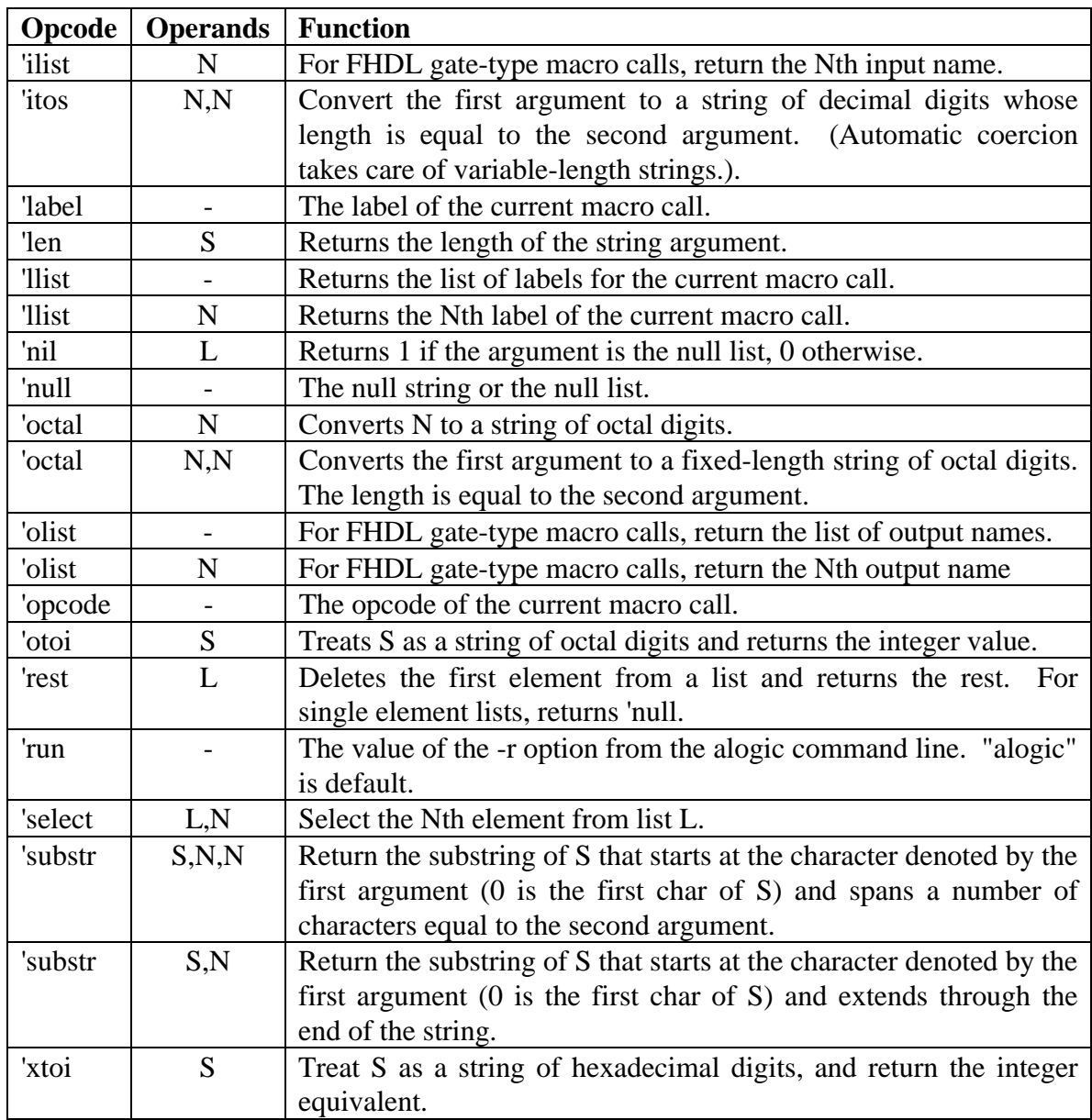

# **5.21 Macro Operator Summary**

# **5.21.1 Operand-Type Designators**

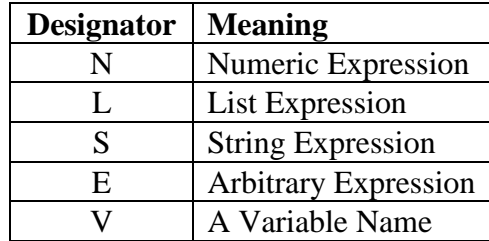

# **5.21.2 Operands**

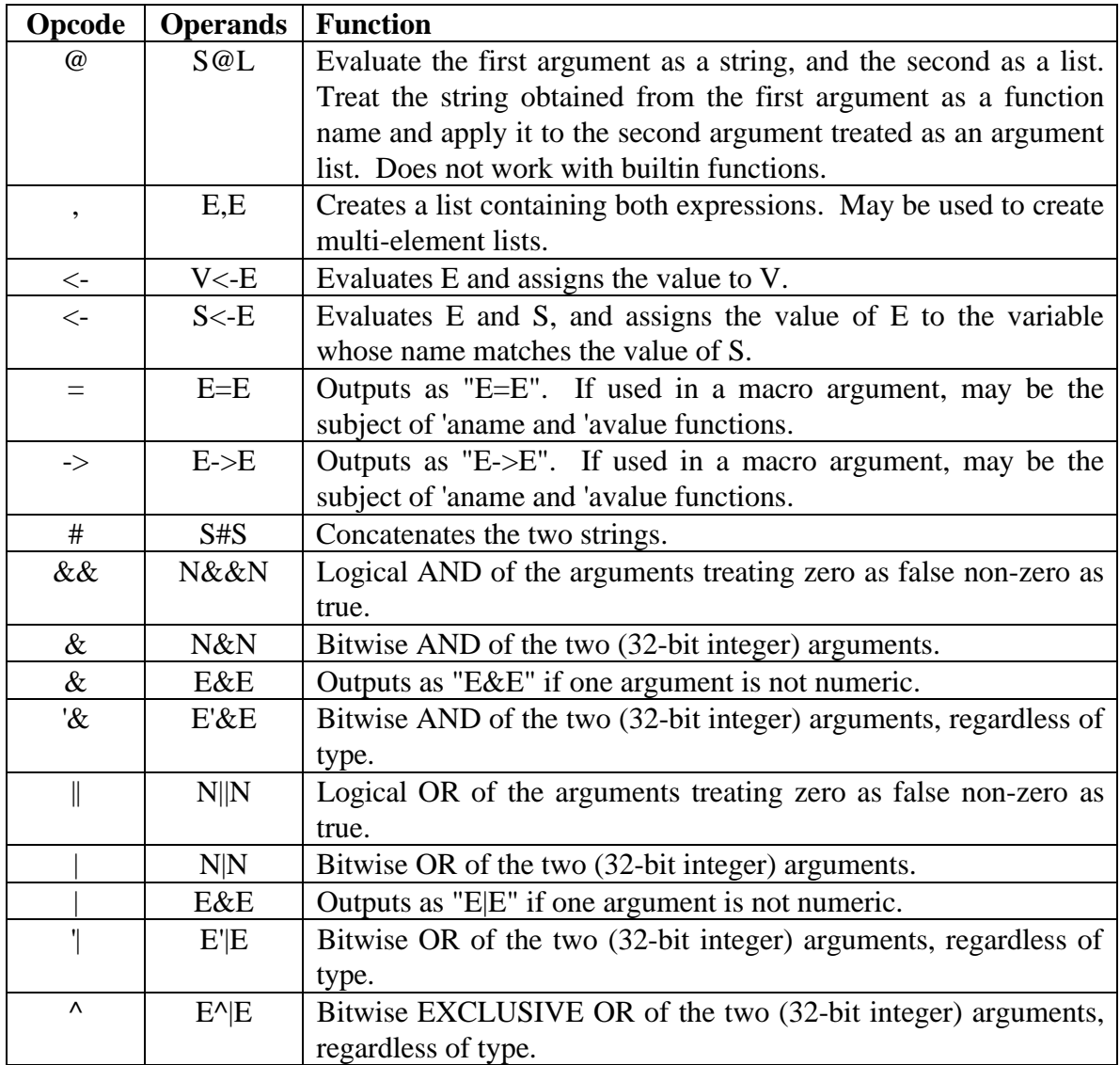

# **Chapter 5 The MACRO Processor**

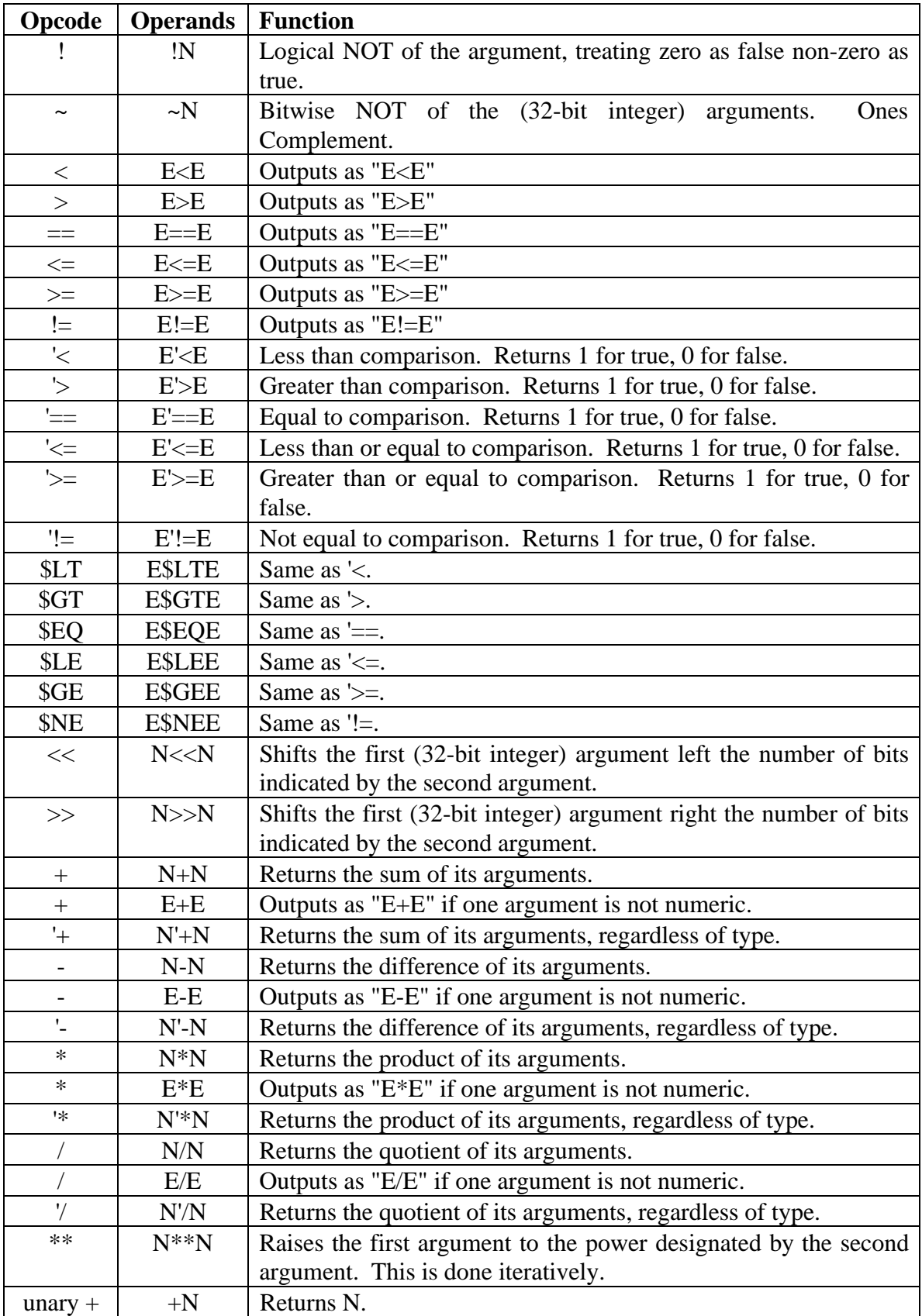

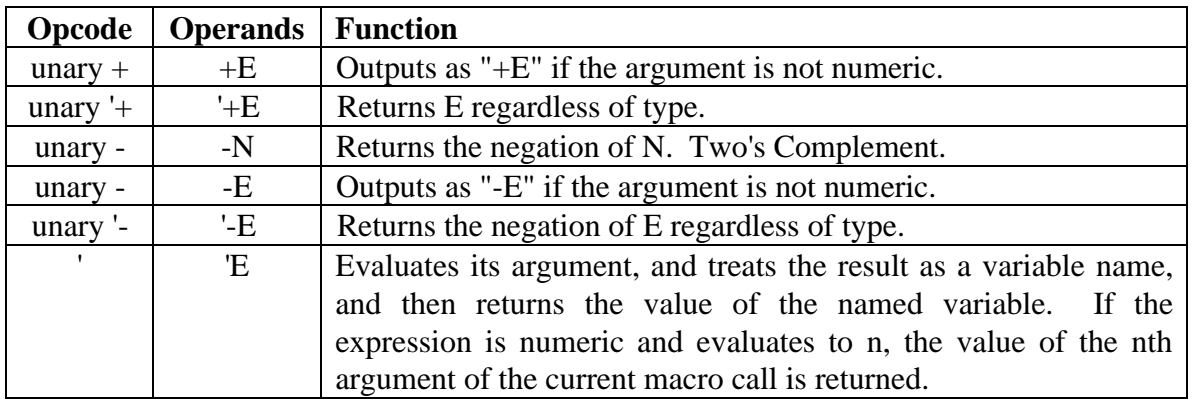

# **5.22 Macro Processor Keywords**

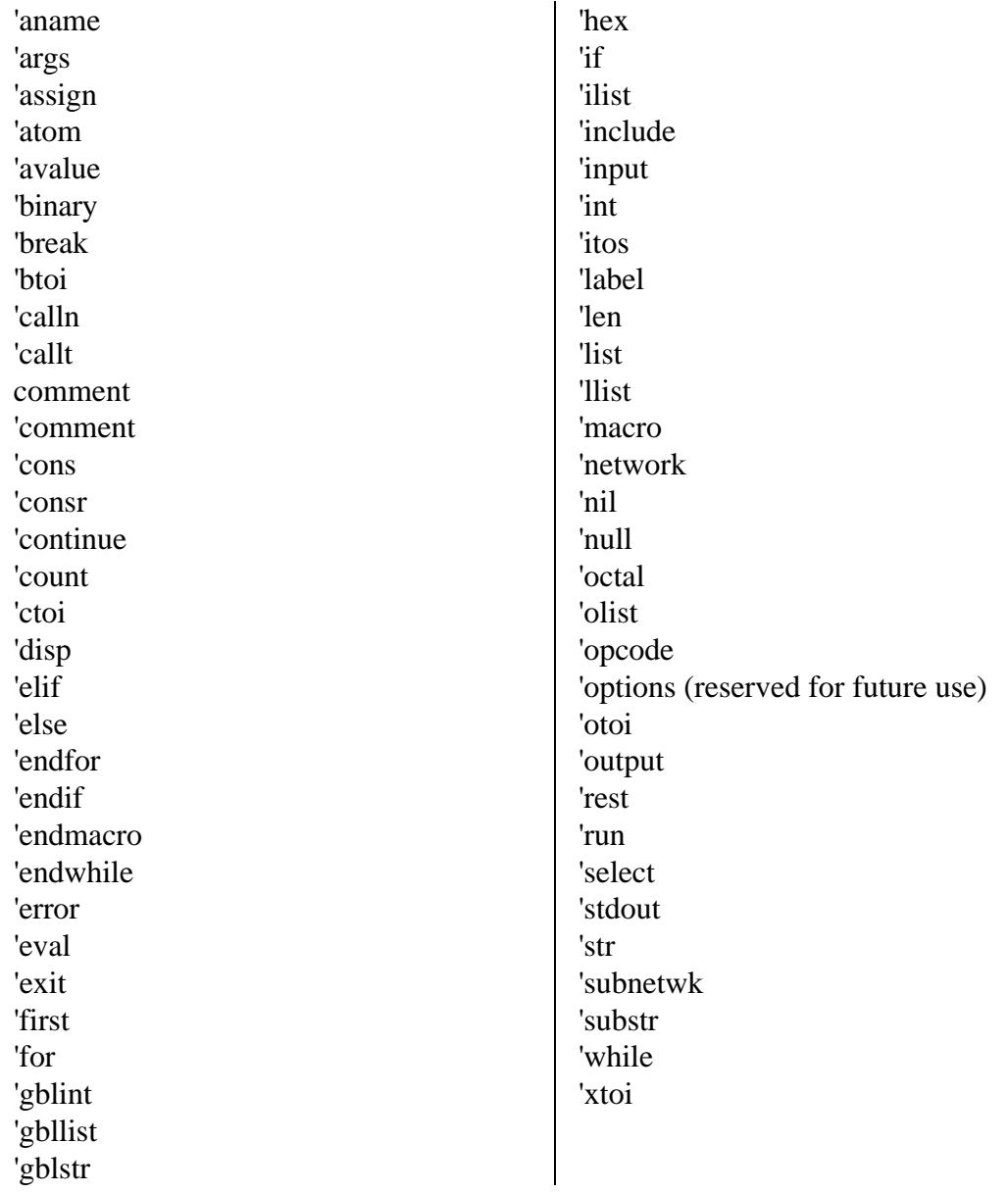

# **5.23 Macro Operator Precedence**

All preprocessor operators are listed from lowest priority to highest. If more than one operator is listed on a line, all operators on the same line have equal priority. The first column indicates the associativity of the operator.

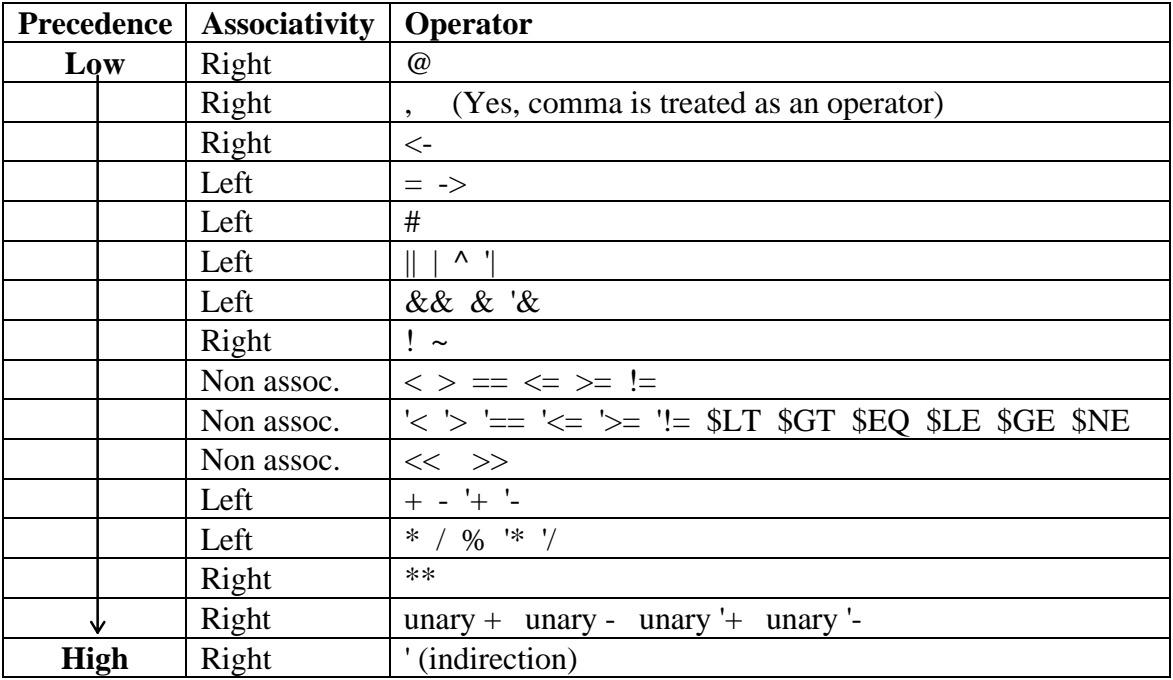

# **CHAPTER 6**

# **The Test Driver Language**

The FHDL Test Driver Language is designed to simplify the process of creating and running functional tests. It is capable of running tests, suppressing all but the "interesting" results, checking for errors, generating the same vector repeatedly until a condition becomes true, and generating error messages. Driver-language statements interact dynamically with the simulation to produce results that cannot be achieved in a static vector environment.

# **6.1 Introduction**

The FHDL Test-Driver Language is intended to simplify the testing of circuits specified using the Florida Hardware Design Language. The features described in this chapter are automatically provided when the fhdl command with the "-n" option is used. These features are not available otherwise. The Driver language can be used to specify the format of tests, and the manner in which tests are applied to the circuit. Feedback from the circuit under test can be used to control the testing process. Figure 1 illustrates the relationship between the driver created using the FHDL driver language, and the circuit under test.

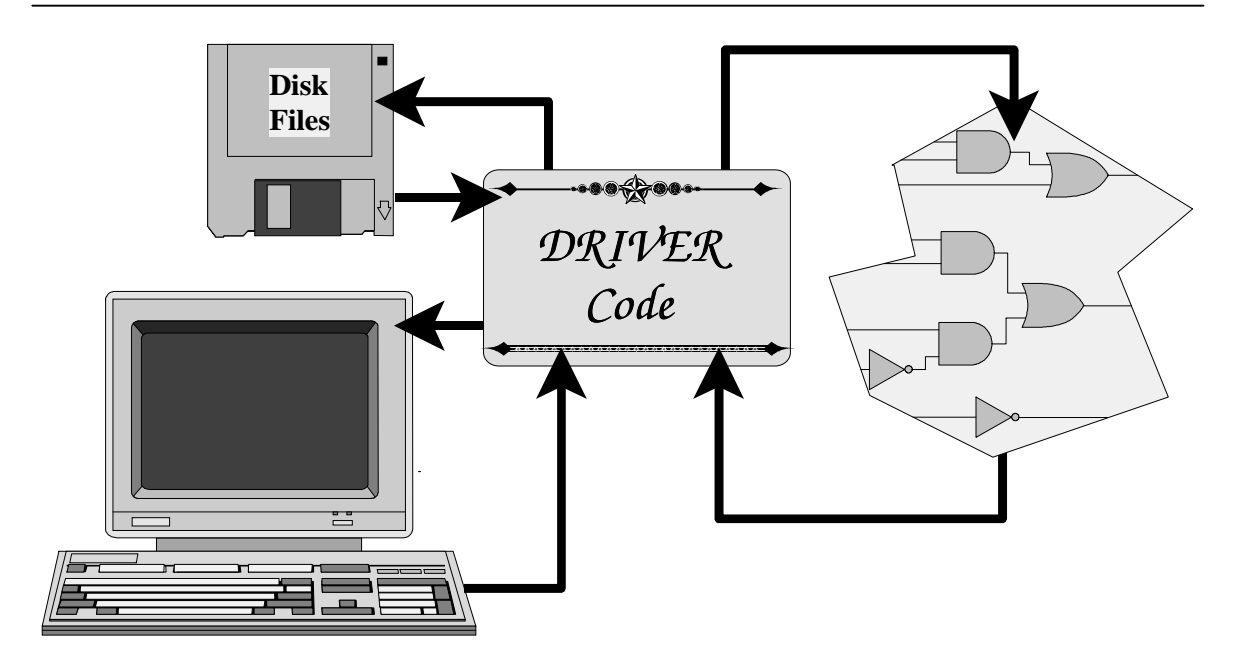

Figure 1. The Relationship of the Driver and the CUT.

The Driver can be used to save time in generating test vectors, and can be used to compare expected results with the real results and report discrepancies.

# **6.2 The Format of the Language**

The format of driver language statements is given below. The format is similar to that of the other FHDL languages.

### **<label>: <opcode> <operands>**

Each statement contains a label field, and op-code field and an operands field. The label field begins at the first character of a statement and ends with a colon. A label may contain any combination of letters, digits, underlines and periods. The label field is separated from the op-code field by one or more spaces or tabs. If the label is omitted, the colon must also be omitted and the statement must begin with a space or a tab to signify that the label is omitted. Labels are ignored on most driver language statements. The opcode field must be separated from the operands field by one or more spaces or tabs. The operands field is optional for some statements, but the op-code is required for all statements. A statement is terminated by a carriage return or a semicolon. If a line ends in a comma, the statement is assumed to be continued on the next line.

The driver provides local variables and allows the nets of the Circuit Under Test (CUT) to be accessed directly. Variable names and net names consist of an arbitrary string of letters, digits, underlines and periods. Case *is* significant for variable names and net names so Abc, ABc, and abC are three different variable or net names. Case *is not* significant for driver-language keywords, so the keywords Driver, DRIVER, and DrIvEr are all the same.

A set of driver specifications must begin with a "driver" statement and end with an "enddriver" statement. These statements must be included with the rest of your FHDL

specifications. At the present time, only one set of driver statements is allowed in any FHDL specification. Figure 2 illustrates the form of the driver specifications.

```
main: driver
      <driver statements>
      enddriver
```
# **6.3 Expressions**

Most driver statement operands may be expressions. Expressions are formed just as they are in most programming languages. The simplest expressions are variable names, net names, and numbers. Numbers may be specified in decimal, octal, or hexadecimal. Decimal numbers begin with a non-zero digit and contain only the digits 0-9. Octal numbers begin with a zero and contain only the digits 0-7. Hexadecimal numbers begin with the characters 0x or 0X and contain only the digits 0-9 and a-f (A-F may also be used).

The operators +, -, \*, and / may be used to perform addition, subtraction, multiplication and division. Unary  $+$  and  $-$  may also be used. (Warning though, all driver variables and all nets are treated as unsigned integers.)

The operator "->" may be used to assign a value to a variable or to a net. The form of this expression is <value>-><variable> or <value>-><net>. The assignment expression has a value equal to the value assigned to the variable or net.

The operators  $=$ ,  $=$ ,  $\leq$ ,  $\leq$ ,  $\leq$ , and  $\geq$  may be used to do equal, not equal, less than, greater than, less than or equal to, and greater than or equal to comparisons. Thus to compare a variable xyz equal to 5, use the expression  $xyz = 5$ . A comparison operator will produce the value 1 if the comparison is true and 0 if the comparison is false. This value may be used, in an arbitrary way, in other expressions. The operator "==" may be abbreviated as "=".

The operators  $\&$ ,  $\vert$ , and  $\vert$  (the AND, OR, and NOT functions) may be used to create complex conditions. These operators treat any non-zero value as true and zero as false. They produce 1 for a true result and 0 for a false result. This result may be used arbitrarily in other expressions.

A set of expressions may be evaluated by separating them with commas as in the following.

### **0x64->a,2->b,3->c**

If an expression of this form is used in another expression, its value is the value of the last expression.

Operator priority is given from low to high in the following table. The table also indicates whether a particular operator is left-associative, right-associative, or nonassociative. Operators of equal precedence are listed on the same line.

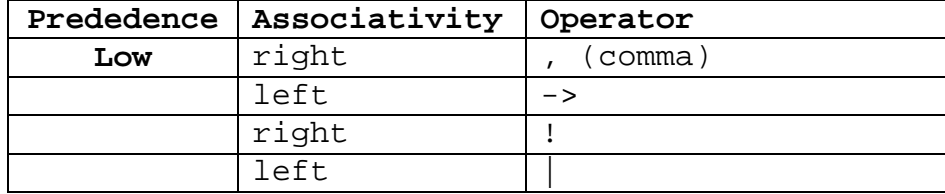

### **Chapter 6 The Test Driver Language**

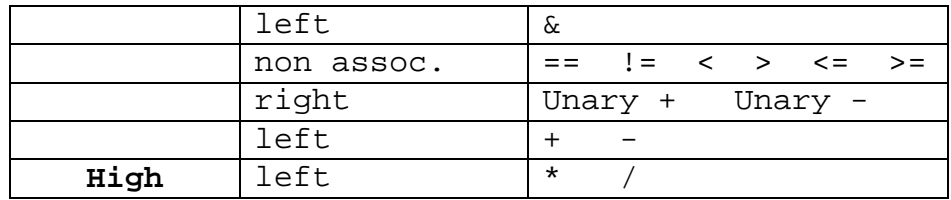

# **6.4 Statements**

### **6.4.1 The variable statement**

The "variable" statement is used to declare variables. The following is an example.

variable a,b,abc,z,xyz

Variable statements may appear anywhere in the set of specifications. There is no limit to the number of variables that may be declared. Variable names are arbitrary strings of letters, digits, underlines and periods. Case *is* significant. Any variable name that is used but not declared is assumed to be a net of the circuit under test. Thus undeclared variables will normally be reported as non-existent nets. If a variable has the same name as a net in the circuit under test, the variable name overrides the net name. There is no limit on the length of variable names. All variables are treated as unsigned 32-bit integers.

### **6.4.2 The go statement**

The "go" statement causes the functional simulator to be executed. One set of inputs is supplied and one set of outputs is obtained. For clocked circuits, the "go" statement causes the circuit to be executed for one phase of the clock. The format of the "go" statement is given below.

### **go**

To execute the functional simulator for more than one phase, or to execute repeatedly with the same set of inputs, a numeric operand may be placed on the go statement as illustrated below. This operand may be an expression.

**go 30 go abc+2**

The "go" statement may cause the values of certain variables and nets to be updated automatically. See the "on," "clock," and "count" statements.

### **6.4.3 The expression statement**

The expression statement is used to assign values to variables and nets. An arbitrary expression is used as the op-code of the statement. In order to be meaningful, the expression should contain at least one assignment operator. The following illustrates the use of assignments to create a test vector for a circuit.

```
inputa->1,inputb->0,clk1->0
go
clk2->1
go
```
The names "inputa" and "inputb" are assumed to be primary inputs of the circuit under test. Note that the values of these inputs is identical for both "go" statements. The SET statement is a variation of the expression statement. This statement is illustrated below.

```
set inputa->1,inputb->0,clk1->0
go
set clk2->1
go
```
## **6.4.4 The read statements**

The read statement is used to read a vector of values from an external file and assign the values to a set of variables or nets. The first operand of a read statement must be a number (or an expression) that specifies the file to be read. The following is an example of a read statement.

### **read 0,inputa,inputb,xyz**

Each vector consists of a number of values separated by commas and terminated by an end of line character. If the vector contains more values than there are variables (or nets) on the read statement, the extra values are discarded. If there are fewer values than variable names (or net names) the extra variables (or nets) will be assigned the value zero. The values must be specified in hexadecimal without the leading 0x or 0X.

The file number must be (or evaluate to) a number between zero and ten inclusive. A file number of zero causes the standard input to be read. (Recall that a set of FHDL specifications compiles into a UNIX program. The zero file refers to the standard input of that program, which defaults to the terminal.) File numbers between one and ten refer to the arguments of the command used to invoke the simulator. A file number of 1 causes the first argument of the command to be treated as a file name, and the program reads the input vector from that file.

If specifying input values in hexadecimal is inconvenient, the "readd" statement can be used to read decimal, octal, or hexadecimal data. The format of the "readd" statement is identical to that of the "read" statement. When the "readd" statement is used, input values are assumed to be in decimal if they begin with a non-zero digit, octal if they begin with zero, and hexadecimal if they begin with the characters 0x or 0X.

The "get" command can be used to abbreviate reads from the standard input. The following two commands are equivalent.

### **read 0,inputa,inputb,xyz get inputa,inputb,xyz**

The command "getd" can be used to read decimal, octal, and hexadecimal data from the standard input. Its format is identical to that of the "get" statement.

The expression "eof(<file number>)" can be used to test a file for end-of-file. The expression eof(0) returns 1 if file zero (stdin) is at end of file, and zero otherwise.

### **6.4.5 The write statements**

The write statement is used to display the current values of variables and nets. For example, the following statement causes the current value of the net "outputa" and the variable "xyz" to be displayed on the standard output.

### **write 0,xyz,outputa**

The first operand of a write statement is a file number. Just as in a read statement, the file number must be or evaluate to a number from zero through 10 inclusive. The number zero is used to specify the standard output of the UNIX command used to invoke the simulator. The numbers from 1 through 10 refer to the operands of the UNIX command used to invoke the simulator. If the number 5, say, is used as a file number, the fifth operand of the command will be treated as a file name. The file will be opened for output and the data from the write command will be written on the file.

Each write statement produces one line of output. The values of the specified nets and variables are written in hexadecimal with no leading or trailing spaces, and separated by commas. All hexadecimal values for a particular net or variable will have the same number of digits, with leading zeros if necessary. Variations of the write command can be used to specify data in different formats.

The writed statement can be used to write values in decimal rather than hexadecimal. The format of the writed statement is identical to that of the write statement. When data is written in decimal, leading zeros are omitted. In all other respects, the output format is identical to that of the write statement.

The writex statement can be used to include the variable or net name in the output. When writex is used, the variable or net name is prepended to the the value, and separated from the value by an equal sign. The writex statement outputs values in hexadecimal, with leading zeros to maintain a constant width.

The writexd statement can be used to output named data in decimal. The decimal output will not contain leading zeros.

The display statement can be used as shorthand for writing named hexadecimal data on the standard output. The following two statements are identical.

```
write 0,xyz,outputa
display xyz,outputa
```
The displayd statement can be used to display named decimal data on the standard output. It is equivalent to using a writexd statement with file zero.

### **6.4.6 The monitor statements**

The monitor statement can be used to cause a write statement to be executed following every "go" statement. It is assumed that the output caused by a monitor statement will be formatted by a post processing program of the user's choice. The monitor statement is executable, so monitoring can be turned on or off at various points in the simulation. An example of a monitor statement is given below.

**monitor 0,xyz,outputa**

When monitoring is active, all monitor statements for a particular file number will be gathered into a single "write" statement that is executed after each go statement. The file to which monitoring is directed will contain one line of output per go statement, regardless of how many monitor statements have been used to specify the variables or nets to be monitored. Furthermore, every time a monitor statement is executed, a list of variable names is written to the specified file. This list of names identifies all variables that are currently being monitored on the file, and the order in which their values appear. The variable names have two leading characters prepended to specify the format of the monitored value. The first character is an x or a blank to specify whether the monitored value is printed with or without a name respectively. The second character is a d or a blank to specify whether the value is printed in decimal or hexadecimal respectively. The name will be followed by a comma which will in turn be followed by an integer that specifies the width of the variable being monitored. This number may vary for signals, it will be 32 for all variables defined in the driver description. A comma separates the following variable name from the width of the previous variable. These lines allow a post processing program to determine the names of the variables or nets being monitored, their formats, and their positions in the output. The lines containing variable names will begin with the characters "T," (the capital letter T followed by a comma) to distinguish them from lines containing data. Similarly, the lines containing data will begin with the characters "D,", the capital letter D followed by a comma. Any messages that are written to a monitor file will begin with an asterisk ("\*") to distinguish them from data lines.

The monitord statement can be used to cause a "writed" statement to be executed after every go instead of a "write" statement. Similarly, the monitorx and monitorxd statements can be used to cause writex and writexd statements to be executed. Only one line of output will be produced per go statement per file, regardless of whether mixed types of monitor statements have been used to initiate output. Execution of monitord, monitorx, and monitorxd statements also causes the line containing the variable names to be output.

The demonitor statement can be used to turn off the monitoring of a variable or a net. The following statement causes monitoring to be turned off for the net outputb, and the variable xyz.

### **demonitor xyz,outputb**

The demonitor statement will cause lists of variable names to be written to any affected file, making the new monitoring status available to a post-processing program.

If a monitor monitorx, monitord, or monitorxd statement is executed for a variable or net that is already being monitored, the variable or net is automatically demonitored before the monitor statement is executed. A variable or net can be monitored to at most one file at a time.

### **6.4.7 The if statement**

The if statement can be used to conditionally execute statements. The following is an example of an if construct.

```
if a==b
      display a,b
      c->d
      monitor d
endif
```
In this example, the statements between the if and endif statements will be executed only if a is equal to b. The operand of an if statement may be an arbitrary expression. If the expression evaluates to non-zero, it is considered to be a true result, and the statements between the if and endif statements will be executed. If the expression evaluates to zero, it is considered to be a false result and the statements will be skipped. Every if statement must have a corresponding endif statement. If statements may be nested arbitrarily.

The else statement can be used to cause statements to be executed when a condition is false. The following example illustrates. **if a==b**

```
display a,b
    c->d
    monitor d
else
    display c,d
    x->y
    monitor z
endif
```
In this example a and b will be displayed if a and b are equal, and c and d will be displayed otherwise.

The elif statement can be used to construct multi-way conditionals. It can be used to simplify the construction of else-if conditionals. The following two constructs will produce the same results.

```
if a==b
    display a,b
else
    if a==c
         display a,c
    else
         display x,y
    endif
endif
if a==b
    display a,b
elif a==c
    display a,c
else
    display x,y
endif
```
Any number of elif statements may be included in a single if construct. The final else statement is optional. A single endif statement terminates the entire construct.

### **6.4.8 The while statement**

The while statement can be used to execute statements repeatedly. The following is an example.

```
while done==0
       0->clk
       go
       1->clk
       go
endwhile
```
In this example, a feedback symbol "done" is used to control the application of vectors to the simulator. Assume that clk is a clock input to the circuit under test. This set of statements would be suitable for driving a microprogrammed arithmetic circuit such as a divider or a multiplier.

Every while statement must have a corresponding endwhile. The statements between the while and endwhile are executed until the specified condition becomes false (equal to zero). It is possible for the body of the loop to be executed zero times. While statements may be nested arbitrarily both with other while statements and with if statements.

### **6.4.9 The for statement**

The for statement is used to execute statements repeatedly, and at the same time specify the values of loop variables. The following are two examples.

```
for 1->a,a<10,a+1->a
     go
endfor
for (1->a,b->0),a<10,(a+1->a,b+5->b)
     go
endfor
```
The first example illustrates the use of a single loop variable, while the second illustrates the use of two loop variables. Both of these "loop variables" are assumed to be input nets of the circuit under test. The format of a "for" construct is given below.

```
for <init>,<test>,<incr>
     <statement list>
endfor
```
The expressions  $\langle \text{init}\rangle$ ,  $\langle \text{test}\rangle$ , and  $\langle \text{incr}\rangle$  are three arbitrary expressions separated by commas. If any of these expressions contain commas, they must be enclosed in parenthesis. The expression  $\langle$ incr $\rangle$  is executed once before the loop begins. The  $\langle$ test $\rangle$ is executed prior to each iteration of the loop and if it is false (equal to zero), the loop terminates. The  $\langle$ incr $\rangle$  is executed prior to every iteration of the loop except the first, but only if the  $\langle \text{test} \rangle$  expression is true (non zero). It is possible for the statement list to be

executed zero times. For statements may be nested arbitrarily with other for statements, while statements, and if statements.

### **6.4.10 Break and continue statements**

Early termination of a loop may be accomplished using the break statement. This statement terminates the innermost loop in which it is contained. If it is executed inside of a for loop, the loop variables will retain the values they had when the break statement was executed.

The continue statement terminates only the current iteration of the innermost loop. Execution of the loop continues with the next iteration (if any). If the continue statement is executed inside of a for loop, the next iteration begins with the execution of the  $\langle$ incr $\rangle$ expression.

The following is an example.

```
if a==b
    break
else
    continue
endif
```
### **6.4.11 The message statement**

The message statement can be used to include arbitrary messages in the output of the driver. The format of a message statement is given below.

**message <file number>,"<message>",<expression list>**

The file number is the same as that found in the read and write statements. It must be an expression that evaluates to a number from zero through ten inclusive. If zero is specified, the message is directed to the standard output of the UNIX command used to invoke the simulator. File numbers from 1 through 10 refer to the arguments of the command used to invoke the simulator. The specified argument is treated as a file name and opened for output. The message is written on this file.

The message is arbitrary text enclosed in quotes. The message will appear on a separate line in the specified file. It will be preceded by the characters "\* " (asterisk, blank) to distinguish it from monitor output. If the message contains the character "%" substitution of expression values will be performed in the same manner as for the C function "printf" (s.v.). Expression values are used in left-to-right order just as for printf. Any variable conversions acceptable to printf are acceptable to the message statement. The following is an example.

```
message 0,
  "The values are %d and %d (%8.8x and %8.8x in hex)",
  a+1,b,a+1,b
```
### **6.4.12 The error statement**

The error statement is used display error messages on the standard error output of the UNIX command used to invoke the simulator. Its format is identical to that of the message statement, except the file number is omitted. The following is an example.

```
if (a*b)!=result
  error "Invalid product. %d*%d SB %d, received %d",
     a,b,a*b,result
endif
```
As in the message statement, the error message will appear on a separate line in the standard error output.

## **6.4.13 The clock statement**

The clock statement is used to cause clock variables to be automatically updated after every "go" statement. Clock statements are declarations and are not executable. The following is an example of a clock statement.

```
clock abc,0,1,2,4
```
The name "abc" may refer to either a variable or a net. The initial value of the variable or net will be 0. After the first "go" statement is executed the value of "abc" will be 1. After the second "go" statement its value will be 2, and so forth. The value changes only after the "go" statement is completely executed.

### **6.4.14 The count statement**

The count statement is used to increment a counter after every "go" statement. By default the initial value of the counter is zero, there is no final value, and the increment is 1. The count statement is a declaration and is not executable. The format of the count statement is given below.

#### **count <net or variable name>**

The count statement may be supplied with from 1 to 3 operands in addition to the net or variable name.. If one operand is supplied, it is assumed to be the inital value of the counter. If two operands are supplied, they are assumed to be the initial value of the counter followed by the increment. If three operands are supplied they are assumed to be the initial value followed by the final value followed by the increment. When a final value is supplied, and the value of the counter exceeds the final value, its value will be set back to its inital value. Otherwise a counter is incremented without bound.

## **6.4.15 On conditions**

The on statement is used to test a condition after the execution of each "go" statement. If the condition is true, a set of specified actions will be taken. An "on" block is a declaration, and is not executable. The format of an "on" block is given below.

```
<label>: on <expression>
              <arbitrary statements>
         endon
```
The "on" statement acts as if it were an if statement that followed every "go" statement. When the expression evaluates to true (non zero) the statements between the on and the endon statements are executed. The on conditions are tested *before* updates due to clock and count statements are performed.

The "deactivate" statement may be used to disable an "on" block. The format of the deactivate statement is given below.

### **deactivate <on block label>**

When a deactivate statement is executed, checking of the "on" block's condition is suspended, and the statements between the "on" and the "endon" statements will not be executed regardless of the value of the expression.

The "activate" statement may be used to negate the effect of a previous "deactivate" statement. Its format is given below.

### **activate <on block label>**

The label of the "on" statement is optional if "activate" and "deactivate" statements are not used.

The initial state of all "on" blocks is "activated". A deactivate statement may be used to deactivate the on block before the first "go" statement. It is also possible to define an "on" block that is initially deactivated by replacing the "on" keyword with the "xon" keyword as illustrated below. An "xon" block may be terminated with either an "endon" statment or an "endxon" statement.

### **<label>: xon <expression> <arbitrary statements> endon**

### **6.4.16 The include statement**

The include statement can be used to include a file of pre-written driver commands in the current driver. The include statement is illustrated below.

### **include "my.dir/my.file"**

The single operand of this command is a file name, which should be enclosed in quotes. (If the file name is a legal driver-language name the quotes may be omitted.) The all driver commands listed in the file are compiled as part of the current driver. Include commands may be nested arbitrarily.

### **6.4.17 Invoking the Interactive Command Interpreter**

The interactive command interpreter is invoked using the following command.

### **interactive**

When this command is executed, a prompt will appear on the user's terminal, and the user may begin entering commands interactively. See section 5 for a discussion of the interactive command interpreter.

The interpret command is used to interpret command files. A command file is a file containing a collection of commands for the interactive command interpreter. This file is passed to the driver in the usual fashion and is executed using the following command.

### **interpret <file-number>**

### **6.4.18 Dynamic Output Processors**

A dynamic output processor can be used to display the data produced by a monitor command. A dynamic output processor may be attached to any file number from 1-10. The file number must be larger than the number of operands supplied to the command that invokes the simulator. The attach command is used to invoke a dynamic output processor, as illustrated below.

### **attach <file-number>,<command-name>**

The second argument of this command must be the name of a UNIX command for processing the output. The output of the simulator will appear on the standard input of the command (for example, the UNIX commands "cat" and "pr" can be used as output processors.) When output is directed to a dynamic output processor, the output buffer is flushed at the end of every line, to guarantee that the output processor is synchronized with the simulator.

The detach command can be used to reverse the effect of an attach command. This command sends an end-of-file indicator to the output processor, but does not force the termination of the command. However, the output processor (which runs as a separate process) must terminate before this command will complete its execution. The following is an example of the detach command.

```
detach <file-number>
```
## **6.4.19 The quit statement**

The quit statement causes immediate termination of the simulation. Its format is given below.

**quit**

# **6.5 The Interactive Command Interpreter**

The interactive command interpreter is invoked using the "interactve" command in the compiled version of the language. One may intermix "interactive" commands arbitrarily with other commands, or one may test exclusively with the interactive interface using the following driver definition.

### **driver interactive enddriver**

The interactive command interpreter provides a language which is virtually identical to the compiled driver language. There are, however, certain differences which are outlined in this section. Interactive commands are entered in response to prompts. The prompt may have several forms depending on the way commands are entered. The basic prompt is a greater-than sign ">". If a line ending with a comma is entered, the greaterthan sign changes to a plus-sign, "+", to indicate that a continuation of the same line is being entered. If a complex command, such as an "if" statement or a "for" statement is entered, the prompt will be preceded by a number to indicate the nesting level. Any partially entered command may be deleted by pressing control-C. Control-C may also be

used to prematurely terminate the execution of a loop. (Control-| may be used to kill the simulation in an emergency.) As with the compiled language, a semi-colon may be used to place more than one command on a line.

Interactive commands may not be labeled (except in certain cases where labels are required). Furthermore, it is not necessary to precede the op-code of a command with a space or a tab, although it is *permitted* to do so. Alogic macros may not be used with the interactive language. A native macroing facility is provided instead.

A few commands change function when they are used interactively. The quit command is used to exit interactive mode rather than to terminate the simulation. The interpret command is identical to the include command. The function of the include command does not change. The interactive command may be used within a command file to allow commands to be entered interactively. It is equivalent to "include /dev/tty". Control-D must be used rather than "quit" if it is necessary to exit from the interactive mode back to the command file. The "quit" command terminates the command interpreter, regardless of nesting levels. Control-D may always be used to exit from interactive mode, regardless of how it was invoked. Labels are *required* on all "on" and "xon" commands. With these exceptions, all commands described in section 4 above may be used interactively.

There are also a few new commands that enhance the utility of the interactive interface. These are described below.

### **6.5.1 The help command**

The help command displays a list of available command names. It is illustrated below

**help**

### **6.5.2 The show commands**

The show commands are used to list the names of variables, signals, macros, and on conditions. They may also be used to show the contents of interactively entered "on" blocks and interactively entered macros. The "showv" command, or its alias "ls" is used to display the names of all variables, on conditions and interactively entered macros. Each variable will be displayed along with its current value. The name of each "on" block will also displayed with its trigger condition. If the on block is deactivated, it will be so indicated. This list includes both compiled variables and on conditions as well as those that were defined using the interactive interface. (Unlabeled "on" blocks will not be listed.)

The "shows" command is used to display the names of all signals defined in the circuit description. The output of the "shows" and "showv" commands appears in dictionary order, which is not necessarily alphabetic. This problem will be corrected in the future. The showv and showon commands are illustrated below.

**showv shows**

88

The "showon" statement is used to display the contents of an interactively specified on block. (The contents of compiled on blocks cannot be displayed.) It is specified as follows.

#### **showon <on-block-name>**

Similarly the "showm" statement is used to display the contents of an interactively specified macro.

### **showm <macro-name>**

The output of these commands is the list of statments that comprise either the onblock or the macro. For complex commands such as "while," "if," and "for" "goto" statements inserted by the parser will appear in this list. The parser breaks "for" statements into two "set" statements and a "while" statement (and several "goto" statements), so "for" statements will look peculiar in this list.

## **6.5.3 Interactively specified macros**

For the compiled version of the language, macros are specified using the FHDL macro processor. Since this macro processor is not available at run time, the interactive command interpreter provides a native macro facility. A macro is defined as follows.

### **<label>: macro <argument-names> ... <macro body> ... endmacro**

The macro body may contain any interactive statement except "on" or "xon." (Macro definitions may not appear inside of an "on" block.) The list of argument names is optional. An example of a macro is given below.

### **cycle: macro go;go endmacro**

Once a macro is defined, its name may be used as a command, so the following command would cause two "go" statements to be executed.

#### **cycle**

When argument names are specified, each name defines a local variable whose value is supplied from the command line that invoked the macro. (The name may duplicate that of an existing object such as a variable or on block.) Furthermore, new local variables are generated for each call, so recursive macros will work properly. The following is an example of a macro with arguments.

```
test1: macro a,b
```

```
for 0->bus1,bus1<a,bus1+1->bus1
for 0->bus2,bus2<b,bus2+1->bus2
go
endfor
endfor
endmacro
```
This macro would be invoked as follows.

### **test1 5,10**

The number of arguments on the invoking command line does not have to match the number of arguments in the definition. Extra arguments are ignored, while missing arguments are assigned the value zero. If a variable or signal name is used as an argument, it will be passed by address, so macros may perform side-effects on their arguments. Constants and expressions are passed by value, so an argument of " $(x)$ " will cause the variable x to be passed by value.

If a "variable" statement appears within the body of a macro, it defines local variables that exist only while the macro is being executed. Local variables are created and initialized to zero when the execution of the macro begins. If a local variable has the same name as some other object, the local definition will replace the former definition of the name while the macro is executing. The former definition is restored after the macro terminates, and its value is unaffected. Thus local variables will work properly in recursive macros, and it is not necessary for different macros to use unique local variable names, even if they invoke each other.

When a macro is invoked it inherits the environment of its caller. Any variable or signal that was accesible to the caller is also accessible to the macro. It is possible for a nested macro to perform side-effects on the local variables of its caller, although this practice is not recommended.

### **6.5.4 The remove statement**

Any object that is defined through the interactive interface may be "undefined" using the "remove" statement. This statement may be used to remove variables, on blocks, and macros. Variables that are the object of "count" or "clock" statements should not be removed, although this restriction will itself be removed in the future. The following is an example of a remove statement.

**remove a,b,c**

# **CHAPTER 7**

# **The Test Data Generator**

The FHDL Test Driver Language is designed to simplify the process of creating and running functional tests. It is capable of running tests, suppressing all but the "interesting" results, checking for errors, generating the same vector repeatedly until a condition becomes true, and generating error messages. Driver-language statements interact dynamically with the simulation to produce results that cannot be achieved in a static vector environment. Plans are under way to make the driver language interactive, although this development will not be complete until some time in the future.

# **7.1 Introduction**

This report describes the data generation language "dgl." The language was originally designed to general functional level tests for VLSI designs, but there is no inherent reason why this tool cannot be used for other purposes. In particular, there is no reason why this tool could not be used to generate tests for software systems as well as for other types of hardware. The tool is particularly adapted to situations requiring random selection and printing of data. Some frivolous uses that the to has been put to are dealing bridge hands, and printing daily fortune messages at login time. Despite this, the tool is intended to be a partial solution to one of the most difficult problems encountered in a VLSI design, namely that of verifying the correctness of the design at the highest level.

The dgl language was design to facilitate the construction of data generators that select items at random from a set of items described by a probabilistic context free grammar. Since many tests contain context sensitive data, or data that is difficult to describe using a context free grammar, dgl also provides several features for generating non-context free languages. Once the format of the test data has been described in dgl, the dgl compiler can be used to create a data-generator based on the grammar. This datagenerator can then be used to saturate a VLSI design with bias-free tests.

# **7.2 Productions**

The basic descriptive unit of dgl is the production. Productions are used to describe the data that is to be output, and the data generator produces data items by interpreting productions. The simplest productions have the following form.

### **<name>: <string>, ... ,<string>;**

The element  $\langle$  name $\rangle$ , which is the name of the production, must be a string of letters, digits and underlines, and should start with a letter. The rules for forming the  $\langle$ string $\rangle$ elements are given in the next section. The data generator operates by selecting one alternative from the production named "main" and interpreting it. Each <string> constitutes one alternative. In the simplest case, the string is simply output as in the following example.

### **main: abc,def,ghi,jkl;**

In this case, the data generator will simply output one of the four alternative strings and stop. The situation becomes more complicated when the strings contain references to other productions. These references are known as non-terminals and are of the form %x or %{name} where x is a single character and "name" is an arbitrarily long string. When a non-terminal is found, the interpretation of the current string is suspended, and an alternative is chosen from the referenced production. This alternative is completely interpreted before the interpretation of the first string is resumed. It is possible to nest references arbitrarily deep.

By default alternatives are chosen with equal probability, but it is possible to weight the alternatives so some of them will be chosen more often than others. The following is an example of a production with weighted alternatives.

### **main: 1: abc, 2:def, 3:ghi, 4:jkl;**

When the data generator chooses an alternative from this production, "def" is twice as likely to be chosen as"abc" while "ghi" is three times as likely. If one alternative is weighted, then all must be weighted. Since the underlying implementation of of unweighted productions is simpler than that of weighted productions, the use of weighted productions with all-equal weights should be avoided.

Finally, a production may have an arbitrary number of alternatives, but no two productions can have the same name.

# **7.3 The Rules for Forming Strings**

Dgl has a number of features that make it easy to form sets of alternatives. The most straightforward way is to write all alternatives out separated by commas. Strings may be enclosed in single or double quotes (an apostrophe is a single quote), but the quotes may be omitted if the strings contain no illegal characters. The illegal characters are colons, commas, semicolons parentheses, square brackets, dashes, exclamation points, double and single quotes, spaces, tabs, and newlines. Any other printable character may appear in a quoted string. If the backslash character is the first character of a string, it will be deleted and any special meaning attached to the string will be ignored. This feature allows dgl keywords to be used as alternatives in a production by preceding them with a

backslash as in \macro. Keywords may also be used in an alternative if they are enclosed in quotes. If it is necessary to begin an unquoted string with a backslash, two consecutive backslashes must be used.

Strings protected by quotes may contain any character as long as certain conventions are observed. If a string contains a double quote, the double quote must be preceded by a backslash. It is also a good idea to precede single quotes by backslashes, but this is not necessary unless the string is protected by single quotes. The backslash will not appear in the output. A quoted string must begin and end on a single line. If it is necessary to include newline characters in a string, the sequence \n should be used. The rules for backslashes are the same as those for C programs, with one exception. The sequence  $\lozenge$ must not be used in a string. To summarize,  $\infty$  represents a newline,  $\triangle$  represents a tab,  $\Gamma$ a carriage return,  $\mathbf{b}$  a backspace,  $\mathbf{f}$  a form feed,  $\mathbf{b}$  a backslash, and  $\mathbf{d}$  (where ddd is three octal digits) an arbitrary 8-bit character. In all other cases the sequence  $\c$  where c is an arbitrary character, represents the character c.

If a string is too long to fit on one line, it may be broken at any convenient place, and the separate pieces placed on consecutive lines. No comma is placed between the strings. When the dgl compiler encounters two strings that are not separated by commas, it simply concatenates them (beware of missing commas). Therefore abc, a b c, and "a" "bc" all mean the same thing. There is a hidden limit of 500 characters on the length of strings, but if strings are formed by concatenation, the limit rises to 5000 characters. There is no limit on the length of strings formed at run time, so if strings longer than 5000 characters are needed, they can be formed by using non-terminals.

Dgl also provides several convenient methods for generating a set of alternatives with a single string. For example, the set of alternatives a,b,c,d,e,f,g can also be written [a-g]. The following production can be used to select letters of the alphabet, one at a time.

### **letter: [a-zA-Z];**

The construct [<string>] (a string enclosed in square brackets) is called a character set. Each item in a character set represents one single-character alternative. The simplest form of the character set contains no dashes as in [abxyz] which is the same as a,b,x,y,z. When the character set contains a dash, a range of characters is generated. This range includes the character preceding the dash, the character following the dash, and all characters in between. When it makes a difference, characters are generated consecutively either high-to-low or low-to-high, depending on the order of the beginning and ending characters. Thus [a-f] is the same as a,b,c,d,e,f and [f-a] is the same as f,e,d,c,b,a. It is possible for a character set to contain duplicates, so [aaa] is the same as a,a,a. Spaces tabs and newlines in a character set are ignored, so [ a b c ] is the same as [abc]. When a character set is concatenated with an ordinary string, the string is replicated for each member of the character set. Thus part[abc] is the same as parta, partb, partc. It is possible to concatenate more than one character set in a string as in [az $|z| = [a-z]$  which is the same as  $a=a$ ,  $a=b$ , ...  $z=y$ ,  $z=z$ . If it is necessary to include any of the illegal characters in a string, they must be enclosed in quotes, and the quotes must appear inside the square brackets, as in  $[$ " $[$ ]()-"]. It is not a good idea to try to use the dash along with illegal characters, but if you must, something of the form ["!(),:;a"-z] will work. In a character set, a backslash usually represents itself. One cannot include things like

newlines and returns in character sets. One exception is a backslash that is preceded by a tab, space, newline, "[" character, a dash, or the closing quote of the preceding string. These backslashes disappear from the character set. If a character set looks like a dgl keyword, one of the conventions mentioned above must be used to remove the special meaning. Thus [macro] is illegal, but [\macro], ["macro"] and [ m a c r o ] are all legal and all mean the same thing.

The macro is an extension of the concept of the character set which may be used to define sets of strings as well as sets of characters. Unlike the character set, the macro is always declared separately from the production in which it is used. The rules for defining macros are identical to those for defining unweighted productions, except for the "macro" keyword which must follow the name of the production as illustrated below.

#### **abcs: macro abc[123],abc100;**

The definition of a macro must always precede its use. Once it has been defined, a macro may be used in any place where a character set is permitted. One uses a macro by preceding the name with an exclamation point. The name must be followed by a space or some other illegal character to indicate where the name ends. The following is an example of a production that uses the macro defined above.

### **useabcs: head\_!abcs;**

This production could also have been coded as head\_abc1,head\_abc2, ... . The rules for concatenating macros are the same as those for concatenating character sets.

# **7.4 More Types of Productions**

Dgl provides shorthand methods for common types of constructions. For example suppose it is necessary to create numbers that contain mostly zeros. The following two productions can be used to accomplish this.

```
numbers: 3:0, 1:%{nonzero};
nonzero: [1-9];
```
Dgl allows this sort of thing to be done with a single production as follows.

### **numbers: 3:0, 1:(1,2,3,4,5,6,7,8,9);**

When a list of strings is enclosed in parentheses following a weight, the weight applies to the list, not to the individual elements. Items within the list are selected with equal probability. If the set of strings can be completely specified without using commas, then the enclosing parentheses may be omitted as illustrated below.

### **numbers: 3:0, 1:[1-9];**

Another common requirement is to select numbers from a given range with equal probability. This is extremely cumbersome with ordinary productions. Dgl provides the "range" construct for simplifying this type of specification. The following production causes numbers to be selected from the range 1 through 100, inclusive.

```
example: range 1,100;
```
In this example, the one and two digit numbers will be printed without leading zeros. If it is desirable to have all numbers the same length, the "width" parameter can be added.

### **example: range width(5) 1,100;**

This example will generate 5-digit numbers with leading zeros where necessary. If the specified width is too short for the generated number, leading digits will be truncated. The "range" construct allows either number to be negative, and allows a range to be specified as a single number as illustrated below.

### **example: range 100;**

When a single number is specified, it is assumed that the first number has been omitted. The first number defaults to zero.

## **7.5 More on Non-Terminals**

The two basic types of non-terminals are  $\%$ x and  $\%$ {name}. These non-terminals may be augmented with a repetition count that causes several selections to be made using the same production. For example, %5x causes five consecutive selections to be made from the production "x." The non-terminal %5x is logically equivalent to the sequence %x%x%x%x%x. When a count is used with the second form of non-terminal, the count appears outside the curly brackets as in %5{name}. In place of a count, a range can be used to make a random number of selections. For example, the non-terminal %3-5x will cause either 3, 4, or 5 selections to be made from the production "x." The numbers 3, 4, and 5 will be chosen with equal probability.

When a range is used the non-terminal must be enclosed in quotes to remove the special meaning attached to the character "-". Since non-terminals are interpreted at run time, enclosing them in quotes does not remove their special meaning. To include data that looks like non-terminals in the output another special convention must be used. If the character % is needed in the output, the sequence %% must be used. The sequence %% appears as a single % in the output. This is a special case of non-terminals that refer to undefined productions. If the data generator encounters the sequence "%x" and there is n o production named "x" then the generator will output the character "x". Similarly, if int encounters %{name} and "name" is not defined, then it will output the string "name". Repetition counts and ranges will be applied to these strings, so %5x will cause xxxxx to be output, while %2{name} will cause namename to be output. When a non-terminal is used in this manner, it is permissible for it to contain special characters. It cannot, of course, contain curly braces.

Curly braces are significant only after the % character. If they appear anywhere else in a string they will be treated as output characters. If the data generator encounters the sequence "%{" and there is no matching "}" character, the entire rest of the string will be treated as the production name. If ranges are specified as "123-" or "-123" the omitted number will be treated as a zero. A zero repetition count, a zero selected from a range, and a range with ending number smaller than the beginning number will cause the nonterminal to be ignored. If a range contains more than one dash, the second dash and everything following, up to the production name or curly brace, will be ignored. The

numbers in a range cannot be negative. If an alternative ends with a sequence of the form "%" or "%25" or "%25-200" this sequence will be ignored.

## **7.6 Techniques for Systematic Generation of Data**

An ordinary production allows duplicates to be selected. For example, each time the following production is used, the probability of each of the 26 alternatives remains the same.

#### **abc: [a-z];**

For some applications it is necessary to restrict the number of duplicates that can be selected from each production. If it is desirable to select each letter once and only once, but in random order, the following production must be used.

### **abc: unique [a-z];**

The "unique" keyword will cause a different letter to be selected each time the production is used. Letters are chosen at random from the set of unused letters, with equal probability.

Sometimes it is useful to limit the number of selections of a certain alternative, but not restrict that number to 1. For example, it may be desirable to choose five a's and three b's in random order. One way to do this is as follows.

### **example: unique a,a,a,a,a, b,b,b;**

Dgl allows the following shorthand to be used.

### **example: unique 5:a, 3:b;**

When this form is used, every alternative must have a repetition count, even if that count is 1. If several alternatives have the same repetition count, those alternatives may be grouped as in the following example.

### **example: unique 5:(a,b,c), 3:(c,d);**

Dgl provides several other types of productions for systematically generating data. Suppose it is necessary to select alternatives sequentially instead of randomly.This can be done with the following construct.

### **example: sequence [a-z];**

The "sequence" keyword causes alternatives to be selected sequentially in the order specified. Both the "unique" construct and the "sequence" construct are identical to ordinary productions, except for the keyword.

The "counter" construct is the sequential counterpart of the "range" construct. The following is an example of a counter that produces the sequence 1,3,5,7,9.

### **ex: counter 1,9,2;**

The three numbers following the "counter" keyword are the starting number, the ending number and the increment, respectively. Any or all of the three numbers may be omitted. If the first is omitted, it defaults to 1. If the second is omitted, it defaults to "no ending value," and if the third is omitted, it also defaults to 1. Any of the numbers may be negative. If the increment is negative, the second number must be omitted or smaller than the first number. If the combination of the starting number and increment make it impossible to hit the ending number exactly, the largest number generated will be strictly less (greater for negative increments) than the ending number.

Normally numbers are output without leading zeros, so numbers with fewer digits occupy less space than those with more. If it is necessary for all numbers to be the same length, the "width" keyword should be used as illustrated below.

### **ex: counter width(5) ,100000;**

If the generated number is shorter than the width, it will be padded on the left with leading zeros. If it is longer than the width, high-order digits will be truncated.

When the start, end, and increment numbers are omitted, it may be necessary to specify leading or consecutive commas to indicate the position of the omitted number. Trailing commas should never be specified. The legal combinations are ",n" ",,n" and "n" for two numbers omitted, and ",n,m" "n,m" and "n,,m" for one number omitted. If all three numbers are omitted, all commas must also be omitted.

At times it will be necessary to enumerate all combinations of certain types of data. For example, suppose it is necessary to generate a list of names. We wish to use the first names "John," "Mary," "Fred," and "Rose." We wish to use an arbitrary letter for the middle initial, and "Smith," "Jones," and "Brown" for last names. We want to generate full names for all combinations of these first names, last names, and middle initials. The following set of productions allows us to do this.

### **full: chain %{first} " " %{mi} " " %{last}; first: chain John,Mary,Fred,Rose; mi: chain [A-Z].; last: chain Smith,Jones,Brown;**

These productions are identical to ordinary productions except for the "chain" keyword. In its simplest form, the "chain" construct is identical to the "sequence" construct. For example, if the "first" production of the above example were referenced by an ordinary production, it would produce the sequence "John", "Mary", "Fred", "Rose". However, when a "chain" production is referenced by another "chain," the sequential selection of alternatives is coordinated with the selection of alternatives from the referencing production as well as with the selection of of alternatives from other "chain" productions referenced either directly or indirectly by the first chain production. The easiest way to thing about the "chain" construction is to thing of the highest level production as defining a set of strings. The data generator produces these strings in a sequential manner. When successive strings are generate, the rightmost production at the greatest depth varies the fastest. In most cases the highest level production will define only a finite number of strings. However, it is also possible to use the "chain" construct to define infinite languages. There is no restriction on how such a language may be defined, but to be able to enumerate all elements of such a set, special precautions must be taken in how the "chain" productions are constructed. If the highest-level production has more than one alternative, only the last alternative should define an infinite number of strings. If the last alternative has more than one non-terminal, only the first non-terminal should define an infinite number of substrings. These rules apply recursively to any

"chain" production referenced by the highest level production, directly or indirectly. The following is an example of a specification that enumerates strings of the form a...ab...b with an equal number of a's and b's. The strings are enumerated from shortest to longest.

### **s: chain "", a%sb;**

The easiest way to use the "chain" construct is to start with an ordinary grammar defining the data that is to be generated, and add the "chain" keyword to those productions that should have every possibility enumerated. Then add the "chain" keyword to the highest level production to coordinate the selections from the lower-level productions.

The state of all productions in a "chain" construct is associated *only* with the highest level production. Furthermore, the association between related "chain" productions is constructed at run time. This implies that the state of a "chain" production is different depending on the highest level of production used to reference it. To illustrate, consider the following example.

> **m: %s%s%t%t%u%u; s: chain x%u,y%u,z%u; t: chain q%u,e%u,d%u; u: chain a,b,c;**

The first reference to "m" will produce the string xaxbqaqbab. Note that the production u has three internal states, one associated with indirect references through "s", one with indirect references through "t", and one associated with direct references. When it makes a difference, the state of all indirectly referenced productions is considered to be part of the state of the highest level production.

If an indirectly referenced production is referenced more than once by the highest level production, there is a separate state maintained for each reference. Thus the following example generates all combinations of the characters "a", "b" and "c".

### **letters: chain %s%s%s; s: chain a,b,c;**

This rule also applies if the references are on different levels. Each distinct reference to a "chain" production in the derivation tree of a string is assigned a distinct state. One caution, a "chain" production should not reference another chain production using a nonterminal of the form %5-7s (%5s is ok). If this type of non-terminal is used, unpredictable results will occur. The same effect can be accomplished by using an intermediate "chain" production, which will work correctly.

# **7.7 Running out of Choices**

All systematic methods for selecting production alternatives suffer from the same problem. At some point the number of choices will be exhausted. There are five selectable actions that can take place when a systematic production runs out of choices. The actions may be different for different productions. The actions are "continue," "restart," "stop," "abort," and "next." These keywords always appear immediately after the keyword that defines the production type. The default for "counter" and "sequence" productions is "restart," while the default for all others is "stop." The "restart" option

causes the production to be reset to its initial state when all choices have been exhausted. The "stop" option causes all further selections from the "main" production to be suppressed (see section 9). The "stop" option is intended to be used when it is necessary to generate everything until the set of available choices is exhausted and then stop. The "restart" option is intended to be used when it is necessary to generate a sequence of choices repeatedly.

The "abort" option causes immediate program termination if an attempt is made to reference a production after all choices have been exhausted. The "continue" option causes the referencing non-terminal to be replaced by the null string when no more choices remain. The "next" option allows an alternative production to be named that will be used when no more choices remain in the current production. To illustrate the "next" option, consider the following example which causes all lower case letters to be generated in random order, followed by all upper case letters in random order.

### **first: unique next(second) [a-z]; second: unique [A-Z];**

Any production that can run out of choices can have one of these five options attached to it. If a "counter" production has both an "end-of-choices" and a "width" specification, the "end-of-choices" must come first. In a "chain" construct, an end-of-choices option is ignored unless it is attached to the highest-level production.

The types of productions that can have an end-of-choices option are "unique," "counter," "sequence," and "chain." See section 14 for other types of productions that may have an end-of-choices option.

# **7.8 Variables**

Variables can be used to generate non-context-free data, and can be used to generate context-free data that cannot be conveniently generated by any other means. The primary use of variables is when it is necessary to general an item of data at random, and insert that item into the output at several different places. A variable is declared in the following way.

#### **x: variable;**

A value is assigned to a variable by using a non-terminal of the form  $\mathcal{C}{v.x}$ . This form of non-terminal causes the data generator to select an alternative from the production "y" and assign the choice to "x." This form of non-terminal does not generate output. The alternative chosen from "y" is completely interpreted before being assigned to "x." Thus under normal circumstances, the string assigned to "x" will not contain nonterminals. The value of the variable is accessed by using it like a normal production. Thus the non-terminal %x will cause the current value of the variable "x" to be inserted into the output. The value of a variable can be assigned to another variable, and variable assignments can be nested, in the sense that when the alternative from the production "y" is interpreted, it may have intermediate assignments. Nested variable assignments will usually work correctly even if the nested reference is to the variable currently being assigned.

As stated above, the value of a variable will not normally contain non-terminals. This can be circumvented by assigning a string containing two consecutive % characters, such

as "%%x", to the variable. When this string is assigned to a variable, the double % is replaced with a single % character, and the non-terminal %x is assigned to the variable. When the value of a variable is inserted into the output, it is re-interpreted, and any nonterminals found in the value will be replaced by new choices from the referenced productions. In practice, this feature will seldom be used. However, this feature allows one to simulate an arbitrary Turing machine with dgl variables. This implies that dgl grammars may be used to generate any kind of recursively enumerable data, not just context-free data. To illustrate, consider the non-context-free language a...ab...bc...c with an equal number of a's, b's, and c's. The following dgl grammar can be used to generate this language.

```
cc: variable;
main: "%a%{cc}";
a: a%ab%{c.cc},"";
c: c%{cc};
```
This grammar makes use of the fact that the initial value of a variable is the null string. It is possible t\_ initialize a variable by placing the initial value after the "variable" keyword. The rules for specifying the initial value are identical to those for constructing the alternatives of ordinary productions. If more than one initial value is specified, all but the first will be silently ignored.

The rules for variable-assignment non-terminals are similar to those for other nonterminals. If the non-terminal contains a period, all characters after the first period are treated as the variable name. All characters preceding the first period are assumed to be the name of the production from which to choose a value for the variable. If the string before the first period is not the name of a production, the string itself will be assigned to the variable. If the string following the period is not the name of a variable, the entire nonterminal will be output, minus the % sign and the curly braces. The null string can be assigned to a variable by beginning a non-terminal with a period as in  $\mathcal{G}\{x\}$ . The nonterminal % $\{x.\}$  is considered to be the same as % $\{x\}.$ 

Although dgl variables are universally powerful, they are not necessarily convenient for all purposes. Therefore, dgl provides three other types of variables: stacks, queues, and hash tables. All four types of variables can be thought of as dynamic productions that can have alternatives at run time. Variables have a single alternative, while stacks, queues, and hash\_tables have several. Stacks and queues are similar to the "sequence" production, while hash\_tables are similar to ordinary productions. The alternatives for stacks and queues are used only once and then discarded, while the alternatives for variables and hash\_tables may be used many times. For queues, the alternatives are used in the order they were assigned, while for stacks the alternatives are used in reverse order of assignment. An out-of-choices option can be used with stacks and queues. The default option is "continue." When a hash\_table is referenced, all alternatives are chosen with equal probability.

Assignments are made to hash\_tables, stacks, and queues in the same way as assignments are made to variables. It is possible to specify initial values for stacks, queues, and hash\_tables by placing a list of values after the defining keyword. The rules for constructing this list are the same as those for constructing the alternatives of unweighted productions. An example of hash\_table, stack, and queue declarations is given below.

```
a: stack;
b: queue;
c: hash_table;
d: stack a,b,c;
e: queue a,b,c;
f: hash_table a,b,c;
```
For the above declarations, the first value selected from "d" or "e" will be "a", assuming no assignments have been made before the first selection. Strings containing non-terminals can be assigned to stacks, queues, and hash\_tables by using a double % in the assigned string. When strings are selected from stacks, queues, and hash\_tables, they are reinterpreted.

# **7.9 Creating a Data Generator**

To create a data generator, one must first have access to the "dgl" program which is the dgl compiler. Source code and installation instructions may be obtained from the author. Once the dgl compiler has been installed, it can be used to create a data generator from a collection of dgl productions. The compiler funs under the UNIX operating system, and will run without modification on every version of UNIX known to the author, including System V and Berkeley 4.3.

The first step is to create a file containing dgl productions. This file should have the suffix ".dgl", and should contain a production named "main". The dgl compiler is used to transform the set of productions into a C program using the following command.

### **dgl <specs.dgl >specs.c**

Error messages will appear on stdout. In most cases if error messages appear, the output file (specs.c in this example) will be empty. In any case, the output file will be unusable if error messages appear. The output of the dgl compiler must be compiled using the C compiler as demonstrated below. The C compiler must be capable of handling external names longer than 8 characters.

#### **cc specs.c -o specs**

The "specs" program is now the data generator specified by the productions of "specs.dgl." Each time the "specs" program is executed, it will make 100 selections from the "main" productions. This can be changed by putting some other number on the command line, as illustrated below.

#### **specs 20**

In this case, 20 selections will be made from the main production. Assuming that only ordinary productions have been used to construct the data-generator, the "specs" program will produce a different collection of data items each time it is invoked. This feature is implemented by having the data generator write its random-number seed to a file after each invocation, and reading that same file at the beginning of each new invocation. The file is created in the directory in which the data generator is invoked, so changing directories circumvents this feature. The name of the file containing the seed is <command.name>.rand, where <command name> is the name of the UNIX command used to invoke the data generator. For the "specs" example, the seed file will be named "specs.rand". The file name is determined dynamically, so changing the name of the program, or linking it with a new name, will change the name of the file.

# **7.10 Advanced Features**

Dgl provides advanced features for changing many of the things discussed in previous section. The state of systematic productions can be saved across invocations, the default number of selections made from the "main" production can be changed, the name of the random-number seed file can be changed or eliminated entirely, and one can prevent the user from changing the number of "main" selections at run time. Data generators may be linked with separately compiled code, and may be used as subroutines by other programs. These features should allow you to create a data generator that precisely fits your application.

Normally the data generator makes one or more selections from the production "main". If the name "main" is inconvenient for some reason, the "start" statement can be used to change the name of the starting production. The following statement changes the starting production from "main" to "S".

### **start: S;**

If it is inconvenient to use the flag character as the first character of each nonterminal, the "flag" statement can be used to change the leading character to something else. The following statement causes "\$" to be the character that identifies non-terminals.

### **flag: \$;**

If one of the "illegal" characters is used as a flag, it must be enclosed in quotes as follows. (It will also be necessary to enclose all non-terminals in quotes.)

### **flag: "!";**

If there is more than one "flag" statement in a set of statements, all but the last will be ignored.

Many dgl productions have an internal state that can be saved across invocations of the data generator. The types of productions that have internal states are "unique, "variable," "stack," "queue," "hash\_table," "sequence," "counter," and "chain." The "save" statement causes the internal state of named productions to be saved in the seed file. The following statement causes the state of production "a" to be saved across invocations.

#### **save: a;**

A list of production names can be specified as follows.

#### **save: a,b,c;**

If it is necessary to save the state of all productions, the following statement should be used.

#### **save: all;**

If it is necessary to save the state of all productions *except* a, the following two statements should be used

#### **save:all; nosave: a;**

The rules for "save" and "nosave" are identical. The save and nosave statements can also be used to prevent the saving of the random-number seed. To prevent the seed from being saved across invocations, use the following statement.

#### **nosave: seed;**

The "save: all;" and "nosave: all;" statements normally do not affect the randomnumber seed. You can change this by explicitly declaring the seed using a statement similar to the following.

#### **x: seed;**

This statement allows "x" to be used in place of "seed" in save and nosave statements, and causes "save: all;" and "nosave: all;" statements to be applied to the seed as well as to other statements. When the seed is explicitly declared, it can be given an initial value. To understand how this works, you should be familiar with the UNIX documentation for "drand48". The dgl random number function is nrand48 found in the documentation for drand48. The random number seed is specified as three consecutive signed 16-bit integers. These 16-bit quantities are concatenated to form the 48-bit integers use by nrand48. The initial value of the seed is specified as follows.

### **a: seed 16000,-3100,14001;**

The initial value is used only when there is no seed file from the previous run in the current directory. If an initial value is not specified, a value of 4368, 2391, 1031 will be used. An initial value consists of three numbers separated by commas. The numbers must be in the range [-32768,32767]. Specifying an initial value for the seed also causes it to be affected by "save: all;" and "nosave: all;" statements.

The default number of selections from the "main" production is 100. The "repeat" statement can be used to change this value. The following "repeat" statement makes the default number of selections from the "main" production equal to 1.

#### **repeat: 1;**

The "options" statement can be used to prevent the user from changing the number of selections at run time. This statement is illustrated below.

### **options: nocount;**

When the "nocount" option is specified, the default number of repetitions will be used for all invocations of the data generator, regardless of the value of any argument specified on the command line.

The name of the seed file is normally determined at run time by concatenating the string ".rand" to the name used to invoke the program. The name of the seed file can be changed using the "file" statement. The following statement changes the seed file name to "xyz.file".

### **file: xyz.file;**

Note that *no suffix* will be appended to the specified name. In this case, the file name will be relative to the directory in which the data generator is invoked. One can specify a full path name to override this feature, as in the following example.

### **file: "/usr/lib/seed.file";**

When a full path name is used, all users of the program use the same seed file. No special protection for the seed file is taken in this case. It is necessary to insure that the proper UNIX permissions and protections are set properly if the program is to be used by several different id's.

## **7.11 Action Routines**

Because the "variable" construct is universal, there is no need for dgl to include attributes and guarded productions. At times, however, it may be convenient to have action routines attached to certain productions. An action routine could be used, for example, to create a separate file of expected results for tests generated by the dgl productions. Since the underlying implementation language of dgl is C, action routines will normally be coded in C. There is also a feature that allows action routines to be separately compiled, which allows other languages to be used. The following construct is used to define an action routine.

```
a: action
(
  Arbitrary C Code
);
```
Each action routine will be turned into a separate subroutine, so the first statements should be the declarations of required local variables. Once an action routine has been defined, it may be referenced as follows.

### **ordinary: %a;**

Action routines are allowed to produce output by calling the "interpret" subroutine. This subroutine must be invoked with a single character-pointer argument that points to a null-terminated string. If the string contains non-terminals, they will be replaced by choices from the referenced production in the output. The argument string will not be changed. Action routines may produce error messages on "stderr" and may open and close their own files. They are also permitted to read "stdin" but because the normal output of the data generator appears on stdout, they are not permitted to write to stdout.

There are four additional statements that can be used to include supporting code for action routines. The "defines" statement can be used to include any required "#define" statements and global variable declarations. The "initialize" statement can be used to include global initialization code, such as opening files. The "termination" statement can be used to include global termination code such as closing files. The "subroutines" statement can be used to specify globally accessible subroutines. Subroutines may also be separately compiled. The format of each of these statements is given below.
```
defines
(
   Arbitrary C code.
);
initialization
(
   Arbitrary C code
);
termination
(
   Arbitrary C code
);
subroutines
(
   Arbitrary C code
);
```
The initialization and termination statements will be turned into single subroutines. The dgl compiler will add the subroutine name and the enclosing curly braces. The first portion of the bodies of these statements should be declarations of local variables. The bodies of the other two statements are copied into the generated program intact. Note that if the "defines" statement contains "#define" statements, these must begin on the first character of a line.

It is possible for action routines, and the initialization and termination routines, to be separately compiled. A separately compiled action routine is declared by the following statement.

#### **a: action;**

The name of the separately compiled subroutine must be "a select," for this declaration. In general, the string "\_select" is appended to the name of the action routine to create the name of the separately compiled subroutine.

Separately compiled initialization and termination routines are declared by the following statements.

#### **initialization: initl; termination: terml;**

For these two statements, the name of the separately compiled subroutines are "initl" and "terml" respectively. In general, the initialization and termination statements give the name of the separately compiled subroutine exactly.

It is possible for action routines and code included in "initialization" "termination" and "subroutines" statements to access command line arguments. The dgl compiler initializes two global variables "argc" and "argv". The main routine copies the arguments to "main" into these variables. These variables can be used in the same manner as normal "main" program arguments.

### **7.12 State Variables**

At times it may be convenient to reset the state of a production to its initial value before exhausting all available choices. Dgl does not provide a specific mechanism for doing this, but instead provides a general mechanism that allows this to be done as a special case. A state variable can be used to store the internal state of a production, and restore the state at some later time. Saving the initial state of a production in a state variable allows the initial state to b e restored at any convenient time. A state variable is declared using a statement similar to the following.

#### **restore\_s: state\_variable;**

An assignment to a state variable is identical to an assignment to an ordinary variable, therefore, the non-terminal % {s, restore s} assigns the current state of the production "s" to the state\_variable "restore\_s." To restore the state of "s", the nonterminal  $\%$  {restore s} is used. Neither of these non-terminals produces any output. Assigning the state of a production to a state\_variable does not cause a selection to be made from the production, so the internal state of the production does not change. If you attempt to assign the state of a "stateless" production to a state\_variable, the state\_variable will be set to its initial "null" state. A reference to a "null" state\_variable is ignored.

The association between a state variable and the production whose state it contains is mad at run time, so a state variable may be used to hold the state of several different productions, one at a time. A state\_stack or a state\_queue can be used to store the state of several productions at once. When the state\_stack or state\_queue is referenced, the state of *one* production is restored. For state\_stacks, the states are restored in reverse order of assignment. For state queues, states are restored in the order of assignment.

It is possible to save the state of the random number seed in a state variable by declaring the seed and using the name in an assignment. This technique can be used to reproduce exactly a sequence of random choices.

The states of the following types of productions can be saved in a state\_variable: unique, counter, sequence, chain, variable, stack, queue, hash\_table, state\_variable, state\_stack, state\_queue, and seed. It is possible to save the state of a state\_variable in itself. Assigning the state of one state\_variable to another *does not* copy the value of the state variable. For example, if "s" is a "sequence" and "v" and "w" are state variables, the sequence % $\{s.v\}$ % $\{v.w\}$ ...%w will cause the state of "v" to be restored, the state of "s" will remain unchanged.

The state of a state\_variable (or state\_stack or state\_queue) may be saved across invocations of the data-generator by specifying the name of the variable in a "save" statement. The "save: all;" statement applies to state\_variables, state\_stacks, and state\_queues.

### **7.13 Data-Generation Subroutines**

Normally a set of dgl productions is used to create a stand-alone data-generator. It is also possible to use the productions to create a data-generation subroutine. This is done by including the following statement in a set of dgl specifications.

#### **options: subroutine;**

When this option is specified, the dgl productions will be turned into a subroutine that can be linked with a main routine. In fact, three subroutines are created, an initialization subroutine, a termination subroutine, and a data-generation subroutine. The initialization subroutine must be called before the first invocation of the data-generation subroutine to initialize the random-number seed, and process the seed file. The termination routine must be called after the last invocation of the data-generation subroutine to write the seed file. Any declared initialization or termination code is executed by the initialization and termination routines.

The data-generation subroutine is invoked without arguments and returns a pointer to a character string. This string will be null-terminated, and will be the result of making *one* selection from the "main" production. The "repeat" statement and the "nocount" option are ignored when a subroutine is generated. The string returned by the datageneration subroutine will have been allocated using the "malloc" subroutine, and must be freed by the caller of the data-generation subroutine.

By default the name of the data-generation subroutine is "dgl" while the names of the initialization and termination routines are "dgli" and "dglt" respectively. You can change this by using the "name" statement as illustrated below. This statement changes the datageneration, initialization, and termination subroutine names to "gen", "init", and "term" respectively.

#### **name: gen,init,term;**

You can omit names from this statement if you don't want to change them all. If you change the initialization subroutine name but don't change the data-generation subroutine name, you must specify a leading command to indicate that the data-generation name is omitted. Similarly, if the termination routine name is specified, and the initialization routine name is omitted, two consecutive commas must be specified. Trailing commas should never be specified.

It is possible to include more than one data generator in a program. To do this it is necessary to guard against generating "duplicate definition" messages from the linkage editor. This problem can be avoided by specifying the "static" option. This option causes everything that does not need to be truly global to be specified as "static." The "static" option is specified as below.

#### **options: subroutine,static;**

Because the "main" routine is no longer generated by the dgl compiler, it is impossible for the initialization routine to create the seed-file name from command-line argument zero. Because of this, the initialization and termination routines must be explicitly informed of the name of the seed file. If a "file" statement is specified, the initialization and termination routines will use this name. If no "file" statement is specified, the initialization and termination routines must be invoked with a single character-pointer argument that points to a null terminated string containing the name of the seed file. It is not necessary to specify the same name to both subroutines, but in this case it is the user's responsibility to pass the file along to future invocations of the program.

#### **7.14 Experimental Features**

This section describes features of dgl that are experimental or still under development. It also describes certain features that were added to support research not directly related to test generation.

The first feature allows permutations of a list of elements to be generated systematically. An example of a permutation declaration is given below. This production generates all permutations of the letters a, b, c, d, e, and f.

#### **exam: permutation a,b,c,d,e,f;**

Successive references to this production will generate the strings "abcdef," abcdfe," "abcfde," and so forth. The rules for declaring a "permutation" construct are identical to those for defining an ordinary unweighted production. The state of a "permutation" construct can be saved across invocations using the "save" statement, and it is possible to save the state of a "permutation" construct in a state variable, state stack, or state queue.

It is also possible to generate mathematical combinations of elements. This corresponds to the operation of taking "m" things "n" at a time. It *does not* correspond to the intuitive idea of generating all combinations of certain possibilities. The intuitive idea is implemented using "chain" productions. An example of a combination declaration that implements the notion of taking six things three at a time is given below.

#### **exam2: combination(3) a,b,c,d,e,f;**

This construct will generate the following strings: "abc," "abd," "abe," "abf," "bcd," and so forth. To take "m" things "n" at a time, it is necessary to construct a production containing "m" alternatives, and place the number "n" in parentheses following the "combination" keyword. The rules for constructing a combination production are identical to those for constructing an ordinary unweighted production. The state of a combination construct can be saved across invocations using the "save" statement. It is possible to save the state of a combination construct in a state\_variable, state\_queue, or state\_stack.

The "external" declaration allows the right-hand side of an ordinary unweighted production to be constructed at run time either by an action routine or by the caller of a data-generation subroutine. The following is an example of an "external" declaration.

#### **a: external;**

This declaration requires the user to provide two variables which may either be separately compiled or placed in a "defines" construct. The first variable is an integer (int) and must be named "a\_size" (replace "a" with the name of your production). The second variable is a pointer to a pointer to a character (char \*\*) and must be named "a\_table". This variable points to an array of character pointers that must be at least as large as the value of the "a\_size" variable. Each pointer in the array points to a nullterminated string containing one alternative for the production. The alternatives may contain non-terminals. The "external" construct is experimental and may be changed or removed in the future. The alternatives of an "external" production cannot be weighted.

Another experimental construct is the dynamic construct. An example of a dynamic construct is given below.

#### **a: dynamic 1:x, 2:y, 1:z;**

All of the alternatives in a dynamic construct must be weighted. The difference between a dynamic construct and an ordinary weighted construct is that the dgl compiler generates a subroutine for a dynamic construct that allows the weights to be changed dynamically. This subroutine will normally be invoked either by an action routine or by the caller of a data-generation subroutine. This construct is one method that is currently being researched to determine the best method for constructing productions with nonstandard probability distributions.

It is well known that there are some probability distributions that cannot be generated by a probabilistic grammar. One of these is the Poisson distribution. Since this distribution is important in simulating failures, and since dgl is intended to be used to inject random errors into the designs of microelectronic circuits, the "poisson" construct was explicitly designed to allow data items to be generated with the Poisson distribution. For background, consider the following weighted production.

#### **f: 1:TAIL%f, 1:HEAD;**

This production simulates the random experiment of flipping a coin until a head appears. Since the weights are equal, the coin is fair. One can make the coin unfair by altering the weights. Each high-level selection fro "F" can be considered to be an event. The events generated by this production obey the Gaussian distribution. The following production allows events to be generated according to the Poisson distribution.

#### **p: poisson a%p,"";**

The following assumptions are made about this production. Each occurrence of the letter "a" represents one event. Each string generated by this production represents a sequence of events that occur in a unit time interval. The production must have exactly two alternatives, the first of which represents an occurrence of the event being simulated, and the second of which represents the non-occurrence of the event. The first alternative mus contain either a direct or indirect recursive reference to the production. Only one such recursive reference should exist for each use of the production. The second alternative must contain no direct or indirect reference to the production. If these assumptions hold, the events simulated by the above production will obey the Poisson distribution with parameter 1 and time interval 1. The time interval is always fixed at 1, but a different parameter may be used by enclosing it in parentheses following the poisson keyword, as in the following example.

#### **p: poisson(3) a%p,"";**

The parameter may be any floating point number that is acceptable to the UNIX function "atof". If the number contains minus signs, the entire number must be enclosed in quotes. As stated above, the "poisson" feature is experimental.

### **7.15 White Space and Comments**

White space (spaces, tabs, and newlines) are acceptable anywhere within a dgl specification. White space appearing in a quoted string is part of the string, other white space is ignored. Newlines should not normally be included in a quoted string, since the "\n" sequence represents a newline. However, newlines inside of a quoted string *will* be accepted, but a warning message will be produced for each such character found. White space may not be embedded in a dgl keyword.

Comments begin with the two-character sequence "/\*" and end with the two-character sequence "\*/". Comments may contain newlines. If the sequence "/\*" appears inside a quoted string or inside an action routine, subroutines, defines, initialization, or termination statement, it *will not* be treated as the beginning of a comment. Beware of using the sequence "/\*" in an unquoted string since it will be treated as the beginning of a comment. Comments may appear anywhere except embedded in a dgl keyword.

Case is significant in production names and production alternatives, so the production name "S" is considered different from the production name "s". However, case is *not* significant in dgl keywords, so MACRO, macro, Macro, and MaCrO all represent the same keyword. A slight modification to the installation procedure is available that restricts keywords to lower case.

### **7.16 Conclusion**

Dgl provides an effective means of generating test data. Although many of the features of dgl are firm, it is a research tool that is supporting active research in VLSI testing and design verification. Because of this, dgl is currently under development and will probably remain so for some time. Some of the current features may disappear, others will be replaced by more useful features. More information about dgl can be obtained from the author.

# **7.17 Dgl Keywords and Reserved Characters**

The following is an alphabetical list of dgl keywords.

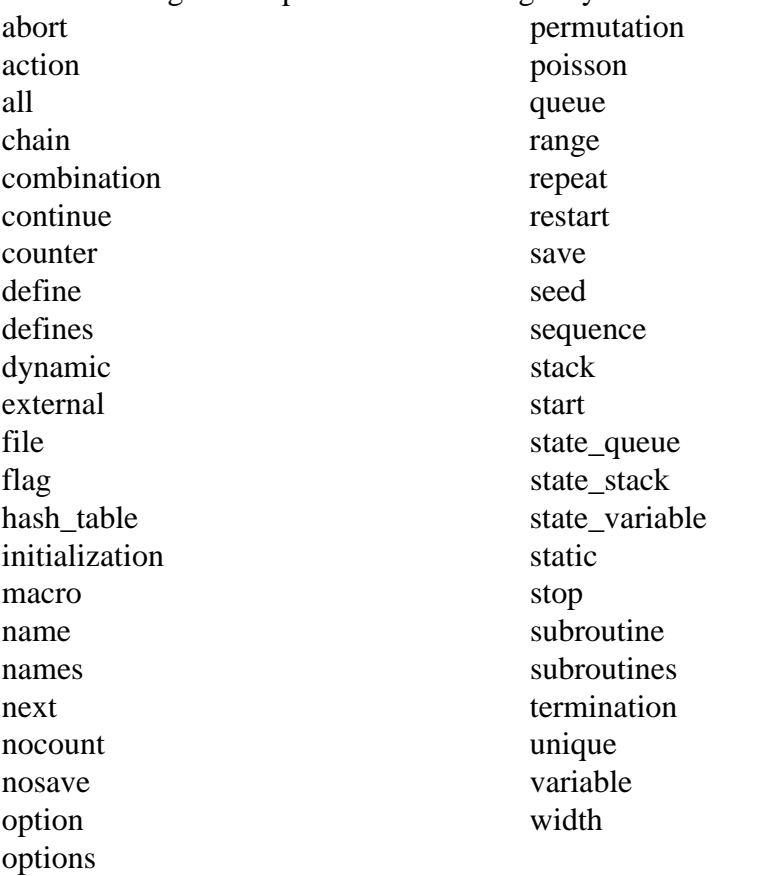

The following is a list of all dgl reserved characters (sometimes called "illegal" in the text)

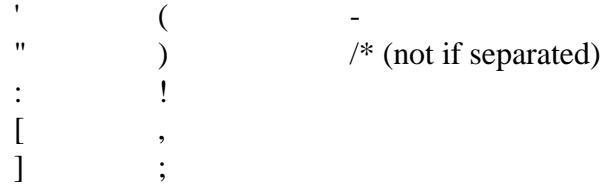

# **CHAPTER 8**

### **The USF WSI Floorplanner**

The USF WSI floorplanner is designed to create wafer layouts. Although it is not strictly necessary to work with predefined cells, at some point it will be necessary to incorporate data from MAGIC, or some other layout tool into the floorplan. The first step in creating the floorplan is to create a tile. The surface of the wafer is covered with tiles, and all objects must appear in tiles. A tile contains instances of blocks, which must be created using MAGIC or some other layout tool, along with any required interconnect wiring. It is possible to create tiles that contain only wires. The data that must be obtained from MAGIC is the size of each block and the location and size of the ports on the block. Ports on the sides of a block must connect to the metal 1 layer, while ports at the top or bottom must connect to the metal 2 layer. It is assumed that if metal in the appropriate layer is abutted to a port, it will be electrically connected to the port. Horizontal wires are assumed to lie in the metal 1 layer, vertical wires in the metal 2 layer. No electrical connections between ports should be made. Potential connection sites are called links, and and may be placed at the intersection of horizontal and vertical wires. All port connections should be through links, and there should be enough redundancy to permit the avoidance of bad interconnect. EDIF 1.0 files may be written to interface with IRT and RWED.

### **8.1 Introduction**

The USF WSI floorplanner is a menu-driven graphics program for the SUN 3 that can be used to design the layout of a restructurable VLSI wafer. To execute the program, you must first be logged on to a SUN 3 workstation, and you must be running suntools. To execute the floorplanner, type the following command in any shell or command window.

#### floorplanner

When you do this, the following window will appear.

**Chapter 8 The USF WSI Floorplanner**

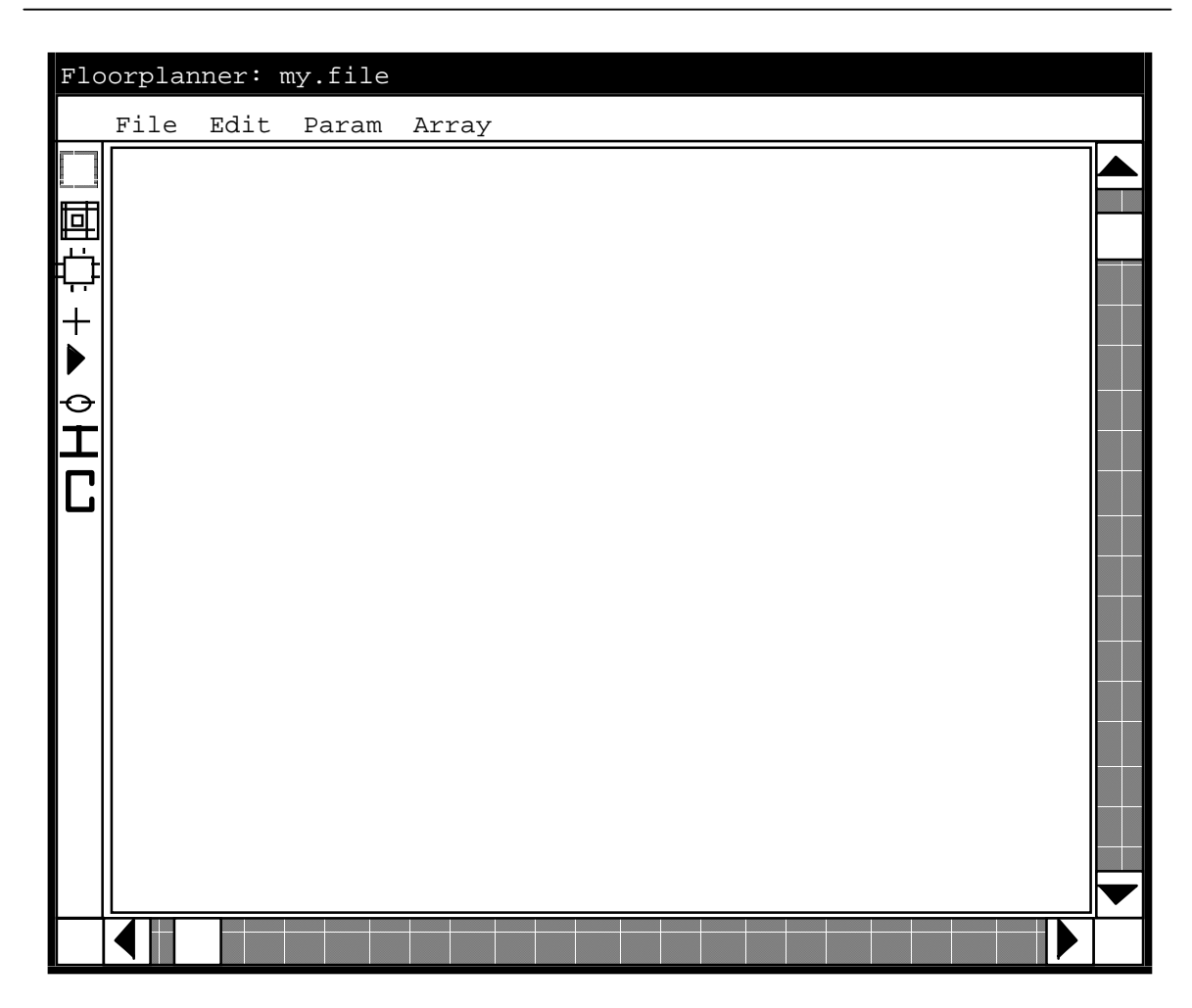

This display has five parts. At the top is a set of commands that can be used to call up menus and other editing windows. At the left is a selection bar that is used to select the drawing mode. At the right is a vertical scroll bar that is used to scroll vertically through the layout. At the bottom is a horizontal scroll bar that is used to scroll horizontally through the layout, and in the center is the drawing surface, which will be white to indicate that nothing has yet been drawn. You will also see an arrow on the screen which represents the mouse cursor. You will use the mouse cursor to draw the various objects in your layout.

# **8.2 Drawing Modes**

AAAAAAAAAAAAAAAAAAA A <sup>A</sup> AA <sup>A</sup> AA <sup>A</sup> AA <sup>A</sup> AA <sup>A</sup> AA <sup>A</sup> AA <sup>A</sup> AA

The drawing mode selection bar at the left is used to select the type of object you wish to draw. You select a type of object by moving the mouse cursor over the icon for the particular type of object you wish to draw and clicking button 1 (the left button) on the mouse. The icon for the current drawing mode is shown in reverse-video. Initially you are in select mode. The drawing modes and associated icons are as follows.

 $\Box$  This icon puts you in select mode. Sweep out an area with the cursor by selecting one corner of a rectangle, pushing button 1 (the left button) on the mouse, hold the button down until you reach the opposite corner and release the button. Any object in

the rectangle will be selected. (Note at this time only one object may be selected at a time.)

 This icon puts you in tile-drawing mode. All other objects must be drawn inside a tile, so this should be the first object you attempt to draw. To draw a tile, sweep out a rectangle with the mouse cursor. You do this by selecting one corner of a rectangle, pushing button 1 (the left button) on the mouse. Hold the button down and select the opposite corner. When you reach the opposite corner, release the button. The program will refuse to draw one tile on top of another. The swept-out region must be all-white or nothing will happen.

 This icon puts you in block-drawing mode. All blocks must be drawn inside a tile, and the tile must be selected. Unselected tiles are grey, selected tiles are pink. Draw only in the pink tile. (Use select mode to select a tile for drawing.) To draw a block, sweep out a rectangle inside a tile. You do this by selecting one corner of a rectangle, pushing button 1 (the left button) on the mouse. Hold the button down and select the opposite corner. When you reach the opposite corner, release the button. The drawn block must be completely contained within the selected tile, and must not overlap any other block in the same tile. If you violate these rules, nothing will happen.

 This icon puts you in port-drawing mode. Ports must be contained inside blocks, and can drawn only in blocks for the currently selected tile. Ports are of fixed size which is determined by the "param" menu. To draw a port, push button 1 (the left button) on the mouse and hold it. A small square representing the port will appear at the end of the mouse cursor. Move this square to the appropriate place and release the button. If you attempt to place a port outside of a block, or outside of the current tile, nothing will happen. If the port is not at the edge of a block, it will jump to the edge. If the port touches a wire, it will align itself with the wire. If the square at the end of the cursor is partly inside and partly outside a block, it will jump inside the block. To align a port with a wire, place the square at the end of the cursor over the intersection of the wire and the block.

 This icon puts you in wire-drawing mode. Wires may be horizontal or vertical, they may not be diagonal. Wires may be drawn only in the currently selected tile. To draw a wire, select one end point, and push button 1 (the left button) on the mouse. Move the cursor to the other end point and release the button. Wires appear only outside of blocks, and will be clipped to the boundary of any block with which they intersect. If a wire is drawn across a block so that the ends of it appear on either side of the block, it will be broken into two wires, one on either side of the block. If a wire is drawn partly inside and partly outside of the selected tile, it will be clipped to the edges of the tile. Wires may not be drawn closer than the width of a link which appears in the "param" menu. If the end of a wire touches a port, it will automatically align itself to that port.

 This icon puts you in link-drawing mode. Links may be drawn only at the intersection of horizontal and vertical wires. To draw links, sweep out a rectangle with the mouse. You do this by selecting one corner of a rectangle, pushing button 1 (the left button) on the mouse. Hold the button down and select the opposite corner. When you reach the opposite corner, release the button. Links will be drawn at all intersections of horizontal and vertical wires that appear in the swept out rectangle. Links may be drawn only in the selected tile.

 This icon puts you in copy-mode. Before using this mode you must select an object to copy by using the "copy" command from the "edit" menu. This command allows you to create a copy of the last object that was selected with the "copy" command. To create a copy, push button 1 (the left button) on the mouse, and hold it down. The outline of the object will appear at the head of the mouse cursor. Position this outline appropriately and release the button. A copy will be created at that point. If tiles are being copied, the new copy may not overlap any existing tile. If any other object is being copied, it can be copied only into the selected tile. Ports may be copied only into blocks. Links may not be copied.

This icon puts you in instance mode. For any object except tiles, this mode is identical to copy mode. For tiles, this mode creates an instance of a tile rather than a copy. The difference between instances and copies is that any change to an instance affects all other instances of the same tile. A change to a copy affects only that copy. In all other respects instance-mode is the same as copy-mode.

## **8.3 Menu Commands**

There are four menus which can be selected from the top of the screen. The menus are the "file" menu, the "edit" menu, the "param" menu, and the "array" menu. These menus are selected by moving the cursor over the appropriate word and pressing button 1. For the file and edit menus, the cursor must be moved to the proper command before releasing the button. For the "param" and "array" menus, press the button and release it immediately.

#### **8.3.1 File Commands**

The file commands allow you to read old files, write updates and new files, create new windows, and so forth. To select a command, move the cursor to "File" at the top of the screen, push button 1 (the left button) on the mouse, and hold it down. When the menu appears, move the mouse cursor to the appropriate command and release the button. The following is a list of available commands.

- Save Save the current file. If no file name is known, you will be promted for the file name. Otherwise, the file name that appears in the colored bar above the screen will be used as the file name.
- Save as Save the current file under a new name. You will be promted for the name.
- Open Open a file in a new window. Any currently open windows remain. You are limited to five open windows at a time. If the file name does not exist, it is assumed to be a new file.
- Close Close the current window. If this is the last open window, also quit the floorplanner. If this is the last open window for the file, and the file has been modified since the last save, you will be prompted about whether to save the file.
- Edit Edit a different file in the same window. You will be promted for the file name. If this is the last window for the current file, and the file has been modified since the last save, you will be prompted about whether to save the file. If the new file name does not exist, it is assumed to be a new file.
- New Window Open another editing window for the current file. The current window remains open. Changes will appear in all windows, if visible. You are limited to five open windows at one time.
- Write Edif Write the current file in EDIF 1.0 format. This file will be used as input to IRT and RWED. Edif files cannot be edited by the floorplanner, and writing an EDIF file does not count as a save. If the file has already been written, you may use the off-line program "fptoedif" to create an edif file from a floorplanner file. The command is "fptoedif <file.fp >file.edif".
- Quit Quit the floorplanner, and close all windows. You will be prompted about any files that have been modified and not saved. This command returns you to UNIX.

### **8.3.2 Edit Commands**

The Edit commands allow you to make various kinds of changes to your layout that cannot conveniently be performed using the mouse. To select a command, move the cursor to "Edit" at the top of the screen, push button 1 (the left button) on the mouse, and hold it down. When the menu appears, move the mouse cursor to the appropriate command and release the button. The following is a list of available commands.

- Copy Copy the currently selected item into the copy buffer. This item can then be copied or instanced using the copy-mode or instance-mode from the drawing-mode menu.
- Cut Execute a "copy" command followed by a "delete" command.
- Delete Delete the currently selected object. If used on an instance of a tile, this command applies only to the instance, not to the entire tile. The copy buffer remains unchanged by this command.

#### **Chapter 8 The USF WSI Floorplanner**

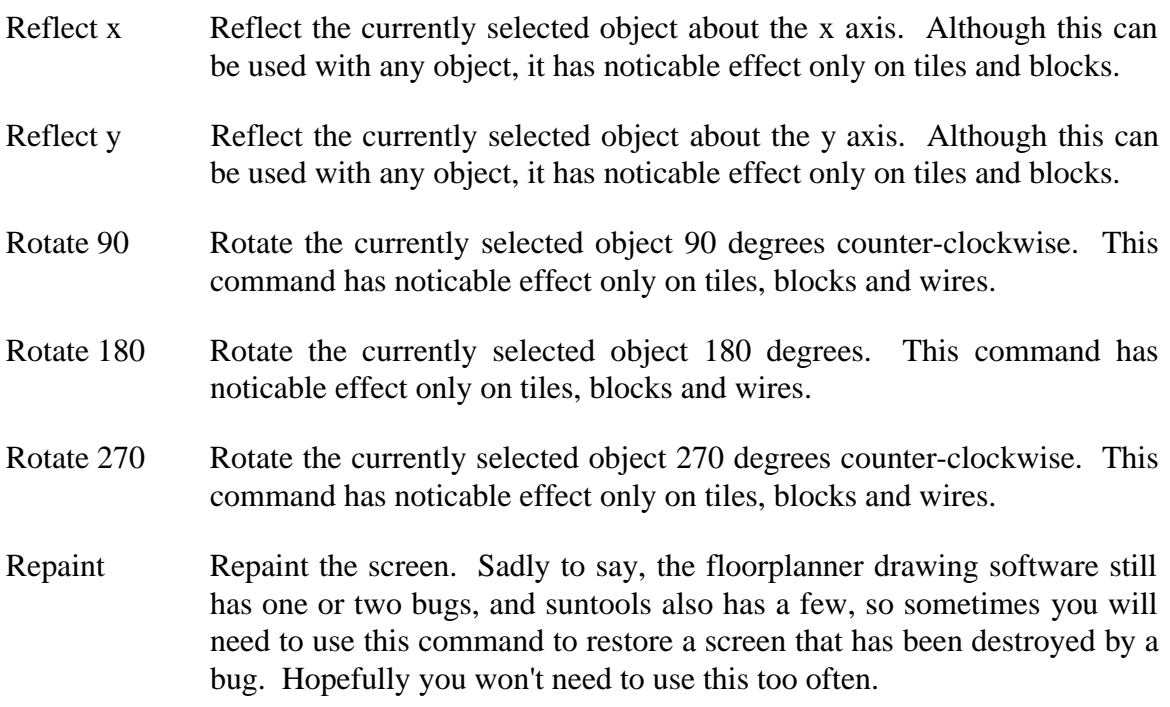

#### **8.3.3 The Param Menu**

The param menu allows you to adjust various parameters of the layout, such as microns per lambda, and the size of ports and links. It also allows you to zoom a drawing in and out and allows you to fine-tune the size of various objects in your layout. To use the param menu, move the cursor to the word "Param" at the top of the screen, push button 1 (the left button) on the mouse, and let it go. You may continue to draw while the param menu is displayed, but this is not recommended (one or two bugs still remain). After clicking on the word "param" the following menu will appear, color-coded to the screen in which you did the click.

```
Microns per lambda: 1.75
              WAFER PARAMETERS
          (lambdas) Wafer width:
10000
          (lambdas) Wafer height:
10000
          (lambdas) Wire width:
4
           (lambdas) Port width:
          (lambdas) Link width:
23
              VIEW PARAMETERS
    Zoom: 50 = 1 pixel per lambda
    [50]
     J(lambdas) Window top-left X:
          (lambdas) Window top-left Y:
                                                                               4
                                                                                                           0
                                                                                                           \Omega\overline{\phantom{a}}AAAA AAAA AAAA AAAA AAAA AAAA AAAA AAAA AAAA
                                          \overline{\phantom{a}}AAAA AAAA AAAA AAAA AAAA AAAA AAAA AAAA AAAA
                                                  \overline{\phantom{a}}AAAA AAAA AAAA AAAA AAAA AAAA AAAA AAAA AAAA
                                                           AAAA AAAA AAAA AAAA AAAA AAAA AAAA AAAA AAAA
                                                               \overline{\phantom{a}}AAAA AAAA AAAA AAAA AAAA AAAA AAAA AAAA AAAA
                                                                       \overline{\phantom{a}}AA
                                                                       a and a series of the series of the series of the series of the series of the series of the series of the series of the series of the series of the series of the series of the series of the series of the series of the seri
                                                                       a and a series of the series of the series of the series of the series of the series of the series of the series of the series of the series of the series of the series of the series of the series of the series of the seri
                                                                       a and a series of the series of the series of the series of the series of the series of the series of the series of the series of the series of the series of the series of the series of the series of the series of the seri
                                                                       A
                                                                       AA
                                                                       AA
                         0 100
        Close ) (Done
Parameters
```
This screen contains several parameters that can be changed. To change a field, move the mouse-cursor over the number you wish to change, press button 1 (the left button) on the mouse and let it go. This places the text cursor into the field you wish to change. You must backspace over the existing number to change it. WARNING: You cannot type in the parameter screen unless the mouse cursor is inside the parameter screen. After you have finished typing the new number, press "return" or "tab". If you fail to do this, your change will be ignored. Once you have made all changes (you can change any or all fields at once) move the mouse cursor over the "done" button at the bottom, press button 1 (the left button) on the mouse and let it go. This will enter your changes, and make them immediately visible. To get rid of the "param" menu, move the mouse cursor over the "close" button at the bottom, press button 1 (the left button) and let it go.

To change the zoom factor, move the mouse cursor into the slider bar that is labeled 0 on the left and 100 on the right. Push button 1 and hold it. The black bar will track the mouse cursor as long as you hold the button down. The number [50] in brackets will change to reflect the current position in the slider bar. To make the drawing appear larger, select a number *smaller* than 50. To make the drawing appear smaller, select a number *larger* than 50. Each 5 units on the bar will double or halve the size of the drawing. Once you have chosen a zoom size, move the mouse cursor over the done button at the bottom, and click button 1 (the left button) on the mouse.

The "param" menu listed above is displayed when no object is selected, or when a link is selected. When some other object is selected, object parameters are also displayed in the "param" menu. In this case the "param" menu will look as follows.

```
Microns per lambda: 1.75
        WAFER PARAMETERS
     (lambdas) Wafer width:
10000
     (lambdas) Wafer height:
10000
     (lambdas) Wire width:
4
     (lambdas) Port width:
4
     (lambdas) Link width:
23
        VIEW PARAMETERS
  Zoom: 50 = 1 pixel per lambda
  [50]
 (lambdas) Window top-left X:
 (lambdas) Window top-left Y:
                                                            0
                                                            0
                   AAAA AAAA AAAA
                   \overline{\phantom{a}}AAAA AAAA AAAA AAAA AAAA AAAA AAAA AAAA AAAA
                        \overline{\phantom{a}}AAAA AAAA AAAA AAAA AAAA AAAA AAAA AAAA AAAA
                            \overline{\phantom{a}}AAAA AAAA AAAA AAAA AAAA AAAA AAAA AAAA AAAA
                                 \overline{\phantom{a}}AAAA AAAA AAAA AAAA AAAA AAAA AAAA AAAA AAAA
                                      \overline{\phantom{a}}AAAA
                                        AA
                                        AA
                                        AA
                                        AA
                                        a and a series of the series of the series of the series of the series of the series of the series of the series of the series of the series of the series of the series of the series of the series of the series of the seri
                                        AA
                                        AA
              0 100
    Close) (Done
Parameters
          OBJECT PARAMETERS
     (lambdas) Top-left Corner X:
100
     (lambdas) Top-left Corner Y:
100
   (lambdas) Height:
     (lambdas) Width:
                [TILE]
                                         50
                                         50
```
The following is a list of all the fields in the "param" menu and their meanings.

(lambdas) Click on this field to change the units of the field to the right from lambdas to microns. (Internally all values are kept in lambdas). When clicked, this field changes to "(microns)". The current value of "Microns per lambda" is used to recalculate field values.

- (microns) Click on this field to change the units of the field to the right from microns to lambdas. (Internally all values are kept in lambdas). When clicked, this field changes to "(lambdas)".
- Microns per Lambda This affects only the conversion factor for those fields that are specified in microns. Changing this field causes the units for all other fields to change to "(lambdas)". Since all internal values are kept in lambdas, this does not affect the drawing. In the future this will affect layout extraction.
- Wafer width The width of the wafer in lambdas or microns.
- Wafer height The height of the wafer in lambdas or microns.
- Wire width The assumed width of all wires. Wires are always drawn one pixel wide. This has no effect at present, but in the future will affect layout extraction. It applies to all wires, new and already drawn.
- Port width The actual width of a port. Ports are always drawn square. This affects only new ports. Old ports retain their previous size.
- Link width The assumed width of a link. Internally links have no width, so links are unaffected by this parameter. HOWEVER, wires must be separated by at least the width of one link, so this *will* affect how far apart wires can be drawn.
- Window Top-Left X The x coordinate *in the wafer* of the upper left corner of the window. Changing this changes the position of the wafer in the window
- Window Top-Left Y The y coordinate *in the wafer* of the upper left corner of the window. Changing this changes the position of the wafer in the window
- Top-Left Corner X The x coordinate of the upper left coordinate of the selected object. This coordinate appears when the selected object is a block, a tile, or a port. Coordinates are wafer coordinates.
- Top-Left Corner Y The y coordinate of the upper left coordinate of the selected object. This coordinate appears when the selected object is a block, a tile, or a port. Coordinates are wafer coordinates.
- Height The height of the selected object. This field appears for blocks and tiles.
- Width The width of the selected object. This field appears for blocks and tiles.
- Endpoint  $X$  The x coordinate of the starting point of a line. Lines run right or down from their starting points.

#### **Chapter 8 The USF WSI Floorplanner**

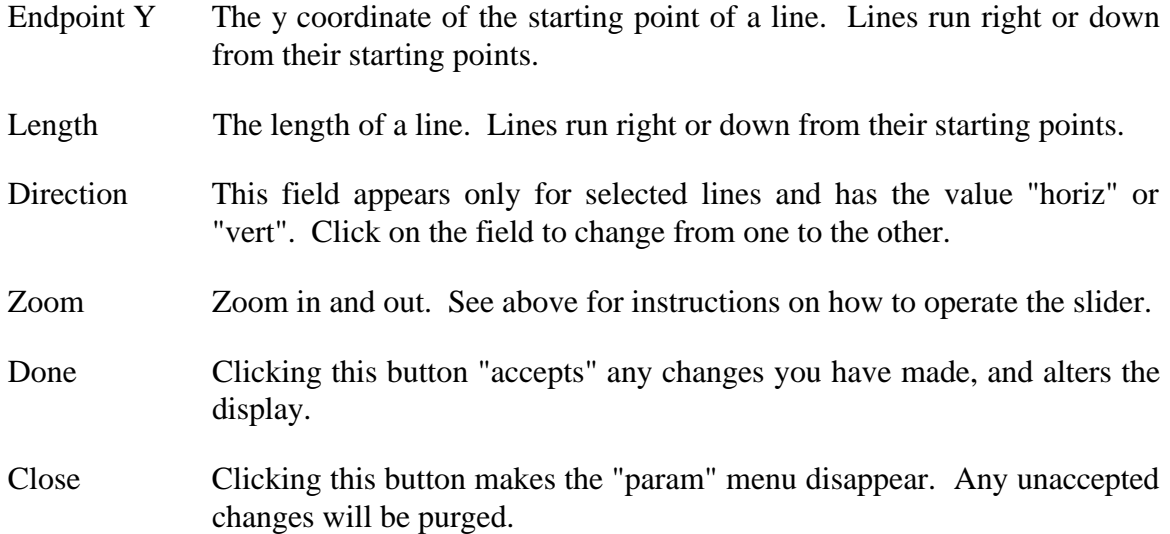

#### **8.3.4 The Array Menu**

The array menu is used to create an array of wires, tiles, ports, or blocks. To use the array menu, first select the object to be arrayed (see section 5). Then move the mouse cursor over the word "Array" at the top of the screen. Press button 1 (the left button) on the mouse and let it go. The following menu will appear.

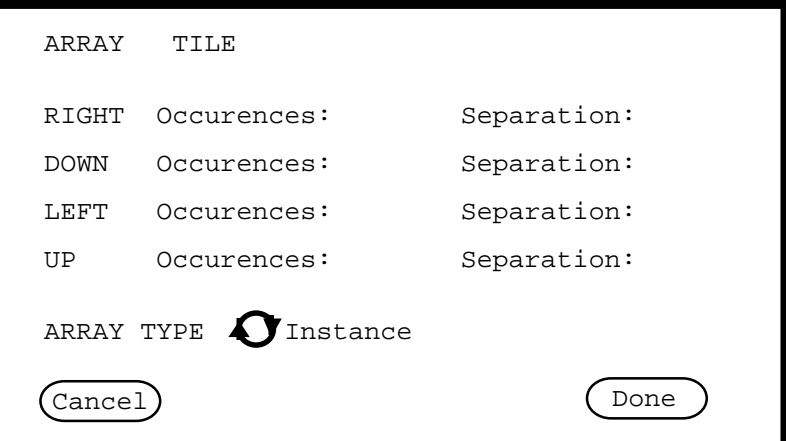

The first line of this menu gives the name of the type of object selected. If you have selected a link, you may continue, but nothing will happen. Links cannot be arrayed. Decide which direction you wish the array to go, and how many occurences you want, not counting the selected object. When the selected object is a vertical wire, only LEFT and RIGHT directions should be used. When the selected object is a horizontal wire only UP and DOWN should be used. Similarly, when the selected object is a port, only LEFT and RIGHT or UP and DOWN should be used depending on whether the port is on a horizontal or vertical block-edge. Tiles and blocks may be arrayed in several directions at once. If two orthogonal directions such as RIGHT and DOWN are chosen, the quadrant will also be filled in.

If you do not specify a separation, the assumed separation is zero. For tiles this is ok. For wires, ports, and blocks you will need to calculate the separation between objects.

The field "ARRAY TYPE" has effect only for tiles. By default the array copies of tiles are instances of the selected tile. However you can make them copies by clicking the word "instance". When you do this, it changes to "copy". Click the word "copy" to change it back to instance.

After you have entered all your data, move the mouse cursor over the button "done", press button 1 (the left button) on the mouse and let it go. This will cause the array operation to take place, and will make the array menu disappear. If you change your mind about arraying, move the mouse cursor over the button "cancel", press button 1 (the left button) and let it go. This will make the menu disappear without performing the array operation.

### **8.4 The Scroll Bars**

Only the vertical scroll bar will be described here, the horizontal scroll bar is identical. The scroll bar has five locations, the up arrow, the down arrow, inside the white box, above the white box, and below the white box. The position of the white box indicates the current position within the wafer being edited. (See the param menu for the exact location.) Clicking in the up arrow moves the window up five pixels (the wafer will move down). Clicking in the down arrow moves the window down five pixels. Holding button 1 down in either arrow causes the operation to repeat five times a second after the first second. Large screens will scroll slower. When scrolling with arrows, the screen is not repainted until button 1 is released, so white area will move into the unoccupied part of the screen, even if there is really something there.

Clicking above the white box moves the window up one screenful. Clicking below the white box moves the window down one screenful. This operation does not repeat if the button is held down. This is the best way to scan down a wafer quickly without missing anything.

Pushing button 1 down and holding it inside the white box causes the white box to track the cursor. The final position of the box is determined by releasing the button. The screen will not be redrawn until the button is released. This is the fastest way to move large distances.

## **8.5 Selecting, Moving, and Resizing Objects**

To select an object, choose select mode from the drawing-mode bar at the left of the screen. Then move the cursor to the object you want to select, and click button 1 (the left button). The object should change color. You cannot select a wire, port, block, or link unless the tile containing it is already selected. To select these objects requires two clicks, one to select the tile, and one to select the object. Clicking in a white area unselects everything. The color of an object determines whether it is selected. An unselected tile is grey with blue wires, yellow-green blocks, red ports and light-green links. A selected tile is pink with brown wires, orange blocks, dark green ports and purple links. When an object is selected within the currently selected tile, it changes back to its unselected-tile color. Thus a selected block is yellow-green with red ports, a selected port is red (in an orange block), a selected wire is blue, and a selected link is light-green. The last object drawn is automatically selected until another object is drawn or until another selection is made.

When an object is selected, resizing handles appear at the corners, or at the end of wires. (Since links cannot be resized, no handles appear.) The currently selected object can be resized or moved regardless of the current drawing mode. To move the currently selected object, move the mouse cursor over the object, *not* inside the resizing handles, and press button 2 (the middle button) on the mouse and hold it. The object will move with the mouse cursor until the button is released. If the final position of the object is illegal (overlapping tiles, etc.) the object will jump back to its original position. Otherwise the object will move to the new position.

To resize an object, move the mouse cursor into one of the resizing handles, press button 2 (the middle button) on the mouse and hold it. The corner of the object, or the end of the wire will move with the mouse cursor until the button is released. The object will not be resized if its new position is illegal. For blocks, ports, and tiles it is also possible to resize an edge rather than a corner. Move the mouse cursor between two resizing handles, press button 2, and hold it. The edge of the object will move with the cursor until the button is released. Ports always resize to the smallest square that touches two opposite edges of the new rectangle. When wires and ports are resized or moved, they align themselves with any port or wire they may touch.

### **8.6 Conclusion**

The floorplanner is your tool. Report any bugs, problems, or inconveniences to Peter M. Maurer (813) 974-4758.

# **CHAPTER 9**

# **The Wave-Form Generator**

### **9.1 Introduction**

The FHDL wave-form generator is designed to be used in conjunction with the FHDL driver, in either its compiled or interpreted form. The wave-form generator allows the outputs of a simulation to be graphed as wave-forms. To use the wave-form generator, you must be logged onto a SUN work station, and must be running suntools.

### **9.2 Invoking The Generator**

To invoke the wave-form generator, use the following driver command. (This command can be used either interactively, or in the compiled driver.)

attach <n>,wave

The operand  $\langle n \rangle$  must be a number from 1 through 10 (or an expression that evaluates to a number). Furthermore the number must be at least one larger than the number of arguments specified on the command that invoked the simulator. If no error messages are produced as a result of this command, the following screen will appear.

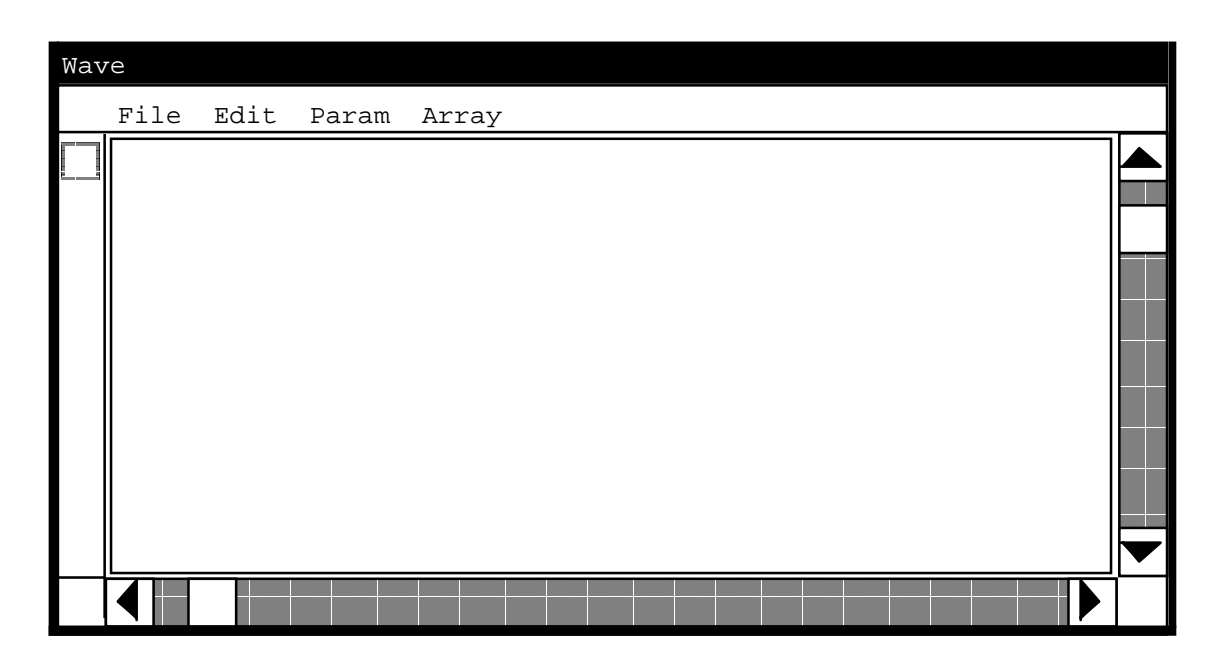

The next step is to decide which signals (or variables) you want to graph on the display, and list them in the following command.

monitor <n>,sig1,sig2,sig3,...,sigN

The number  $\langle n \rangle$  must be the same number specified in the "attach" command. The names "sig1" through "sigN" are the names of the signals you wish to monitor. For concreteness, let's assume that you wish to monitor signals a, b, and c, and that a and b are width 1, while c is of width 2. You would issue the following command.

monitor  $\langle n \rangle$ ,a,b,c

In response to this command, the following change appears in the screen.

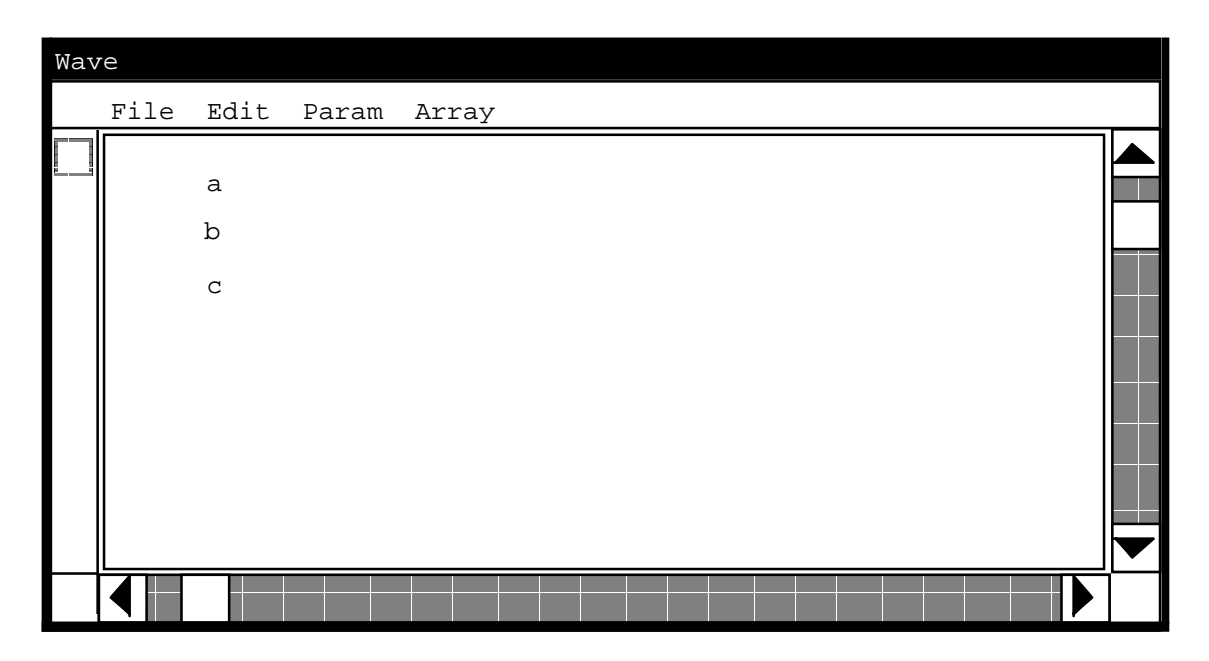

If you wish, you may issue several "monitor" commands. The screen will be updated to include the new signals after each "monitor" command. Now you are ready to simulate your circuit. Assume that you simulate the circuit for four phases using the following command.

#### go 4

Assume that "a" starts at zero in phase 1, and toggles between 1 and 0 each phase. Assume further that "b" starts at one and changes to zero in the third phase and that c starts at "10" and changes to "01" in the third phase. The result will be displayed as follows. Note that width-1 signals are displayed as lines that rise and fall with the value of the signal, while multi-width signals are displayed as grey bars with an X at the point where the value changes. Along the top of the display you will notice vector numbers at the head of each column. (They are not shown in the figures.)

When a signal is displayed as a grey bar, you can find out what the real value is by moving the mouse cursor into the part of the grey bar you are curious about, pressing button 1 (the left button) on the mouse and holding it. As long as you hold the button down, a miniature window containing the signal name, vector number, and value will be displayed. You can do the same thing with single-bit signals to verify the vector number at a point of change. When you release button 1, the miniature window disappears. Moving the cursor without releasing the button will not change the value displayed in the window.

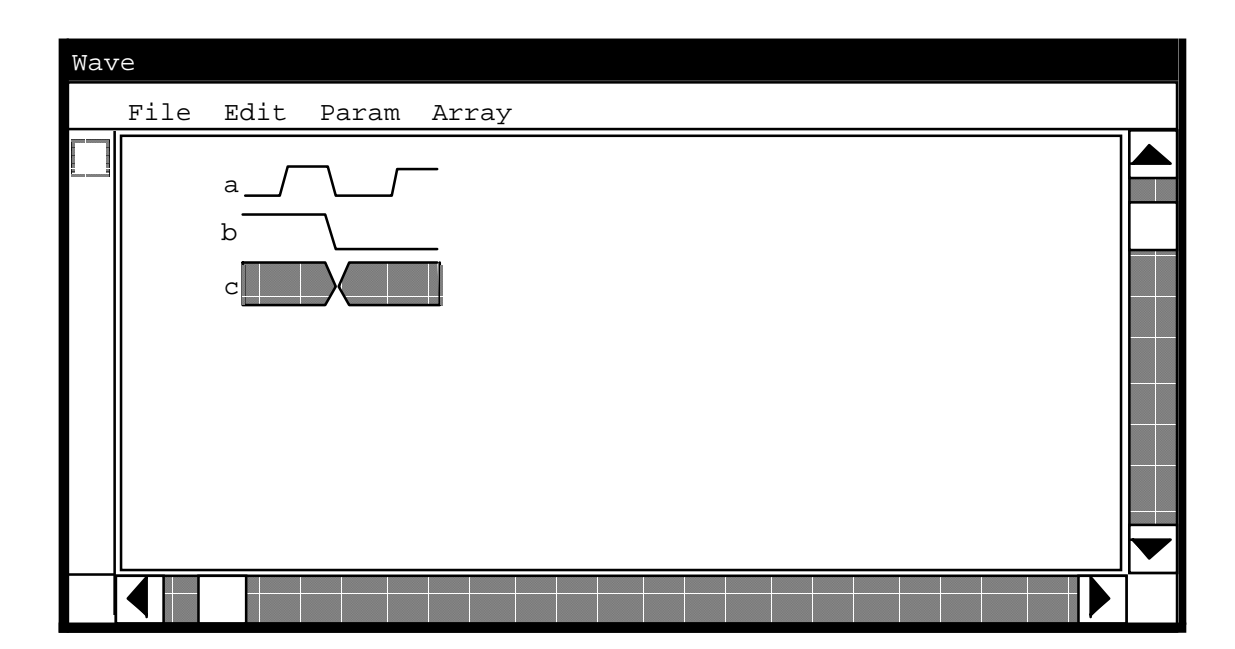

**Chapter 9 The Wave Form Generator**

You may change the set of signals being displayed at any time. Simply use the "demonitor" and "monitor" commands to change the list as you desire. The display will be blanked and the new set of names will appear when you do this. You may scroll back into the previous display if you desire.

# **9.3 Scrolling**

You may resize the wave-form generator screen at any time, using the sunwindows resize command. If you monitor more signals than will fit on the vertical display, you may scroll down using the scroll bar to the right of the display. Clicking on the up arrow moves the window up (and the vectors down) one signal-name. Holding mouse button 1 down in the arrow causes the window to scroll up continuously. The down arrow works the same.

If you click button 1 (the left button) above the white box in the scroll bar, the window moves up one "screenful". Clicking below the box works similarly. At all times, the white box indicates the position of the window within the total amount of data being displayed. You may drag the white box to the desired position by moving the mouse cursor into the box, and holding button 1 (the left) until the box reaches the desired position. You then release the button to make the position permanent.

You may also scroll forward and backward in the vector display by using the horizontal scroll bar at the bottom of the display. The horizontal scroll bar works the same as the vertical bar. When the screen is empty, or when the last vector read is currently being displayed, the screen will automatically scroll forward to make room for any new vectors being read. Otherwise the position of the screen remains fixed when new vectors are read.

# **9.4 The Command Bar**

The command bar at the top of the screen has four commands, two of which are not in use at this time. Pushing button 1 on the word "File" will cause a menu to be displayed containing the sub-command "quit." Select this command to turn off the wave-form display. Pushing button 1 on the word "Edit" will cause a menu to be displayed containing the command "Repaint". Select this command to repaint the screen. (Since this program is in an early stage of development, you may need to use this command often.) The other two words are inoperative at this time.

# **9.5 The Mode Bar**

The mode bar at the left of the display is inoperative at this time.

# **9.6 Shutting Down The Display**

You may shut the display down at any time by using the "quit" subcommand of the "File" command. Quitting the simulation will not automatically shut down the display. You may continue to examine wave-forms and scroll after the simulator has terminated execution. You must use the "quit" sub-command to terminate the display. If you shut down the display before you terminate the simulation, and you desire to continue running the simulator, you should perform the following steps.

- 1. Demonitor all signals going to the display.
- 2. Select the "quit" subcommand from the display's "File" command.
- 3. Issue the FHDL driver command "detach  $\langle n \rangle$ ".

## **9.7 Conclusion**

This program is in a very early stage of development. Significant enhancements will be forthcoming in the future. Since this program is not exactly "main-line" research, new developments have low priority, so have patience.

# **CHAPTER 10**

## **The Vector Display Program**

### **10.1 Introduction**

The FHDL Vector Display program is used to print the output generated by FHDL Driver "monitor" commands. The Vector Display program can be used to print files which have been generated by a simulator run, or it can be used interactively either as a filter for processing standard output or as the target of an "attach" command. The basic form of the command is as follows.

cv my.file

The name of the program is "cv", while "my.file" is the name of the file to be printed. By default, the output comes out on standard out, and looks something like this.

File my.file Page 1

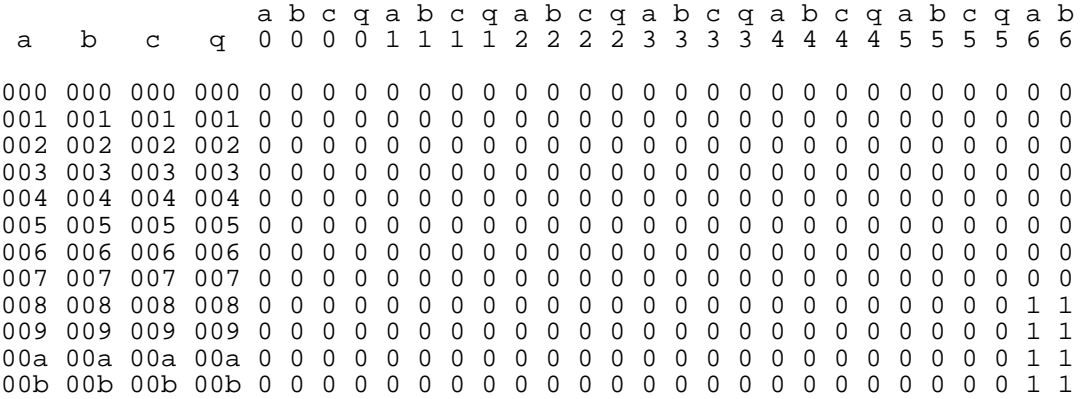

The names of the signals being monitored are available in the file, and by default, all signals will be printed in the order they appear in the file.

# **10.2 Program Options**

The "cv" program has many options that can be used to change the appearance of the output. These are the options.

- -ln (or -Ln) Set the maximum number of lines per page to n. Default is to print headers only at the beginning of a file, or at the beginning of a new set of vectors within a file. Setting lines per page to zero causes a return to default behavior.
- $-\text{wn}$  (or  $-\text{Wn}$ ) Set the maximum length of a printed line to n. Default is to not restrict the length of a line. Setting line-length to less than 20 causes a return to default behavior. If the number of signals to be printed is too long for the current line-length, vectors will be split and printed in sets. Suppose 20 signals are to be printed and 10 will fit on a line. Suppose further that 1000 vectors are to be printed, and 50 will fit on a page. The output will consist of a 40 page report. The first 20 pages will contain a printout of the first 10 signals, and the second 20 pages will contain a printout of the last 10 signals.
- -K Print the vector-number at the beginning of each line. Vectors are numbered from 1, and the number is reset at the beginning of each new file.
- -k Same as -K but at the end of each line. Specify -kK for both.
- -N Turn off the -K option.
- -n Turn off the -k option
- -c (or -C) Count lines using the default of 88 lines per page. This should not be specified with -l (or -L) option.
- -Vn Begin printing with vector number n (which will be printed). Vectors are numbered from 1 starting over at the beginning of each file.
- -vn Stop printing with vector number n (which will be printed). Vectors are numbered from 1 starting over at the beginning of each file.
- -of (or -Of) Direct all output to the file named f. Default is standard output. A file name of "-" causes a return to default behavior.
- -pn (or -Pn) Begin page numbers with n. Default is to begin with 1.
- -fs (or -Fs) Print the signal named s. To print several signals, a, b, and c, for example, specify more than one -f option as in "-fa -fb -fc". Default is

to print all fields. Specifying a field name of "-" causes a return to default behavior.

- -as (or -As) Print the signal named s on all lines, even if lines are broken because of maximum line length. Default is to print only those fields that do not fit on the line on subsequent pages. Specifying a field name of "-" causes a return to default behavior. This option is normally specified with the -w option. If the -w option is omitted when the -a option is specified, an -w option of -w132 is assumed.
- -bn (or -Bn) Reserve a buffer of size n for input vectors. It will seldom be necessary to specify this parameter. Default is a buffer of size 5000. If the vector length of the input file exceeds 4999 characters, you will need to specify a larger buffer. The buffer must be large enough to hold the longest line plus one more character. The end-of-line character at the end of each input vector must be counted in the total.
- -zf (or -Zf) Process the file named f for arguments. File f must contain either file names or arguments of the form described here. Arguments are separated by white-space characters (spaces, tabs, newlines, formfeeds, and backspaces). The arguments are processed from left to right, just as are command arguments. -z options may be nested to any depth. (See the "CVARGS" environment variable.) This option is used for convenience when a large number of arguments must be specified for several files. Once the file has been processed, processing of command-line arguments continues.

# **10.3 Processing of Command Line Arguments**

Command-line arguments are processed from left to right. When a file name is encountered, it is processed immediately using any options that were specified before the appearance of the file name. No arguments following the file name will be used to process the file. This includes the -o (output file) argument. If no file-names are specified, the standard input will be read after all arguments are processed. The standardinput can be processed at any point by specifying a file name of "-". Arguments specified by means of the "CVARGS" variable are processed before any command-line arguments.

More than one parameter may be specified per argument. For example, an argument of the form "-kKcw30" is acceptable. For those parameters that have values, the value may be specified as a separate argument, as in "-w 30", or it may be appended to the option, as in the above examples. This is also true when more than one parameter is specified per argument, so "-kKcw 30" is also permissible. When a parameter has a value, no other parameters may follow the value in the same argument, so -w30V20 is illegal.

### **10.4 Environment Variables**

The "cv" program processes two environment variables. The first is "CVARGS". If this variable is defined, its value is assumed to be the name of a file containing arguments for the "cv" program. A complete path name should be used. This file may contain file names or any of the options specified in Section 2. It is processed before any commandline arguments.

The second environment variable is "TEMPDIR". When the -w or -a options are specified, several passes may be required through each file. The "cv" program creates a temporary file for all passes other than the first, to avoid having to reparse vectors, and to permit the standard input to be reprocessed correctly. Normally this file is placed in "/usr/tmp" but if the TEMPDIR environment variable is set, its value is taken to be the name of a directory for storing the temporary file.

## **10.5 Examples**

The following are some "cv" commands and the response from each command. The the input file is named y.data and contains 1024 vectors monitoring the values of a,b,c,q, a0-a9, b0-b9, c0-c9, and q0-q9. The signals a, b, c, and q are of width 10, while the others are of width 1.

# **10.5.1 Example 1**

Command:

cv y.data

Output:

File y.data Page 1

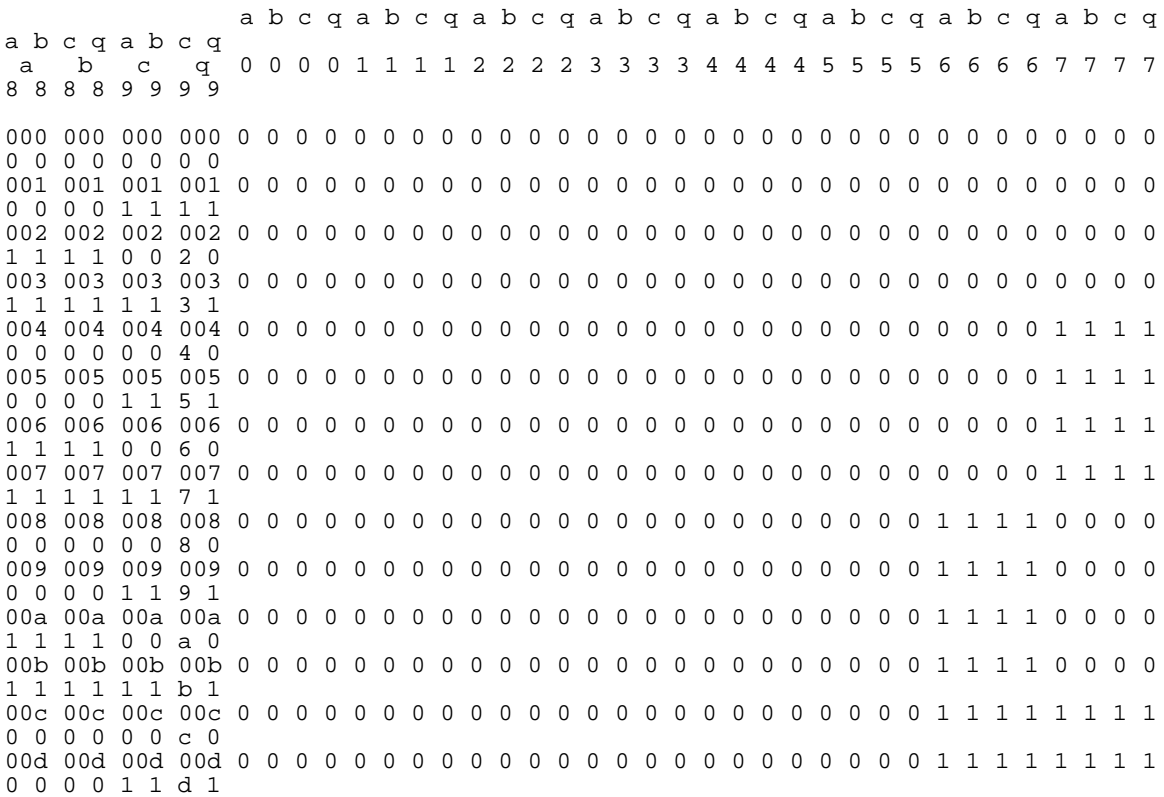

...

# **10.5.2 Example 2**

Command:

cv -K y.data

#### Output:

File y.data Page 1

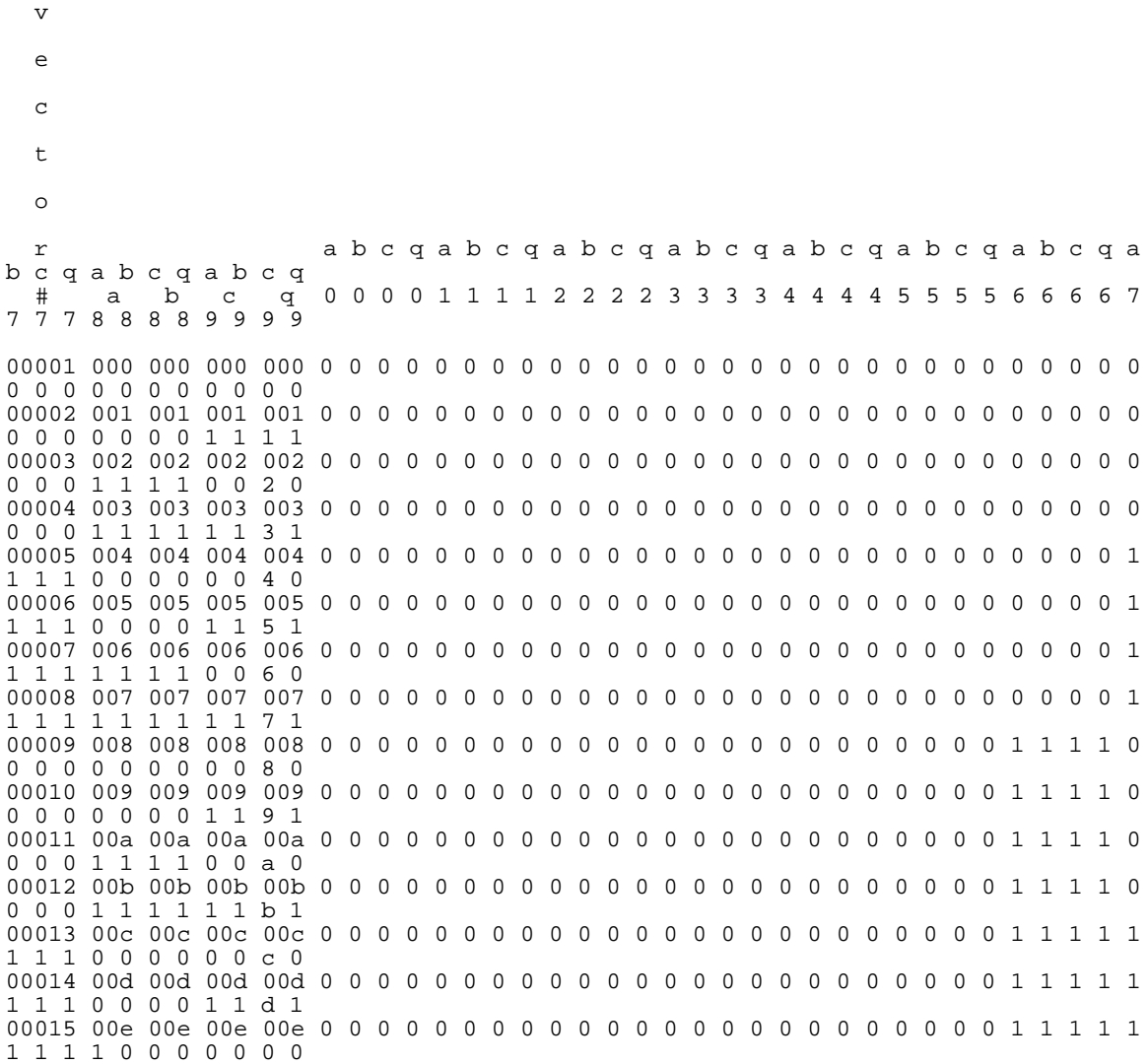

...

#### **10.5.3 Example 3**

Command:

cv -kK -w80 y.data

Output:

...

00015 1 1 1 1 1 1 1 1 1 1 0 0 e 0 00015

# **10.5.4 Example 4**

Command:

cv -kK -w80 -L20 y.data

Output:

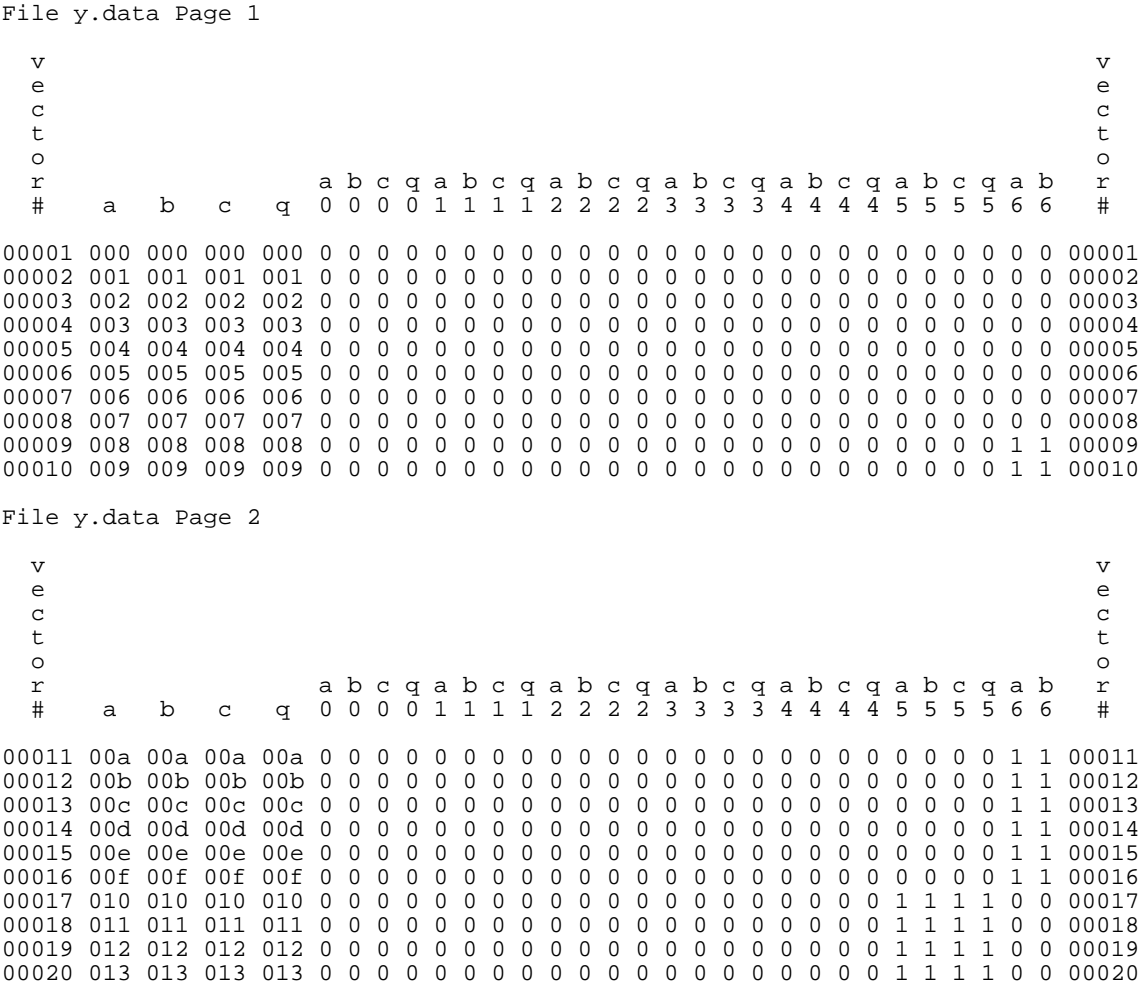

...

#### **INDEX**

File y.data Page 26

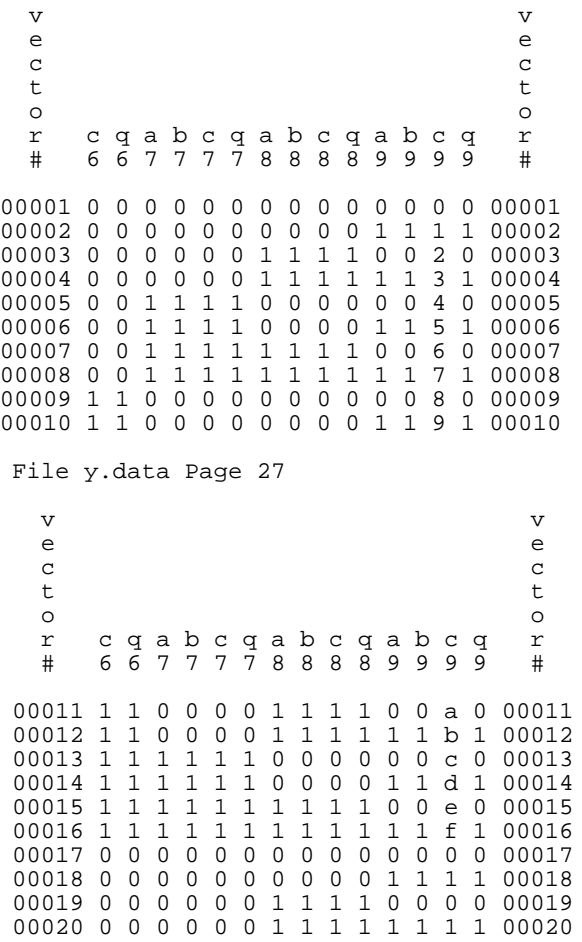

...

#### **10.5.5 Example 5**

Command:

cv -kK -w80 -V100 -v108 y.data

Output:

File y.data Page 1 v v e en de la constantin de la constantin de la constantin de la constantin de la constantin de la constantin de c contract the contract of the contract of the contract of the contract of the contract of the contract of the contract of the contract of the contract of the contract of the contract of the contract of the contract of the t to the contract of the contract of the contract of the contract of the contract of the contract of the contract of the contract of the contract of the contract of the contract of the contract of the contract of the contr o o r a b c q a b c q a b c q a b c q a b c q a b c q a b r # a b c q 0 0 0 0 1 1 1 1 2 2 2 2 3 3 3 3 4 4 4 4 5 5 5 5 6 6 # 00100 063 063 063 063 0 0 0 0 0 0 0 0 0 0 0 0 1 1 1 1 1 1 1 1 0 0 0 0 0 0 00100 00101 064 064 064 064 0 0 0 0 0 0 0 0 0 0 0 0 1 1 1 1 1 1 1 1 0 0 0 0 0 0 00101 00102 065 065 065 065 0 0 0 0 0 0 0 0 0 0 0 0 1 1 1 1 1 1 1 1 0 0 0 0 0 0 00102 00103 066 066 066 066 0 0 0 0 0 0 0 0 0 0 0 0 1 1 1 1 1 1 1 1 0 0 0 0 0 0 00103 00104 067 067 067 067 0 0 0 0 0 0 0 0 0 0 0 0 1 1 1 1 1 1 1 1 0 0 0 0 0 0 00104 00105 068 068 068 068 0 0 0 0 0 0 0 0 0 0 0 0 1 1 1 1 1 1 1 1 0 0 0 0 1 1 00105 00106 069 069 069 069 0 0 0 0 0 0 0 0 0 0 0 0 1 1 1 1 1 1 1 1 0 0 0 0 1 1 00106 00107 06a 06a 06a 06a 0 0 0 0 0 0 0 0 0 0 0 0 1 1 1 1 1 1 1 1 0 0 0 0 1 1 00107 00108 06b 06b 06b 06b 0 0 0 0 0 0 0 0 0 0 0 0 1 1 1 1 1 1 1 1 0 0 0 0 1 1 00108 File y.data Page 2 v v e e c c t to the contract of the contract of the contract of the contract of the contract of the contract of the contract of the contract of the contract of the contract of the contract of the contract of the contract of the contr o o r c q a b c q a b c q a b c q r # 6 6 7 7 7 7 8 8 8 8 9 9 9 9 # 00100 0 0 0 0 0 0 1 1 1 1 1 1 1 1 00100 00101 0 0 1 1 1 1 0 0 0 0 0 0 0 0 00101 00102 0 0 1 1 1 1 0 0 0 0 1 1 1 1 00102 00103 0 0 1 1 1 1 1 1 1 1 0 0 0 0 00103 00104 0 0 1 1 1 1 1 1 1 1 1 1 1 1 00104 00105 1 1 0 0 0 0 0 0 0 0 0 0 0 0 00105 00106 1 1 0 0 0 0 0 0 0 0 1 1 1 1 00106 00107 1 1 0 0 0 0 1 1 1 1 0 0 0 0 00107 00108 1 1 0 0 0 0 1 1 1 1 1 1 1 1 00108

(eof)

#### **10.5.6 Example 6**

Command:

cv -kK -aa -ab -ac -aq -w80 y.data

Output:

...

#### **10.5.7 Example 7**

Command:

cv -kK -fa9 -fb9 -fc9 -fq9 y.data

Output:

...

#### **10.5.8 Example 8**

Command:

cv -kK -fa -fb -fc -fq -V150 -v155 -o ex8 y.data -V200 -v203 -o \ ex9 y.data

Output: (File ex8)

File y.data Page 1

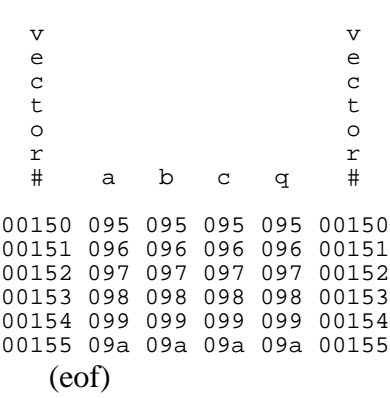
## Output: (File ex9)

File y.data Page 2 v v e e c c t t o o r r  $\begin{array}{ccc} \text{r} & \text{r} \\ \text{t} & \text{a} & \text{b} & \text{c} \\ \text{t} & \text{a} & \text{b} & \text{c} \end{array}$ 00200 0c7 0c7 0c7 0c7 00200 00201 0c8 0c8 0c8 0c8 00201 00202 0c9 0c9 0c9 0c9 00202 00203 0ca 0ca 0ca 0ca 00203 (eof)

## **10.6 Conclusion**

Report any bugs, complaints, or suggestions for improvement to the author. This is a new tool, expect to find some bugs and some things that you don't like. Most such things are easy to fix in this program, so don't be afraid to ask.

# **Index**

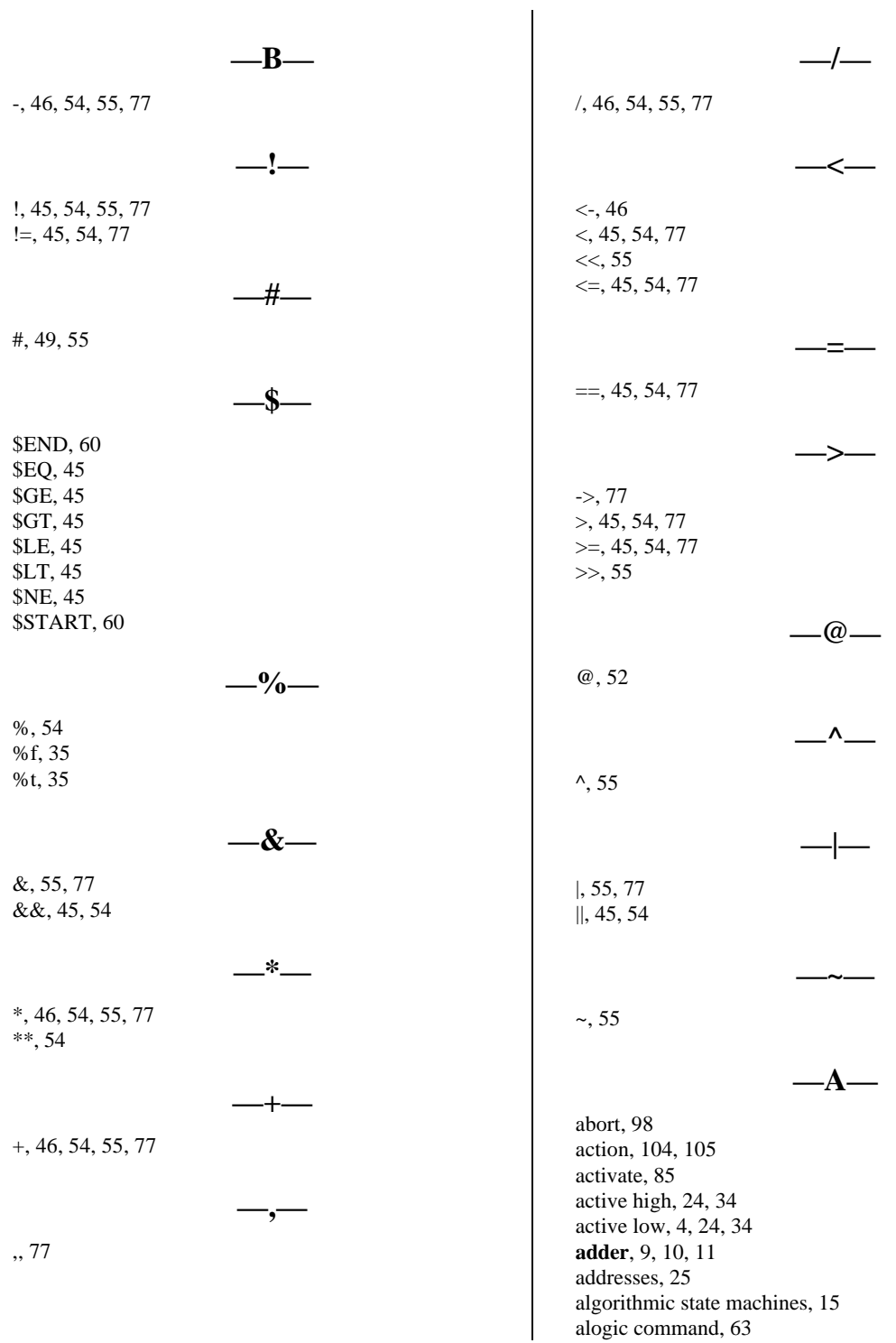

## **INDEX**

**alu**, 9, 12 alu functions, 13 aname, 54 **and**, 7 **aoi**, 7 apply operator, 52 args function, 48 arithmetic operators, 77 array quadrant, 122 array type, 123 asm conditional outputs, 16 asm conditions, 15 asm states, 15 assigment, 99 assign statement, 46 assignment, 106 assignment operator, 77 assignment statements, 78 atom, 57 attach, 87, 125 attributes, 54 avalue, 54

### **—B—**

begin, 37 binary, 57 block mode, 115 boolean operators, 77 break, 48, 84 btoi, 57 bus declarations, 4 bus manipulation, 4

### **—C—**

calln, 49 callt, 52 cancel, 123 case, 110 chain, 97 character sets, 93 clock, 85 Close, 117, 122 cmdpos, 24 coercion, type, 57 collect, 4, 9 colors, 123 combination, 108 comma, 77 command format, 1 command position, 24 command statement, 25, 35 command UNIX, 63 command, UNIX, 2, 29, 40, 113, 125, 131 comment, 110 comments, 63 **comparator**, 9, 10 comparators, 77 comparison operators, 77

concatenation, 55, 93 concatentation, 49 condition statement, 36 conditions, nested, 37 cons, 57 consr, 57 constant, 28 constant signals, 4 constants, integer, 58 continue, 48, 84, 98 Copy, 117 copy mode, 116 count, 46, 85 **counter**, 9, 12, 96 ctoi, 58 Cut, 117 cv command, 131 cv options, 132

#### **—D—**

deactivate, 86 **decoder**, 9, 10 default, 23, 25, 34, 35 defines, 104 Delete, 117 demonitor, 81, 129 **demux**, 9, 10 detach, 87, 129 **dff**, 8 **dff1**, 8 **dff2**, 8 **dff3**, 8 **dff4**, 8 dgl command, 101 dgl file, 101 dgl format, 92 Direction, 122 disp, 52 display, 80 displayd, 80 distribute, 4, 9 Done, 122, 123 driver statements, 76 dynamic, 108

## **—E—**

edif, 113 Edit, 117 elif, 53, 82 else, 45, 82 **encoder**, 9, 10 end, 37 enddriver statements, 76 endfor, 47, 83 endif, 45, 81 endmacro, 44 endon, 85 endpla, 40

Endpoint X, 121 Endpoint Y, 122 endrom, 29 endwhile, 46, 83 endxon, 86 environment variables, 134 eof, 80 equ, 22, 32 error, 45, 84 error levels, 46 exit, 45 **expand**, 9 expression, 46 expression statements, 78 expressions, 54, 77 external, 108

**—F—**

fhdl command, 2 field, 22, 32 field AND plane, 32 field OR plane, 32 file, 103 file number, 79, 80 first, 56 flag, 102 floorplanner command, 113 for, 47, 83 format of statements, 76 format, command, 35 format, dgl, 92 format, macro, 43 format, multiple, 27, 38 format, pla, 38

## **—G—**

gate declarations, 2 gblint, 50, 51 gbllist, 51 gblstr, 50, 51 get, 79 getd, 79 global variables, 50 go, 78, 127 goto, 89

## **—H—**

**—I—**

hash\_table, 100 Height, 121 help, 88 hex, 57 hierarchy, 3 **hlcv**, 9

if, 45, 81

ilist, 46, 47 include, 29, 40, 60, 86 indirection operator, 49 initialization, 104, 105 input vectors, 79 input, gate, 2 input, macro, 45 input, pla, 37 input, primary, 2 instance mode, 116 int, 51 interactive, 86, 87, 88 interpret, 86, 88 itos, 57

**—J—**

**jkff**, 8 **jkff1**, 8 **jkff2**, 8 **jkff3**, 8 **jkff4**, 8

**—L—**

label function, 50, 61 labels, 76 lambdas, 120 len, 56 Length, 122 link mode, 115 Link width, 121 list, 51, 56 list constants, 57 llist, 61 ls, 88

## **—M—**

macro, 44 macro arguments, 48 macro call, 44 macro libraries, 60 macro variables, 50 macro, dgl, 94 macros, 89 message, 84 metal layers, 113 microns, 121 Microns per Lambda, 121 monitor, 80, 125, 126, 131 monitor output format, 81 monitord, 81 monitorx, 81 monitorxd, 81 moving, 124 **mux**, 9, 10

## **INDEX**

**—N—**

name, 107 names, 77, 78 **nand**, 7 net names, 1, 76 network, 59 New Window, 117 newline, 109 next, 98 no connects, 4 nocount, 103, 107 **nor**, 7 nosave, 103 **not**, 7 null function, 56 null list, 56 null string, 56 numbers, 77

**—O—**

**oai**, 7 object parameters, 120 octal, 57 olist, 46, 47 on, 85 on labels, 86 opcode function, 61 opcode, pla, 36 opcodes, 76 opcodes, rom, 26 Open, 117 operands, 76 operator precedence, 55 Operator priority, 77 operators, protected, 55 options, 103, 106, 107 **or**, 7 org, 25 otoi, 57 output format, 80 output redirection, 59 output sections, 59 output, gate, 2 output, macro, 45 output, pla, 37 output, primary, 2 output, rom, 26

## **—P—**

parameter changes, 119 parenthesized alternatives, 94, 96 partial statements, 52 permutation, 108 pla format, 31 pla sequencer, 41 pla statement, 40 PLA, FHDL native, 6

plasm command, 40 plaword, 6 poisson, 109 port mode, 115 Port width, 121 production, 92

#### **—Q—**

queue, 100 quit, 87, 88, 117, 129 quoted strings, 93

## **—R—**

**ram**, 9, 11 range, 94, 95 read, 79 readd, 79 Reflect x, 118 Reflect y, 118 **register**, 9, 11 remove, 90 Repaint, 118 repeat, 103, 107 repetition count, 95 resizing, 124 rest, 56 restart, 98 return variable, 61 rom sequencer, 30 rom statement, 21, 29 rom, native FHDL, 5 romasm command, 29 romword, 5 Rotate 180, 118 Rotate 270, 118 Rotate 90, 118 **rsff**, 8 run function, 56

#### **—S—**

save, 102, 116 save all, 102 Save as, 116 scrolling, 123, 128 seed, 103, 106 seed file, 101, 103, 107 select, 56 select mode, 114 selecting, 123 sequence, 96 set statements, 79 showm, 88 showon, 88 shows, 88 showv, 88 simple state machines, 17 size, 26, 36

space, 109 special characters, 92 stack, 100 start, 102 state\_queue, 106 state\_stack, 106 state\_variable, 106 statement terminators, 76 static, 107 stdout, 59 stop, 98 str, 50, 51 string length, 56 subcircuits, 3 subnetwk, 59 subroutine, 106 subroutines, 104 substr, 55

window, floorplanner, 113 wire, 4 wire mode, 115 Wire width, 121 word, 23, 33 write, 80 Write Edif, 117 writed, 80 writex, 80 writexd, 80

Window Top-Left Y, 121

**—X—**

**xnor**, 7 xon, 86 **xor**, 7 xtoi, 57

**—Z—**

zoom, 119, 122

**—T—**

tab, 109 **tbufi**, 9 termination, 104, 105 **tff**, 8 **tff1**, 8 **tff2**, 8 **tff3**, 8 **tff4**, 8 **tgate**, 9 tile mode, 115 Top-Left Corner X, 121 Top-Left Corner Y, 121 true, 24, 34 type, field, 32

## **—U—**

undefined productions, 95 unique, 96 unique, weighted, 96 UNIX command, 101

## **—V—**

variable, 99 variable names, 76 variable, macro, 46 variables, 62, 78 vectors, 79

## **—W—**

Wafer height, 121 Wafer width, 121 wave command, 125 weighted productions, 92 while, 46, 83 width, 95, 97, 121 Window Top-Left X, 121